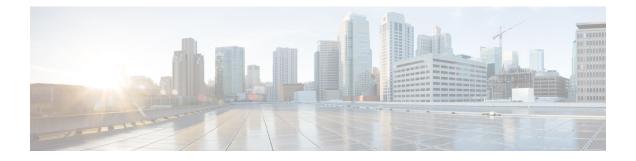

# **Software Package Management Commands**

This chapter describes the Cisco IOS XR commands used to add packages to a router storage device, activate or deactivate packages, upgrade or downgrade existing packages, and display information about packages.

For detailed information about the concepts and tasks necessary to manage Cisco IOS XR software see *Cisco IOS XR Getting Started Guide for the Cisco CRS Router*.

- clear install boot-options, on page 3
- clear install label, on page 4
- clear install log-history oldest, on page 5
- clear install rollback oldest, on page 7
- install abort, on page 9
- install activate, on page 11
- install add, on page 21
- install attach, on page 28
- install auto-abort-timer stop, on page 30
- install boot-options, on page 31
- install commit, on page 33
- install deactivate, on page 35
- install label, on page 41
- install remove, on page 44
- install rollback to, on page 47
- install verify healthcheck, on page 51
- install verify packages, on page 54
- show install, on page 57
- show install active, on page 60
- show install audit, on page 69
- show install auto-abort-timer, on page 72
- show install boot-options, on page 73
- show install inactive, on page 75
- show install issu inventory, on page 79
- show install issu stage, on page 80
- show install log, on page 81
- show install package, on page 88
- show install pie-info, on page 91
- show install request, on page 98

I

- show install rollback, on page 100
- show install which, on page 104
- show issu-warm-reload control-protocol trace, on page 108
- show zapdisk locations, on page 110
- zapdisk start location, on page 111

# clear install boot-options

To clear the boot options for a specified location or for all locations, use the **clear install boot-options** command in administration EXEC mode.

clear install boot-options [location {node-id | all}]

| Syntax Description | location                                                                                                    | {node-id   all | Optional) Specifies a node. The <i>node-id</i> argument is expressed in the <i>rack/slot/module</i> notation. The <b>all</b> keyword specifies all nodes. |
|--------------------|----------------------------------------------------------------------------------------------------|----------------|----------------------------------------------------------------------------------------------------|
| Command Default    | If no location is specified, the <b>clear install boot-options</b> command prompts you for confirmation and clears boot options for all locations.                                                                                    |                |                                                                                                    |
| Command Modes      | Administration EXEC                                                                                                    |                |                                                                                                    |
| Command History    | Release                                                                                                    |                | Modification                                                                                                    |
|                    | Release 3                                                                                                    | 3.7.0          | This command was introduced.                                                                                                    |
| Usage Guidelines   | To use this command, you must be in a user group associated with a task group that includes appropriate task IDs. If the user group assignment is preventing you from using a command, contact your AAA administrator for assistance. |                |                                                                                                    |
|                    | Use the <b>cl</b><br>command                                                                                                    |                | ot-options command to clear boot options that were set using the install boot-options                                                                     |
| Task ID            | Task ID                                                                                                    | Operations     |                                                                                                    |
|                    | pkg-mgmt                                                                                                    | read,<br>write |                                                                                                    |
|                    | The follow                                                                                                    | wing example   | shows how to clear the boot options for all locations:                                                                                                    |

RP/0/RP0/CPU0:router(admin)#clear install boot-options
Install operation 4 '(admin) clear install boot-options location all' started
by user 'salevy' via CLI at 14:03:34 DST Sat Mar 15 2008.
Proceed with clearing boot options for all nodes? [confirm]
Install operation 4 completed successfully at 14:03:49 DST Sat Mar 15 2008.

### **Related Topics**

install boot-options, on page 31 show install boot-options, on page 73

### clear install label

To clear a label from an installation rollback point, use the **clear install label** command in EXEC or administration EXEC mode.

clear install label label

| Syntax Description | label Label defined for an installati | on rollback point.           |  |
|--------------------|---------------------------------------|------------------------------|--|
| Command Default    | No default behavior or values         |                              |  |
| Command Modes      | - EXEC                                |                              |  |
|                    | Administration EXEC                   |                              |  |
| Command History    | Release                               | Modification                 |  |
|                    | Release 3.6.0                         | This command was introduced. |  |

# Usage Guidelines To use this command, you must be in a user group associated with a task group that includes appropriate task IDs. If the user group assignment is preventing you from using a command, contact your AAA administrator for assistance.

Use the **clear install label** command to remove a label associated with an installation rollback point. Labels are assigned using the **install label** command.

### Task ID Task ID Operations

pkg-mgmt read, write

In the following example, the label brians\_smu is removed from the associated installation rollback point.

RP/0/RP0/CPU0:router# clear install label brians smu

Install operation 6 'clear install label brians\_smu' started by user 'usr' on SDR Owner via CLI at 09:28:04 DST Thu Aug 09 2007. Install operation 6 completed successfully at 09:28:04 DST Thu Aug 09 2007.

#### **Related Topics**

install label, on page 41

# clear install log-history oldest

To clear the oldest log items from the installation history log, use the **clear install log-history oldest** command in EXEC or administration EXEC mode.

clear install log-history oldest number

| Syntax Description | number Specifies the number of log entries to clear. The oldest log entries are cleared.                                                                                                    |                              |  |
|--------------------|----------------------------------------------------------------------------------------------------|------------------------------|--|
| Command Default    | No default behavior or values                                                                                                    |                              |  |
| Command Modes      | EXEC                                                                                                    |                              |  |
|                    | Administration EXEC                                                                                                    |                              |  |
| Command History    | Release                                                                                                    | Modification                 |  |
|                    | Release 3.4.0                                                                                                    | This command was introduced. |  |
| Usage Guidelines   | To use this command, you must be in a user group associated with a task group that includes appropriate task IDs. If the user group assignment is preventing you from using a command, contact your AAA administrator for assistance.   |                              |  |
|                    | Enter the <b>clear install log-history oldest</b> command in EXEC mode to clear the oldest installation history log entries only for the current secure domain router (SDR) user. (The log entries for the admin user are not cleared.) |                              |  |
|                    | Enter the <b>clear install log-history oldest</b> command in administration EXEC mode to clear the oldest installation history log entries for all users. (This command impacts all users when entered in administration EXEC mode.)    |                              |  |
|                    | Use the <i>number</i> argument to specify the number of the old log entries to be deleted.                                                                                                    |                              |  |
| Task ID            | Task ID Operations                                                                                                    |                              |  |
|                    | pkg-mgmt read,<br>write                                                                                                    |                              |  |
|                    | In the following example, the two oldest installation log history entries are cleared. Because this command is entered in EXEC mode, only the log entries for the current SDR user are deleted:                                         |                              |  |
|                    | RP/0/RP0/CPU0:router# clear install log-history oldest 2                                                                                                    |                              |  |
|                    | Install operation 5 'clear install log-history oldest 2' started by user                                                                                                    |                              |  |

'user\_b' at 13:28:27 UTC Sat Aug 26 2006. Info: Successfully deleted the following historylog points: Info: 1, 2 Install operation 5 completed successfully at 13:28:29 UTC Sat Aug 26 2006. In the following example, the five oldest installation log history entries are cleared for all users in the system. Because this command is entered in administration EXEC mode, the log entries for all SDR users are deleted:

RP/0/RP0/CPU0:router# admin
RP/0/RP0/CPU0:router(admin)# clear install log-history oldest 5
Install operation 6 '(admin) clear install log-history oldest 5' started by
user 'user\_b' at 13:35:50 UTC Sat Aug 26 2006.
Info: Successfully deleted the following historylog points:
Info: 1, 2, 3, 4, 5
Install operation 6 completed successfully at 13:35:50 UTC Sat Aug 26 2006.

### **Related Topics**

show install log, on page 81 clear install rollback oldest, on page 7

### clear install rollback oldest

To delete saved installation points from the installation buffer, use the **clear install rollback oldest** command in EXEC or administration EXEC mode.

clear install rollback oldest points

| Syntax Description | <i>points</i> Number of saved installation points to delete, beginning with the oldest saved installation point.                                                                                                    |                                                                                                    |  |
|--------------------|----------------------------------------------------------------------------------------------------|----------------------------------------------------------------------------------------------------|--|
| Command Default    | No default behavior or values                                                                                                    |                                                                                                    |  |
| Command Modes      | EXEC                                                                                                    |                                                                                                    |  |
|                    | Administration EXEC                                                                                                    |                                                                                                    |  |
| Command History    | Release                                                                                                    | Modification                                                                                                    |  |
|                    | Release 3.0                                                                                                    | This command was introduced.                                                                                                    |  |
|                    | Release 3.2                                                                                                    | The command was made available in administration EXEC mode.                                                                                                    |  |
|                    | Release 3.4.0                                                                                                    | Support was added for EXEC mode.                                                                                                    |  |
| Usage Guidelines   | To use this command, you must be in a user group associated with a task group that includes appropriate task IDs. If the user group assignment is preventing you from using a command, contact your AAA administrator for assistance.                                                                                               |                                                                                                    |  |
| Command Modes      | installation points for all s                                                                                                    | <b>Iback oldest</b> command in administration EXEC mode to delete the saved<br>ecure domain routers (SDRs).<br><b>Iback oldest</b> command in EXEC mode to delete the saved installation points<br>are logged in. |  |
| Task ID            | Task ID Operations                                                                                                    |                                                                                                    |  |
|                    | pkg-mgmt read,<br>write                                                                                                    |                                                                                                    |  |
|                    | In the following example, the <b>show install rollback</b> ? command is used to display the available rollback points. The <b>clear install rollback oldest 2</b> command is then used to delete the two oldest rollback points. The <b>show install rollback</b> ? command is used again to display the remaining rollback points. |                                                                                                    |  |
|                    | RP/0/RP0/CPU0.router# admi                                                                                                    | n                                                                                                    |  |

```
RP/0/RP0/CPU0:router# admin
RP/0/RP0/CPU0:router(admin)# show install rollback ?
0 ID of the rollback point to show package information for
2 ID of the rollback point to show package information for
4 ID of the rollback point to show package information for
9 ID of the rollback point to show package information for
```

10 ID of the rollback point to show package information for

RP/0/RP0/CPU0:router(admin) # clear install rollback oldest 2

Install operation 11 'clear install rollback oldest 2' started by user 'user\_b' at 18:11:19 UTC Sat Apr 08 2006. Info: Successfully deleted the following rollback points: Info: 0, 2 Install operation 11 completed successfully at 18:11:21 UTC Sat Apr 08 2006.

RP/0/RP0/CPU0:router(admin)# show install rollback ?

ID of the rollback point to show package information for
ID of the rollback point to show package information for
ID of the rollback point to show package information for

### **Related Topics**

show install log, on page 81 install rollback to, on page 47 show install rollback, on page 100

Software Package Management Commands

### install abort

To abort an installation transaction, use the install abort command in administration EXEC mode.

| Syntax Description       request-id (Optional) Request ID assigned to an installation operation.         Command Default       Abort the current installation operation.         Command Modes       Administration EXEC         Command History       Release       Modification         Release 3.3.0       This command was introduced.         Release 4.0.0       This command was removed from EXEC mode.         Usage Guidelines       To use this command, you must be in a user group associated with a task group that includes appropriate tas IDs. If the user group assignment is preventing you from using a command, contact your AAA administrate for assistance.         Use the install abort command to halt a software installation operation that is in process or that has been suspended. |
|----------------------------------------------------------------------------------------------------|
| Command Modes       Administration EXEC         Command History       Release       Modification         Release       3.3.0       This command was introduced.         Release 4.0.0       This command was removed from EXEC mode.         Usage Guidelines       To use this command, you must be in a user group associated with a task group that includes appropriate tas IDs. If the user group assignment is preventing you from using a command, contact your AAA administrate for assistance.         Use the install abort command to halt a software installation operation that is in process or that has been suspended.                                                                                                    |
| Command History       Release       Modification         Release 3.3.0       This command was introduced.         Release 4.0.0       This command was removed from EXEC mode.         Usage Guidelines       To use this command, you must be in a user group associated with a task group that includes appropriate tas IDs. If the user group assignment is preventing you from using a command, contact your AAA administrate for assistance.         Use the install abort command to halt a software installation operation that is in process or that has been suspended.                                                                                                    |
| Release 3.3.0       This command was introduced.         Release 4.0.0       This command was removed from EXEC mode.         Usage Guidelines       To use this command, you must be in a user group associated with a task group that includes appropriate tast IDs. If the user group assignment is preventing you from using a command, contact your AAA administrate for assistance.         Use the install abort command to halt a software installation operation that is in process or that has been suspended.                                                                                                    |
| Release 4.0.0       This command was removed from EXEC mode.         Usage Guidelines       To use this command, you must be in a user group associated with a task group that includes appropriate tas IDs. If the user group assignment is preventing you from using a command, contact your AAA administrate for assistance.         Use the install abort command to halt a software installation operation that is in process or that has been suspended.                                                                                                    |
| Usage Guidelines       To use this command, you must be in a user group associated with a task group that includes appropriate tas IDs. If the user group assignment is preventing you from using a command, contact your AAA administrate for assistance.         Use the install abort command to halt a software installation operation that is in process or that has been suspended.                                                                                                    |
| IDs. If the user group assignment is preventing you from using a command, contact your AAA administrate<br>for assistance.<br>Use the <b>install abort</b> command to halt a software installation operation that is in process or that has been<br>suspended.                                                                                                    |
| suspended.                                                                                                    |
|                                                                                                    |
| Only activation, deactivation, and rollback operations can be aborted. Specifically, the <b>install abort</b> comman cannot be aborted, but the <b>install add</b> command with the <b>activate</b> keyword can be aborted.                                                                                                    |
| Use the <b>install abort</b> command with the <i>request-id</i> argument to halt a specific installation operation if the <i>request-id</i> is currently in process.                                                                                                    |
| Task ID Task ID Operations                                                                                                    |
| pkg-mgmt read,<br>write                                                                                                    |
| The following example shows how to halt an installation operation:                                                                                                    |
| RP/0/RP0/CPU0:router# <b>admin</b><br>RP/0/RP0/CPU0:router(admin)# <b>install abort</b>                                                                                                    |
| Info: Please confirm your 'install abort' request by pressing Enter or y, or pressing n t cancel it.                                                                                                    |
| Do you really want to abort install operation 15? [confirm] <b><enter></enter></b><br>Abort confirmed.<br>Please check console to verify the operation is aborted.                                                                                                    |
|                                                                                                    |
| Related Topics<br>install activate, on page 11                                                                                                    |

install add, on page 21 install deactivate, on page 35

### install activate

To add software functionality to the active software set, use the **install activate** command in Admin EXEC mode or EXEC mode.

install activate {device:package | id add-id} [auto-abort-timer time] [location node-id] [issu] [if-active] [admin-profile] [{asynchronous | synchronous}] [parallel-reload] [prompt-level {default | none}] [test] [pause sw-change]

| Syntax Description | device:package        | Device and package, expressed in concatenated form (for example, disk0:hfr-mgbl-4.0.0).                                                                                                    |  |
|--------------------|-----------------------|----------------------------------------------------------------------------------------------------|--|
|                    |                       | For the <i>device</i> argument, the value is a specified storage device, typically disk0:. This is the local storage device where the package was added with the <b>install add</b> command.                                                                                                    |  |
|                    |                       | Press ? after a partial package name to display all possible matches available for activation. If there is only one match, press the <b>Tab</b> key to fill in the rest of the package name. Up to 16 device–package pairs can be specified.                                                                                                    |  |
|                    |                       | <b>Note</b> Multiple packages can be activated at one time. Up to 16 packages can be specified in a single <b>install activate</b> command. Multiple packages can be specified using the wildcard syntax, for example, harddisk:*4.0*. If multiple Software Maintenance Upgrades (SMUs) are activated, some SMUs may require a reload. If the operation requires a node reload, the user is prompted before the installation operation occurs. |  |
|                    | id add-id             | Specifies the ID number of an <b>install add</b> operation. The command activates all packages that were added in the specified <b>install add</b> operation. The ID number of an <b>install add</b> operation is indicated in the syslog displayed during the operation and in the output of the <b>show install log</b> command. Up to 16 <b>install add</b> operations can be specified.                                                    |  |
|                    | auto-abort-timer time | (Optional) Specifies an abort timer value, in minutes, which when<br>expired loads the last committed loadpath.                                                                                                    |  |

| location node-id              | (Optional) Activates a package on the designated node. The <i>node-id</i> argument is expressed in <i>rack/slot/module</i> notation.                                                                                                    |  |
|-------------------------------|----------------------------------------------------------------------------------------------------|--|
|                               | <b>Note</b> A package cannot be activated on a single node unless some version of the package being activated is already active on all nodes. For example, a Multiprotocol Label Switching (MPLS) package cannot be active on only one node. If a version of the MPLS package is already active on all nodes, an MPLS package then could be upgraded or downgraded on a single node.                                     |  |
|                               | <b>Note</b> To activate a package on all supported nodes, do not specify a location.                                                                                                    |  |
| issu                          | Performs an in-service software upgrade.                                                                                                    |  |
| admin-profile                 | (Optional. Administration EXEC mode only) Activates the package<br>only for the admin-plane nodes. Admin plane nodes provide<br>system-wide functionality and do not belong to a specific SDR.<br>Examples of admin-plane nodes are fabric cards and service processor<br>modules (SPs). The <b>admin-profile</b> keyword is used to update<br>admin-plane resources without impacting the routing nodes in any<br>SDRs. |  |
| if-active                     | (Optional. Administration EXEC mode only) Activates an optional package or SMU for an optional package only if an earlier version of the package is already active. Use the <b>if-active</b> keyword when SDRs have different sets of active software packages.                                                                                                    |  |
| asynchronous                  | (Optional) Performs the command in asynchronous mode. In<br>asynchronous mode, the command runs in the background, and the<br>EXEC prompt is returned as soon as possible. This is the default mode.                                                                                                    |  |
| synchronous                   | (Optional) Performs the command in synchronous mode. This mode allows the installation process to finish before the prompt is returned.                                                                                                    |  |
| parallel-reload               | (Optional) Forces all cards on the router to reload at the same time<br>and then come up with the new software, rather than proceeding<br>according to the option encoded in the install package.                                                                                                    |  |
| prompt-level {default   none} | (Optional) Specifies when you are prompted for input during the procedure.                                                                                                    |  |
|                               | <ul> <li>default—You are prompted only when input is required by the operation.</li> <li>none—You are never prompted.</li> </ul>                                                                                                    |  |
| test                          | (Optional) Verifies the effects of proposed operations without making changes to the Cisco IOS XR software.                                                                                                    |  |

|                 | pause sw-change                                                                                                    | (Optional) Pauses the operation after the preparatory stage and before<br>locking the configuration for the actual software change. While the<br>operation is paused, you can perform configuration changes. You<br>control the resumption of the operation from the command-line<br>interface (CLI) prompt. |  |  |
|-----------------|----------------------------------------------------------------------------------------------------|----------------------------------------------------------------------------------------------------|--|--|
| Command Default | If the <b>install prepare</b> command was not executed prior to <b>install activate</b> , executing the <b>install activate</b> command without any keywords aborts the process.                                                                            |                                                                                                    |  |  |
|                 | <ul> <li>Package is activated for all supported nodes on all SDRs in the system.</li> <li>Operation is performed in asynchronous mode: The install activate command runs in the background, and the EXEC prompt is returned as soon as possible.</li> </ul> |                                                                                                    |  |  |
| Command Modes   | Admin EXEC mode                                                                                                    |                                                                                                    |  |  |
|                 | EXEC mode                                                                                                    |                                                                                                    |  |  |
| Command History | Release                                                                                                    | Modification                                                                                                    |  |  |
|                 | Release 2.0                                                                                                    | This command was introduced.                                                                                                    |  |  |
|                 | Release 3.2                                                                                                    | This command was moved from EXEC mode to administration EXEC mode.                                                                                                    |  |  |
|                 | Release 3.3.0                                                                                                    | Support was added for the SDR sdr-name keyword and argument.                                                                                                    |  |  |
|                 |                                                                                                    | Support was added for the <b>noprompt</b> keyword.                                                                                                    |  |  |
|                 | Release 3.4.0                                                                                                    | Support was added for EXEC mode.                                                                                                    |  |  |
|                 |                                                                                                    | Support was added for the <b>if-active</b> keyword in administration EXEC mode.                                                                                                    |  |  |
|                 | Release 3.5.0                                                                                                    | Support was added for the <b>auto-abort-timer</b> keyword.                                                                                                    |  |  |
|                 | Release 3.6.0                                                                                                    | Support was added for the <b>prompt-level</b> and <b>parallel-reload</b> keywords.                                                                                                    |  |  |
|                 |                                                                                                    | Support was added for wildcard syntax when specifying packages to be activated.                                                                                                    |  |  |
|                 |                                                                                                    | Support was removed for the <b>noprompt</b> keyword.                                                                                                    |  |  |
|                 | Release 3.7.0                                                                                                    | Support was added for the <b>id</b> <i>add-id</i> keyword and argument.                                                                                                    |  |  |
|                 |                                                                                                    | Disruption during multiple SMU activation was reduced, requiring reloads in fewer cases.                                                                                                    |  |  |
|                 | Release 3.8.0                                                                                                    | Support was added for the <b>pause sw-change</b> keywords.                                                                                                    |  |  |
|                 | Release 4.0.0                                                                                                    | This command was removed from EXEC mode.                                                                                                    |  |  |
|                 |                                                                                                    | Support for the <b>sdr</b> keyword was removed.                                                                                                    |  |  |

| Release       | Modification                                                                                                    |
|---------------|----------------------------------------------------------------------------------------------------|
| Release 4.1.0 | The auto-abort timer was changed to enabled by default. The <b>off</b> keyword was added to disable the auto-abort timer. |
|               | The <b>issu</b> keyword was added.                                                                                        |

#### **Usage Guidelines**

Use the install activate command to activate software packages or SMUs for all valid cards. Information within the package is used to verify compatibility with the target cards and with the other active software. Actual activation is performed only after the package compatibility and application program interface (API) compatibility checks have passed.

### Specifying Packages to Activate

You can either use the id add-id keyword and argument to activate all packages that were added in one or more specific install add operations, or specify packages by name. The operation ID of an install add operation is indicated in the syslog displayed during the operation and in the output of the show install log command. If you specify packages according to operation ID, all the packages that were added by the specified operation must still be on the router.

### **Upgrading and Downgrading Packages**

- To upgrade a package, activate the later version of the package; the earlier version is automatically deactivated.
- To downgrade a package, activate the earlier version of the package; the later version is automatically deactivated.

/!\

Caution Downgrading to Cisco IOS XR Software Release 3.7.0 or earlier is not supported if you are using a FAT32 flash disk. If you are using a FAT32 flash disk, and you must downgrade, convert the flash disk to FAT16 before downgrading. If you do not convert the flash disk to FAT16 before the downgrade, the disk becomes unreadable and the router does not boot. Converting from FAT32 to FAT16 is a complex procedure.

Note

Activating a Software Maintenance Update (SMU) does not cause any earlier SMUs, or the package to which the SMU applies, to be automatically deactivated.

#### Activating New Versions of the Currently Active Packages

Use the install activate command with the if-active keyword to activate the package only on SDRs where an earlier version of the package is already active. This command is available only in administration EXEC mode.

The **if-active** keyword is used only for optional packages or SMUs for optional packages.

#### **Router Reloads Following Package Activation**

If the activation requires a reload of the SDR or all SDRs, a confirmation prompt appears. Use the **install** activate command with the prompt-level none keywords to automatically ignore any reload confirmation prompts and proceed with the package activation. The router reloads if required.

### **Node Reloads Following Package Activation**

If the software activation requires a router reload, a confirmation prompt appears.

#### **Node Reloads Following Package Activation**

If a software operation requires a node reload, the config-register for that node should be set to autoboot. If the config-register for the node is not set to autoboot, the system automatically changes the setting and the node reloads. A message describing the change is displayed.

#### Synchronous Mode

Use the **install activate** command with the **synchronous** keyword to complete the operation before the prompt is returned. A progress bar indicates the status of the operation. For example:

```
- 1% complete: The operation can still be aborted (ctrl-c for options) \setminus 10% complete: The operation can still be aborted (ctrl-c for options)
```

When the **install activate** command is run in asynchronous mode, the system may stay in synchronous mode for a short period of time while the system checks for questions to ask the user.

Press Ctrl-C during a synchronous operation to abort the operation or make the operation asynchronous.

### **Test Option**

Use the **test** keyword to verify the effects of the proposed operations and determine whether the installation can be completed. After previewing the effects of the proposed operations, use the **show install log** command for more details about the effects of the proposed operations.

### **Auto-abort Option**

Use the **auto-abort-timer** keyword to provide a safety mechanism for the instance that a package is activated and access to the router is lost. This option automatically rolls back to the current committed loadpath, thereby undoing any changes that are activated with the **install activate** command. After the installation, if the activated software is working correctly, use the **install commit** command to cancel the timer and commit the new loadpath. The auto-abort timer is enabled to 60 minutes by default.

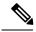

Note

The changes made to the active software set are not persistent during route processor (RP) reloads. Use the **install commit** command to make changes persistent.

### **Parallel Reload**

Install operations are activated according to the method encoded in the package being activated. Generally, this method has the least impact for routing and forwarding purposes, but it may not be the fastest method from start to finish and can require user interaction by default. To perform the installation procedure as quickly as possible, you can specify the **parallel-reload** keyword. This action forces the installation to perform a parallel reload, so that all cards on the router reload simultaneously and then come up with the new software. This impacts routing and forwarding, but it ensures that the installation is performed without other issues.

#### **Pausing Before Configuration Lock**

Use the **pause sw-change** keywords to pause the operation before locking the configuration. An **install activate** operation begins with preparatory steps, such as software checks, and then proceeds with the actual activation of the new software. The configuration is locked for the activation. If you specify the **pause sw-change** keywords, the operation pauses before locking the configuration and provides you with the option to hold the operation while you perform configuration changes, and you can proceed with the activation whenever you choose. This action is useful, for example, if your workflow involves configuring a router out of the network during software installation and you want to minimize the time that the router is out of the network. You can specify these keywords for both asynchronous and synchronous operations. In both cases, follow the onscreen instructions to control the pausing and completion of the operation.

### ISSU

Note the following prerequisites before activating software packages using ISSU:

• You must have at least four fabric planes installed, two odd and two even. Use the command **show controller fabric plane all** in administration EXEC mode to verify the number of fabric planes in your router.

```
RP/0/RP0/CPU0:router(admin) # show controller fabric plane all
Thu Jun 23 04:45:40.186 DST
  Flags: P - plane admin down,p - plane oper downC - card admin down,c - card oper downA - asic admin down,a - asic oper down
             L - link port admin down, l - linkport oper down
             B - bundle port admin Down, b - bundle port oper down
             I - bundle admin down, i - bundle oper down
N - node admin down, n - node down
             N - node admin down, n - node down
X - ctrl admin down, x - ctrl down
              o - other end of link down d - data down
              f - failed component downstream
              m - plane multicast down, \quad s - link port permanently shutdown
                                                          0 - Out-Of-Service oper down
              t – no barrier input
              T - topology mismatch down e - link port control only
              D - plane admin data down U - issu down
                                    up->dn up->mca:
counter counter
 Plane Admin Oper
                                                          up->mcast
 Id State
                        State
 _____

        UP
        UP
        0

        UP
        UP
        0

        UP
        UP
        0

        UP
        UP
        0

        UP
        UP
        0

        UP
        UP
        0

        UP
        UP
        0

        UP
        UP
        0

        UP
        UP
        0

        UP
        UP
        0

        UP
        UP
        0

 0
                                                                     0
                                                                     0
 1
                                                                     0
0
 2
 3
                                                                      0
 4
                                                                     0
 5
                                                                     0
 6
 7
                                                                       0
```

• You must have only UNIGEN flash disks installed in your system. Use the command **show file disk0**: in EXEC mode to verify the flash disk vendor.

RP/0/RP0/CPU0:router# show file disk0:

Thu Jun 23 04:48:59.183 DST Model: UNIGEN FLASH Capacity: 8215201 Sectors, Total 4206182912 Bytes, (512 Bytes/sector)

- You must have at least 400 MB of memory available on all line cards to be upgraded.
- You must have enough disk space for V1 and V2 images, PIEs and SMUs. This prerequisite is no different than that of a non-ISSU upgrade.
- Cisco recommends that you do a backup of the ASCII configuration before each upgrade.

Note the following restrictions regarding ISSU:

- ISSU does not work if any of the following hardware is running in the chassis. If you have any of these running in your system, manually shut them down before running ISSU, and then bring them back up after ISSU is complete.
  - DRP cards

Info:

Non-owner SDRs

If any non-supported hardware is running on your system, you receive an error message similar to this one when ISSU tries to run:

```
RP/0/RP0/CPU0:router(admin)# install activate id 4 6 prompt-level all auto-abort timer
off issu
Thu Jun 9 13:42:47.217 DST
Install operation 10 '(admin) install activate id 4 6 prompt-level all
auto-abort-timer off issu' started by user 'user1' via CLI at 13:42:48 DST
Thu Jun 09 2011.
/ 1% complete: The operation can still be aborted (ctrl-c for options)
Info:
       This operation will activate the following packages:
Info:
             disk0:hfr-mini-p-4.3.99
             disk0:hfr-mpls-p-4.3.99
Info:
Info:
            disk0:hfr-mgbl-p-4.3.99
             disk0:hfr-mcast-p-4.3.99
Info:
Info:
             disk0:hfr-k9sec-p-4.3.99
```

Info: disk0:hfr-doc-p-4.3.99
Info: disk0:hfr-diags-p-4.3.99
/ 1% complete: The operation can still be aborted (ctrl-c for options)
Error: ISSU upgrade not supported: 'ISSU is not supported for DRP cards

- Refer to your release notes for a complete list of hardware that cannot be upgraded during the ISSU process. If you have any non-supported hardware running in your system, the upgrade process automatically shuts them down and reloads them after the upgrade is complete.
- Ethernet OAM flaps after an ISSU upgrade.

disk0:hfr-fpd-p-4.3.99

- ISSU downgrade is not supported.
- ISSU is not supported on the NV cluster set-up.

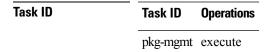

The following example shows how to display the packages available for activation using the online help system. In this example, **?** is entered after a partial package name to display all possible matches:

```
RP/0/RP0/CPU0:router# admin
RP/0/RP0/CPU0:router(admin)# install activate disk0:?
disk0:hfr-mini-p-4.0.0 disk0:hfr-diags-p-4.0.0 disk0:hfr-mcast-p-4.0.0
disk0:hfr-mpls-p.4.0.0 disk0:hfr-k9sec-p-4.0.0 disk0:hfr-mgbl-p-4.0.0
disk0:hfr-fpd-p-4.0.0
```

The following example shows how to activate a package that was installed in an **install add** operation that was assigned install operation id 2:

```
RP/0/RP0/CPU0:router(admin) # install activate id 2
```

Install operation 3 '(admin) install activate id 2' started by user 'lab' via CLI at 01:10:21 UTC Thu Jan 03 2010. Info: This operation will activate the following package: Info: disk0:hfr-mcast-p-4.0.0 Info: Install Method: Parallel Process Restart The install operation will continue asynchronously. Info: The changes made to software configurations will not be persistent across system reloads. Use the command '(admin) install commit' to Info: Info: make changes persistent. Please verify that the system is consistent following the software Info: Info: change using the following commands: Info: show system verify Info: install verify packages Install operation 3 completed successfully at 01:11:30 UTC Thu Jan 03 2008.

The following example shows how to activate a package on all nodes for all SDRs. Use the **install commit** command to make the changes persistent across DSDRSC reloads.

```
RP/0/RP0/CPU0:router# admin
RP/0/RP0/CPU0:router(admin)# install activate disk0:hfr-mpls-4.0.0 synchronous
Install operation 15 'install activate disk0:hfr-mpls-p-4.0.0 synchronous'
started by user 'user b' at 19:15:33 UTC Sat Apr 08 2010.
Info:
         The changes made to software configurations will not be persistent
Info:
         across system reloads. Use the command 'admin install commit' to make
Info:
         changes persistent.
Info:
       Please verify that the system is consistent following the software
Info:
        change using the following commands:
Info:
             show system verify
Info:
             install verify
Install operation 15 completed successfully at 19:16:18 UTC Sat Apr 08 2010.
RP/0/RP0/CPU0:router(admin)# install commit
Install operation 16 'install commit' started by user 'user b' at 19:18:58 UTC
```

Install operation 16 completed successfully at 19:19:01 UTC Sat Apr 08 2010.

The following example shows how to activate a package for a specific SDR:

RP/0/RP0/CPU0:router(admin)# install activate disk0:hfr-mpls-p-4.0.0 SDR CE1b

Sat Apr 08 2006.

```
Install operation 2 'install activate disk0:hfr-mpls-4.0.0
 on SDR: CE1b' started by user 'user b'
Install operation 2 'install activate disk0:hfr-mpls-4.0.0
 on SDR: CE1b' started by user 'user b' at 15:31:23 GMT Mon Nov 14 2009.
Info:
        SDR CE1b: Checking running configuration version compatibility with
 newly activated software ...
         SDR CE1b: No incompatibilities found between the activated software
Info:
 and router running configuration.
        The changes made to software configurations will not be persistent
Info:
 across system reloads. Use the command 'admin install commit' to make
  changes persistent.
Info:
        Please verify that the system is consistent following the software
 change using the following commands:
             show system verify
Info:
Info:
             install verify
Install operation 2 completed successfully at 15:32:28 GMT Mon Nov 14 2009.
```

The following example shows how to activate a package for multiple SDRs. To perform this operation, enter the **install activate** command with the **sdr** keyword, and list the SDR names. In this example, the SDR names are "Owner" and "user\_a." Use the **install commit** command to make the changes persistent across DSDRSC reloads.

```
RP/0/RP0/CPU0:router# admin
RP/0/RP0/CPU0:router(admin)# install activate disk0:
hfr-mcast-p-4.0.0
synchronous sdr Owner user_a
Install operation 7 '(admin) install activate disk0:hfr-mcast-p-4.0.0
  synchronous sdr Owner user a' started by user 'abc' via CLI at 11:32:29
  UTC Mon Sep 25 2009.
          This operation will reload the following node:
Info:
             0/RP0/CPU0 (RP) (SDR: Owner)
Info:
Info:
         This operation will reload all RPs in the Owner SDR, and
  thereby indirectly cause every node in the router to reload.
Proceed with this install operation (y/n)? [{\boldsymbol{y}}]
- 85% complete: The operation can no longer be aborted (ctrl-c for
  options)[OK]ting Commit Database. Please wait...
         The changes made to software configurations will not be
Info:
  persistent across system reloads. Use the command 'admin install
  commit' to make changes persistent.
Info:
         Please verify that the system is consistent following the
 software change using the following commands:
              show system verify
Info:
              install verify
Info:
Install operation 7 completed successfully at 11:33:08 UTC Mon Sep 25 2009.
```

The following example shows how to activate multiple software packages using the wildcard syntax:

```
RP/0/RP0/CPU0:router# admin
RP/0/RP0/CPU0:router(admin) # install activate
  disk0:*4.0*
Install operation 2 '(admin) install activate disk0:*4.0*' started
  by user 'user a' via CLI at 04:30:01 PST Fri Dec 28 2009.
    Info:
            This operation will activate the following packages:
    Info:
                 disk0:hfr-fwdg-4.0.0
    Info:
                 disk0:hfr-admin-4.0.0
    Info:
                 disk0:hfr-fpd-4.0.0
    Info:
                 disk0:hfr-diags-p-4.0.0
                 disk0:hfr-mgbl-4.0.0
    Info:
```

```
Info:
              disk0:hfr-mpls-4.0.0
Info:
              disk0:hfr-mcast-4.0.0
             disk0:hfr-k9sec-4.0.0
Info:
Warning: The following packages are already active on the specified nodes:
Warning: hfr-admin-4.0.0
Warning:
              hfr-fwdg-4.0.0
Warning: Please check:
Warning:
          - check the name of the packages being activated.
Warning: - check the set of active packages using 'show install active'.
Info: Install Method: Parallel Process Restart
Info: The changes made to software configurations will not be
persistent across system reloads. Use the command '(admin)
Info: install commit' to make changes persistent.
Info: Please verify that the system is consistent following
the software change using the following commands:
Info: show system verify
Info:
              install verify packages
Install operation 2 completed successfully at 04:32:01 PST Fri Dec 28 2009.
```

### **Related Topics**

install add, on page 21 install deactivate, on page 35 install commit, on page 33

Software Package Management Commands

### install add

To copy the contents of a package installation envelope (PIE) file to a storage device, use the **install add** command in Admin EXEC mode EXEC mode.

install add [{source *source-path* | tar}] *file* [activate [pause sw-change] [admin-profile] [auto-abort-timer *time*] [location *node-id*] [issu]] [{asynchronous | synchronous}] [parallel-reload] [prompt-level {default | none}] [if-active]

| Syntax Description |                    |                                                                                                    |  |  |  |
|--------------------|--------------------|----------------------------------------------------------------------------------------------------|--|--|--|
|                    | source source-path | (Optional) Specifies the source location of the PIE files to be<br>appended to the PIE filenames. Location options are as follows:                                                                                                    |  |  |  |
|                    |                    | • disk0:                                                                                                    |  |  |  |
|                    |                    | • disk1:                                                                                                    |  |  |  |
|                    |                    | <ul> <li>compactflash:</li> </ul>                                                                                                    |  |  |  |
|                    |                    | • harddisk:                                                                                                    |  |  |  |
|                    |                    | • ftp://username : password@hostname or                                                                                                    |  |  |  |
|                    |                    | ip-address / directory-path                                                                                                    |  |  |  |
|                    |                    | <ul> <li>rcp://username@hostname_or_ip-address/directory-path</li> </ul>                                                                                                    |  |  |  |
|                    |                    | • tftp://hostname or ip-address/directory-path                                                                                                    |  |  |  |
|                    | tar                | (Optional) Indicates that the PIE file is contained in a tar file.                                                                                                    |  |  |  |
|                    | file               | Name and location of the PIE file (composite package) to install.<br>If a source path location is specified using the <b>source</b> keyword,<br>the <i>file</i> argument can be either a fully specified PIE file path,<br>or a path to the PIE file relative to the source path. |  |  |  |
|                    |                    | <b>Note</b> Up to 32 PIE files can be added to a device in a single <b>install add</b> operation.                                                                                                    |  |  |  |
|                    |                    | If the <b>tar</b> keyword is used, the <i>file</i> argument is a tar file that contains one or more PIE files, or directories containing PIE files. Up to 16 tar files can be added, out of the possible 32 install files.                                                        |  |  |  |
|                    | activate           | (Optional) Activates the package or packages. This option is run only if the <b>install add</b> operation is successful.                                                                                                    |  |  |  |
|                    | pause sw-change    | (Optional) Pauses the operation before locking the configuration<br>for the software activation. While the operation is paused, you<br>can perform configuration changes. You control the resumption<br>of the operation at the CLI prompt.                                       |  |  |  |

| admin-profile                 | (Optional. Administration EXEC mode only.) Activates the<br>package only for the admin-plane nodes. Admin-plane nodes<br>provide system-wide functionality and do not belong to a<br>specific SDR. Examples of admin-plane nodes are fabric cards<br>and service processor modules (SPs). The <b>admin-profile</b><br>keyword is used to update admin-plane resources without<br>impacting the routing nodes in any SDRs |  |
|-------------------------------|----------------------------------------------------------------------------------------------------|--|
| auto-abort-timer time         | (Optional) Specifies an abort timer value, <i>time</i> , in minutes, which when expired loads the last committed loadpath.                                                                                                    |  |
| location node-id              | (Optional) Activates a package on the designated node. The <i>node-id</i> argument is expressed in <i>rack/slot/module</i> notation.                                                                                                    |  |
|                               | Note A package cannot be activated on a single node<br>unless some version of the package being activated<br>is already active on all nodes. For example, a<br>Multiprotocol Label Switching (MPLS) package<br>cannot be active on only one node. If a version of<br>the MPLS package is already active on all nodes, an<br>MPLS package then could be upgraded or<br>downgraded on a single node.                       |  |
| issu                          | Performs an in-service software upgrade. Refer to the <b>instal activate</b> command for more detailed information.                                                                                                    |  |
| asynchronous                  | (Optional) Performs the command in asynchronous mode. In<br>asynchronous mode, this command runs in the background, and<br>the EXEC prompt is returned as soon as possible. This is the<br>default mode.                                                                                                    |  |
| synchronous                   | (Optional) Performs the command in synchronous mode. This<br>mode allows the installation process to finish before the promp<br>is returned.                                                                                                    |  |
| parallel-reload               | (Optional) Forces all cards on the router to reload at the same<br>time and then come up with the new software, rather than<br>proceeding according to the option encoded in the install<br>package.                                                                                                    |  |
| prompt-level {default   none} | (Optional) Specifies when you are prompted for input during the procedure.                                                                                                    |  |
|                               | <ul> <li>default—You are prompted only when input is required by the operation.</li> <li>none—You are never prompted.</li> </ul>                                                                                                    |  |
| if-active                     | (Optional. Administration EXEC mode only.) Activates the optional packages only if a version is already active.                                                                                                    |  |

### **Command Default**

Packages are added to the storage device, but are not activated.

The operation is performed in asynchronous mode. The **install add** command runs in the background, and the EXEC prompt is returned as soon as possible.

| Command Modes    | EXEC mode                                                                                                    |                                                                                                    |  |
|------------------|----------------------------------------------------------------------------------------------------|----------------------------------------------------------------------------------------------------|--|
|                  | Admin EXEC mode                                                                                                    |                                                                                                    |  |
|                  | Release                                                                                                    | Modification                                                                                                    |  |
|                  | Release 2.0                                                                                                    | This command was introduced.                                                                                                    |  |
|                  | Release 3.2                                                                                                    | The command was moved from EXEC mode to administration EXEC mode.                                                                                                    |  |
|                  | Release 3.3.0                                                                                                    | Support was added for the <b>activate</b> , <b>sdr</b> , <b>noprompt</b> , and <b>location</b> keywords and their associated arguments.                               |  |
|                  |                                                                                                    | Support was removed for the to device keyword and argument.                                                                                                    |  |
|                  | Release 3.4.0                                                                                                    | Support was added for EXEC mode.                                                                                                    |  |
|                  | Release 3.5.0                                                                                                    | Support was added for the <b>source</b> , <b>auto-abort-timer</b> , and <b>admin-profile</b> keywords.                                                                |  |
|                  |                                                                                                    | Support was added for the addition of up to 32 PIE files in a single <b>install add</b> operation.                                                                    |  |
|                  | Release 3.6.0                                                                                                    | Support was added for the <b>tar</b> , <b>prompt-level</b> , and <b>parallel-reload</b> keywords.                                                                     |  |
|                  |                                                                                                    | Support was removed for the <b>noprompt</b> keyword.                                                                                                    |  |
|                  | Release 3.8.0                                                                                                    | Support was added for the <b>pause sw-change</b> keywords.                                                                                                    |  |
|                  | Release 4.0.0                                                                                                    | This command was removed from EXEC mode.                                                                                                    |  |
|                  |                                                                                                    | The <b>sdr</b> keyword was removed.                                                                                                    |  |
|                  | Release 4.1.0                                                                                                    | The issu keyword was added.                                                                                                    |  |
|                  | Release 6.0.1                                                                                                    | The syntax of the command was modified to append a forward slash ('/') to the source location (disk0:, disk1:, compactflash;, harddisk: and so on) of the PIE file.   |  |
| Usage Guidelines | Use the <b>install add</b> command to unpack the package software files from a PIE file and copy them to the boot device (usually disk0:).                                                                                                    |                                                                                                    |  |
|                  | From Cisco IOS XR Software Release 6.0.1 onwards, you must use a forward slash ('/') to the source location of the PIE file while using <b>install add</b> command. For example, instead of <b>install add harddisk</b> : <i>file</i> , use <b>install add harddisk</b> : <i>file</i> . |                                                                                                    |  |
|                  | The package software files ar                                                                                                    | e added to the boot device of the designated secure domain router system controller<br>the router, as well as all active and standby Route Processors (RPs), DRPs and |  |

fabric shelf controllers (SCs) installed on the router.

Note

The package files are also added to any additional installed distributed router processors (DRPs) for the effected SDRs.

### Adding and Activating a Package

Software packages remain inactive until activated with the install activate, on page 11 command.

To add and activate a package at the same time, use the **install add** command with the **activate** keyword. When this command is used, the keywords and rules for package activation apply. See install activate, on page 11 for more information.

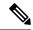

Note

SDR-specific activation is supported for specific packages and upgrades, such as optional packages and Software Maintenance Upgrades (SMUs). Packages that do not support SDR-specific activation can be activated for all SDRs simultaneously only from administration EXEC mode. For detailed instructions, see the *Managing Cisco IOS XR Software Packages* module of *System Management Configuration Guide for Cisco CRS Routers*.

**Note** If a software activation requires a node reload, the config-register for that node should be set to autoboot. If the config-register for the node is not set to autoboot, then the system automatically changes the setting and the node reloads. A message describing the change is displayed.

### Synchronous Mode

Use the **install add** command with the **synchronous** keyword to complete the operation before the prompt is returned. A progress bar indicates the status of the operation. For example:

```
- 1% complete: The operation can still be aborted (ctrl-c for options) \setminus 10% complete: The operation can still be aborted (ctrl-c for options)
```

### **TFTP Services and Image Size**

Some Cisco IOS XR images may be larger than 32 MB, and the TFTP services provided by some vendors may not support a file this large. If you do not have access to a TFTP server that supports files larger than 32 MB:

- Download the software image using FTP or rcp.
- Use a third-party or freeware TFTP server that supports file sizes larger than 32 MB.

#### Adding tar Files

Use the **tar** keyword to add one or more PIE files in the tar file format. If the **tar** keyword is used, only a single tar file can be added.

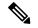

Note

Multiple tar files or a combination of PIE and tar files is not supported.

Note the following regarding tar files:

- The *file* argument must include the complete location of the tar file.
- The tar file can contain only PIE files and directories containing PIE files. For example:
  - The tar file pies.tar containing the files x.tar and y.pie fails because x.tar is not a PIE file.
  - The tar file pies.tar containing the file x.pie and the directory dir\_a, where dir\_a contains a PIE file y.pie succeeds.
  - The tar file pies.tar containing the file x.pie and the directory dir\_a, where dir\_a contains a tar file y.tar fails because y.tar is not a PIE file.
  - The tar file pies.tar containing the PIE files x.pie, y.pie, ...\*.pie succeeds.
- The source keyword is not supported with the tar keyword.

Following is a valid example of using the tar keyword:

```
RP/0/RP0/CPU0:router(admin)# install add tar
tftp://223.255.254.254/install/files/pies.tar
```

You can add and activate tar files at the same time. In other words, the **install add** command is supported using the **tar** and the **activate** keywords simultaneously.

### **Adding Multiple Packages**

To add multiple PIE files, use the **source** keyword to specify the directory path location of the PIE files. Then list all the PIE filenames, as necessary. This alleviates the need to repeat the directory location for each PIE file. Up to 32 files can be added, of which 16 can be tar files.

Following is an example of the install add command using the source keyword:

```
RP/0/0/CPU0:router(admin) # install add source
tftp://192.168.201.1/images/myimages/comp-hfr-mini.pie
hfr-mgbl-p.pie hfr-mpls-p.pie
hfr-mcast-p.pie
```

The following example also illustrates a valid use of the install add command with the source keyword:

```
RP/0/RP0/CPU0:router(admin)# install add source
tftp://192.168.254.254/images/user/hfr-mcast-p.pie
pies/hfr-mpls-p.pie
ftp://1.2.3.4/other location/hfr-mgbl-p.pie
```

In the previous example, three PIE files are added from the following locations:

- tftp://192.168.254.254/images/user/hfr-mcast-p.pie
- tftp://192.168.254.254/images/user/pies/hfr-mpls-p.pie
- ftp://1.2.3.4/other\_location/hfr-mgbl-p.pie

### **Parallel Reload**

Installation operations are activated according to the method encoded in the package being activated. Generally, this method has the least impact for routing and forwarding purposes, but it may not be the fastest method from start to finish and can require user interaction by default. To perform the installation procedure as quickly as possible, you can specify the **parallel-reload** keyword. This forces the installation to perform a parallel reload, so that all cards on the router reload simultaneously, and then come up with the new software. This impacts routing and forwarding, but it ensures that the installation is performed without other issues.

#### **Pausing Activation Before Configuration Lock**

If you specify the **activate** keyword, use the **pause sw-change** keywords to pause the software activation operation before locking the configuration. A software activation operation begins with preparatory steps, such as software checks, and then proceeds with the actual activation of the new software. The configuration is locked for the activation. If you specify the **pause sw-change** keywords, the operation pauses before locking the configuration and provides you with the option to hold the operation while you perform configuration changes, and proceed with the activation whenever you choose. This is useful, for example, if your workflow involves configuring a router out of the network during software installation and you want to minimize the time that the router is out of the network. You can specify these keywords for both asynchronous and synchronous operations. In both cases, follow the onscreen instructions to control the pausing and completion of the operation.

### Task ID Task ID Operations

pkg-mgmt execute

The following example shows how to add a PIE file for all SDRs in the system. In the following example, a Multiprotocol Label Switching (MPLS) package is added in synchronous mode. This operation copies the files required for the package to the storage device. This package remains inactive until it is activated with the **install activate** command.

```
RP/0/RP0/CPU0:router# admin
RP/0/RP0/CPU0:router(admin)# install add
tftp://209.165.201.1/hfr-mpls.pie synchronous
Install operation 4 'install add /tftp://209.165.201.1/hfr-mpls.pie synchronous'
started by user
'user_b' at 03:17:05 UTC Mon Nov 14 2005.
Info: The following package is now available to be activated:
Info:
Info: disk0:hfr-mpls-3.3.80
Info:
Install operation 4 completed successfully at 03:18:30 UTC Mon Nov 14 2005.
```

In the following example, a package is added and activated on all SDRs with a single command:

```
RP/0/RP0/CPU0:router# admin
RP/0/RP0/CPU0:router(admin)# install add disk1:/hfr-mpls-px.pie-6.0.1activate
Install operation 4 'install add /disk1:/hfr-mpls-px.pie-6.0.1 activate' started
by user 'user_b' at 07:58:56 UTC Wed Mar 01 2006.
The install operation will continue asynchronously.
:router(admin)#Part 1 of 2 (add software): Started
Info: The following package is now available to be activated:
Info:
```

Info: disk0:hfr-mpls-px.pie-6.0.1 Info: Part 1 of 2 (add software): Completed successfully Part 2 of 2 (activate software): Started The changes made to software configurations will not be persistent across Info: system reloads. Use the command 'admin install Info: commit' to make changes persistent. Info: Please verify that the system is consistent following the software change using the following commands: Info: show system verify Info: install verify Part 2 of 2 (activate software): Completed successfully Part 1 of 2 (add software): Completed successfully Part 2 of 2 (activate software): Completed successfully Install operation 4 completed successfully at 08:00:24 UTC Wed Mar 01 2006.

### **Related Topics**

install activate, on page 11 show install log, on page 81 show install request, on page 98 install commit, on page 33

### install attach

To attach a terminal to an installation operation, use the **install attach** command in administration EXEC configuration mode.

install attach [request-id] [{asynchronous|synchronous}]

| Syntax Description                                               | request-id                                                                                                    | (Optional) Request ID assigned to an installation operation.                                                                                                    |  |  |
|------------------------------------------------------------------|----------------------------------------------------------------------------------------------------|----------------------------------------------------------------------------------------------------|--|--|
|                                                                  | asynchronous                                                                                                    | command runs in the background, and the EXEC prompt is returned as soon as possible.<br>This is the default mode.                                                                                          |  |  |
|                                                                  | synchronous                                                                                                    |                                                                                                    |  |  |
| <b>Command Default</b> The command operates in synchronous mode. |                                                                                                    |                                                                                                    |  |  |
| Command Modes                                                    | Administration EXEC                                                                                                    |                                                                                                    |  |  |
| Command History                                                  | Release                                                                                                    | Modification                                                                                                    |  |  |
|                                                                  | Release 3.3.0                                                                                                    | This command was introduced.                                                                                                    |  |  |
|                                                                  | Release 3.4.0                                                                                                    | Support was added for EXEC mode.                                                                                                    |  |  |
|                                                                  | Release 4.0.0                                                                                                    | This command was removed from EXEC mode.                                                                                                    |  |  |
| Usage Guidelines                                                 | To use this command, you must be in a user group associated with a task group that includes appropriate task IDs. If the user group assignment is preventing you from using a command, contact your AAA administrator for assistance. |                                                                                                    |  |  |
|                                                                  |                                                                                                    | <b>Attach</b> command to attach a terminal to an installation operation. This is similar to making the ration synchronous, and is used for the following reasons:                                          |  |  |
|                                                                  | • The installa                                                                                                    | an asynchronous installation operation to a synchronous installation operation.<br>ation operation is asynchronous but the terminal that ran the command has been lost (due to<br>er or terminal timeout). |  |  |
|                                                                  |                                                                                                    |                                                                                                    |  |  |
| Note                                                             |                                                                                                    | as operation runs in the background, and the EXEC prompt is returned as soon as possible.<br>It mode. A synchronous operation allows the installation process to finish before the prompt                  |  |  |
| Task ID                                                          | Task ID Opera                                                                                                    | ations                                                                                                    |  |  |
|                                                                  | pkg-mgmt read,<br>write                                                                                                    |                                                                                                    |  |  |
|                                                                  |                                                                                                    |                                                                                                    |  |  |

The following example, a software package is activated in asynchronous mode. In asynchronous mode, the command runs in the background, and the CLI prompt is returned as soon as possible.

Use the **install attach** command to attach the terminal to an installation operation. This switches the operation to synchronous mode, which allows the installation process to finish before the prompt is returned.

In the following example, the **install activate** command is entered in asynchronous mode. The CLI prompt returns before the operation is complete.

```
RP/0/RP0/CPU0:router# admin
RP/0/RP0/CPU0:router(admin)# install activate
disk0:hfr-mcast-3.7.6
Install operation 14 'install activate
disk0:RP/0/RP0/CPU0:router-mcast-3.7.6'
started by user 'user_b' at 08:04:31 UTC Mon Nov 14 2005.
The install operation will continue asynchronously.
RP/0/RP0/CPU0:router(admin)#
Info: SDR Owner: Checking running configuration version compatibility with
Info: newly activated software ...
Info: SDR Owner: No incompatibilities found between the activated software
Info: and router running configuration.
```

In the following example, the **install attach** command is used to attach the terminal to the installation operation and complete the operation in synchronous mode. The CLI prompt is returned only after the installation operation is complete.

```
RP/0/RP0/CPU0:router(admin)# install attach
Install operation 14 'install activate
disk0:hfr-mcast-3.7.6'
started by user 'user b' at 08:04:31 UTC Mon Nov 14 2005.
Info:
         SDR Owner: Checking running configuration version compatibility with
Info:
         newly activated software ...
        SDR Owner: No incompatibilities found between the activated software
Info:
Info:
        and router running configuration.
         The changes made to software configurations will not be persistent
Info:
         across system reloads. Use the command 'admin install commit' to make
Info:
Info:
         changes persistent.
Info:
        Please verify that the system is consistent following the software
Info:
        change using the following commands:
Info:
             show system verify
Info:
             install verify
The currently active software is not committed. If the system reboots
  then the committed software will be used. Use 'install commit' to commit
  the active software.
Install operation 14 completed successfully at 08:06:12 UTC Mon Nov 14 2005.
```

### **Related Topics**

install activate, on page 11 install add, on page 21 install deactivate, on page 35

### install auto-abort-timer stop

To deactivate the auto-abort-timer that is set in the **install activate** or **install deactivate** commands, use the **install auto-abort-timer stop** command in administration EXEC mode.

install auto-abort-timer stop

Syntax Description This command has no keywords or arguments.

**Command Default** When activated, the auto-abort-timer runs to expiration and then loads the last committed loadpath.

Command Modes Administration EXEC

### Command History

| tory | Release       | Modification                             |
|------|---------------|------------------------------------------|
|      | Release 3.5.0 | This command was introduced.             |
|      | Release 4.0.0 | This command was removed from EXEC mode. |

### Usage Guidelines

To use this command, you must be in a user group associated with a task group that includes appropriate task IDs. If the user group assignment is preventing you from using a command, contact your AAA administrator for assistance.

Use the **install auto-abort-timer stop** command to halt the auto-abort-timer that was activated with the **install activate** or **install deactivate** command. Alternatively, you can use the **install commit** command to halt the timer.

If you do not halt the auto-abort-timer, the software loads to the last committed loadpath when the timer expires. If the software has installed successfully, and you intend to continue using the new software, you should disable the auto-abort-timer.

### Task ID Task ID Operations

pkg-mgmt read, write

The following example shows how to halt the auto-abort-timer:

```
RP/0/RP0/CPU0:router# admin
RP/0/RP0/CPU0:router(admin)# install auto-abort-timer stop
```

#### **Related Topics**

install activate, on page 11 install deactivate, on page 35 install commit, on page 33

# install boot-options

To set boot options for a specified node, use the **install boot-options** command. Boot options include formatting and cleaning the disk in the specified node during the boot process.

install boot-options {clean | format} location node-id

| Syntax Description | clean                                                                                                    | Cleans the card installed in the specified node during the next reboot.                                                                                                    |  |
|--------------------|----------------------------------------------------------------------------------------------------|----------------------------------------------------------------------------------------------------|--|
|                    | format                                                                                                    | Formats the card installed in the specified node during the next reboot.                                                                                                    |  |
|                    | location node-i                                                                                                    | <i>id</i> Specifies a node. The <i>node-id</i> argument is expressed in <i>rack/slot/module</i> notation.                                                                                                    |  |
| Command Default    | None                                                                                                    |                                                                                                    |  |
| Command Modes      | Administration                                                                                                    | EXEC                                                                                                    |  |
| Command History    | Release                                                                                                    | Modification                                                                                                    |  |
|                    | Release 3.7.0                                                                                                    | This command was introduced.                                                                                                    |  |
| Usage Guidelines   | To use this command, you must be in a user group associated with a task group that includes appropriate task IDs. If the user group assignment is preventing you from using a command, contact your AAA administrator for assistance. |                                                                                                    |  |
|                    | only the next reb<br>reboot the card t                                                                                                    | <b>poot-options</b> command to clean or format a card during the next reboot. This command affects boot that a user initiates. To initiate a reboot during which the boot option you set are applied, from a disk in another node. You can use the <b>hw-module location reload</b> command with the to download a boot image using TFTP from a remote node. When the reboot is complete, a are reset. |  |
| Task ID            | Task ID Opera                                                                                                    | ations                                                                                                    |  |
|                    | pkg-mgmt read,<br>write                                                                                                    |                                                                                                    |  |
|                    | The following example shows how to set the card located in node 0/0/CPU0 to be cleaned during the next reboot:                                                                                                    |                                                                                                    |  |
|                    | RP/0/RP0/CPU0:router(admin)# install boot-options clean location 0/0/CPU0                                                                                                    |                                                                                                    |  |
|                    | Install operat<br>0/CPU0'                                                                                                    | tion 7 '(admin) install boot-options clean location 0/RP                                                                                                    |  |
|                    | started by use<br>Info: The<br>Info: be o                                                                                                    | er '' via CLI at 09:15:46 GMT Mon Mar 10 2008.<br>boot option will be in effect when the node is reloaded and will<br>cleared when the node preparation is complete.                                                                                                    |  |

Install operation 7 completed successfully at 09:15:46 GMT Mon Mar 10 2008. RP/0/RP0/CPU0:router(admin) #

The following example shows how to set the card located in node 0/0/CPU0 to be formatted during the next reboot:

Install operation 8 '(admin) install boot-options format location 0/RP 0/CPU0' started by user '' via CLI at 09:15:52 GMT Mon Mar 10 2008. Info: The boot option will be in effect when the node is reloaded and will Info: be cleared when the node preparation is complete. Install operation 8 completed successfully at 09:15:52 GMT Mon Mar 10 2008. RP/0/RP0/CPU0:router(admin)#

RP/0/RP0/CPU0:router(admin) # install boot-options format location 0/0/CPU0

### install commit

To save the active software set to be persistent across designated system controller (DSC) reloads, use the **install commit** command in Admin EXEC mode EXEC mode.

install commit [{admin-profile | location node-id}]

| Syntax Description | admin-profile (Optional. Administration EXEC mode only.) Commits the active software set on admin profile only.                                                                                                    |                                                                                                    |  |  |
|--------------------|----------------------------------------------------------------------------------------------------|----------------------------------------------------------------------------------------------------|--|--|
|                    | <b>location</b> <i>node-id</i> (Optional. Admin EXEC mode mode only.)Specifies a node. The <i>node-id</i> argument is expressed in <i>rack/slot/module</i> notation.                                                                                                    |                                                                                                    |  |  |
| Command Default    | Admin EXEC mode: Commits the active software set for all SDRs.                                                                                                    |                                                                                                    |  |  |
| Command Modes      | Admin EXEC mode                                                                                                    |                                                                                                    |  |  |
|                    | EXEC mode                                                                                                    |                                                                                                    |  |  |
| Command History    | Release                                                                                                    | Modification                                                                                                    |  |  |
|                    | Release 2.0                                                                                                    | This command was introduced.                                                                                           |  |  |
|                    | Release 3.2                                                                                                    | The command was moved from EXEC mode to administration EXEC mode.                                                      |  |  |
|                    | Release 3.4.0                                                                                                    | Support was added for EXEC mode.                                                                                       |  |  |
| Usage Guidelines   | When a package is activated, it becomes part of the current running configuration. To make the package activation persistent across designated secure domain router shelf controller (DSDRSC) reloads, enter the <b>install commit</b> command. On startup, the DSDRSC of the SDR loads this committed software set. |                                                                                                    |  |  |
|                    |                                                                                                    | started before the active software set is saved with the <b>install commit</b> command, the tted software set is used. |  |  |
| Task ID            | Task ID Operat                                                                                                    | ions                                                                                                    |  |  |
|                    | pkg-mgmt read,<br>write                                                                                                    |                                                                                                    |  |  |
|                    | The following example shows how to make the current active software set persistent across DSDRSC reloads for all SDRs in the system:                                                                                                    |                                                                                                    |  |  |
|                    | RP/0/RP0/CPU0:router# <b>admin</b><br>RP/0/RP0/CPU0:router(admin)# <b>install commit</b>                                                                                                    |                                                                                                    |  |  |
|                    | Install exercise 16 linetall exercise day user lucer bills 10,10,50 JMC                                                                                                    |                                                                                                    |  |  |

Install operation 16 'install commit' started by user 'user\_b' at 19:18:58 UTC Sat Apr 08 2006. Install operation 16 completed successfully at 19:19:01 UTC Sat Apr 08 2006.

### **Related Topics**

show install log, on page 81

# install deactivate

To remove a package from the active software set, use the **install deactivate** command in Admin EXEC mode EXEC mode .

install deactivate {id *add-id* | *device:package* } [auto-abort-timer *time*] [location *node-id*] [{asynchronous | synchronous}] [parallel-reload] [prompt-level {default | none}] [test] [pause sw-change]

| Syntax Description | id add-id                        | Specifies the ID number of an <b>install add</b> operation. The command deactivates all packages that were added in the specified <b>install add</b> operation. The ID number of an <b>install add</b> operation is indicated in the syslog displayed during the operation and in the output of the <b>show install log</b> command. |  |  |
|--------------------|----------------------------------|----------------------------------------------------------------------------------------------------|--|--|
|                    |                                  | Up to 16 install add operations can be specified.                                                                                                    |  |  |
|                    | device : package                 | Device and package, expressed in concatenated form (for example, disk0:hfr-mgbl-3.8.0). For the <i>device</i> argument, the value is a specified storage device, typically <b>disk0:</b> .                                                                                                    |  |  |
|                    |                                  | Press ? after a partial package name to display all possible matches available for activation. If there is only one match, press [TAB] to fill in the rest of the package name.                                                                                                    |  |  |
|                    |                                  | Up to 32 <i>device</i> : <i>package</i> pairs can be specified.                                                                                                    |  |  |
|                    | auto-abort-timer time            | (Optional) Specifies an abort timer value, <i>time</i> , in minutes, which when expired loads the last committed loadpath.                                                                                                    |  |  |
|                    | location node-id                 | (Optional) Deactivates a package from the designated node. The <i>node-id</i> argument is entered in <i>rack/slot/module</i> notation.                                                                                                    |  |  |
|                    |                                  | <b>Note</b> In most cases, a package cannot be deactivated from a node, because some version of that package must be running on all supported nodes after the deactivation operation finishes.                                                                                                    |  |  |
|                    | asynchronous                     | (Optional) Performs the command in asynchronous mode. In asynchronous mode, this command runs in the background, and the EXEC prompt is returned as soon as possible. This is the default mode.                                                                                                    |  |  |
|                    | synchronous                      | (Optional) Performs the command in synchronous mode. This mode allows the installation process to finish before the prompt is returned.                                                                                                    |  |  |
|                    | parallel-reload                  | (Optional) Forces all cards on the router to reload at the same time and then come<br>up with the new software, rather than proceeding according to the option encoded<br>in the install package.                                                                                                    |  |  |
|                    | prompt-level {default<br>  none} | <ul> <li>(Optional) Specifies when you are prompted for input during the procedure.</li> <li>• default—You are prompted only when input is required by the operation.</li> <li>• none—You are never prompted.</li> </ul>                                                                                                    |  |  |

|                  | test                                                                                                    | (Optional) Verifies the effects of proposed operations without making changes to the Cisco IOS XR software.                                                                                                    |  |  |  |
|------------------|----------------------------------------------------------------------------------------------------|----------------------------------------------------------------------------------------------------|--|--|--|
|                  | pause sw-change                                                                                                    | (Optional) Pauses the operation after the preparatory stage and before locking the configuration for the actual deactivation. While the operation is paused, you can perform configuration changes. You control the resumption of the operation at the CLI prompt. |  |  |  |
| Command Default  | The <b>install deactivate</b> operation is performed in asynchronous mode: The command runs in the background, and the router prompt is returned as soon as possible. |                                                                                                    |  |  |  |
| Command Modes    | Admin EXEC mode                                                                                                    |                                                                                                    |  |  |  |
|                  | EXEC mode                                                                                                    |                                                                                                    |  |  |  |
| Command History  | Release                                                                                                    | Modification                                                                                                    |  |  |  |
|                  | Release 2.0                                                                                                    | This command was introduced.                                                                                                    |  |  |  |
|                  | Release 3.2                                                                                                    | The command was moved from EXEC mode to administration EXEC mode.                                                                                                    |  |  |  |
|                  | Release 3.3.0                                                                                                    | Support was added for the sdr sdr-name keyword and argument.                                                                                                    |  |  |  |
|                  |                                                                                                    | Support was added for the <b>noprompt</b> keyword.                                                                                                    |  |  |  |
|                  | Release 3.4.0                                                                                                    | Support was added for EXEC mode.                                                                                                    |  |  |  |
|                  | Release 3.5.0                                                                                                    | Support was added for the <b>auto-abort-timer</b> keyword.                                                                                                    |  |  |  |
|                  | Release 3.8.0                                                                                                    | Support was added for the <b>pause sw-change</b> keywords and the <b>id</b> <i>add-id</i> keyword and argument.                                                                                                    |  |  |  |
|                  | Release 4.0.0                                                                                                    | This command was removed from EXEC mode.                                                                                                    |  |  |  |
|                  |                                                                                                    | Support was removed for the sdr keyword.                                                                                                    |  |  |  |
| Usage Guidelines |                                                                                                    | ge removes the activated package from the active software set from all nodes or from a                                                                                                    |  |  |  |
| -                |                                                                                                    | leactivation is attempted, the system runs an automatic check to ensure that the package<br>er active packages. The deactivation is permitted only after all compatibility checks have                                                                             |  |  |  |

is not required by other active packages. The deactivation is permitted only after all compatibility checks have passed.

The following conditions apply to software deactivation:

- A feature package cannot be deactivated if active packages need it to operate.
- To downgrade a package, activate the earlier version. The later package version is deactivated automatically.

### **Specifying Packages to Deactivate**

You can either use the **id** *add-id* keyword and argument to deactivate all packages that were added in one or more specific **install add** operations, or specify packages by name. The operation ID of an **install add** operation is indicated in the syslog displayed during the operation and in the output of the **show install log** command.

If you specify packages according to operation ID, all the packages that were added by the specified operation must still be on the router.

## **Router Reloads**

If the deactivation requires a router reload, a confirmation prompt appears. Use the **install deactivate** command with the **prompt-level none** keywords to automatically ignore any reload confirmation prompts and proceed with the package deactivation. The router reloads if required.

## **Node Reloads**

If a software operation requires a node reload, the config-register for that node should be set to autoboot. If the config-register for the node is not set to autoboot, then the system automatically changes the setting and the node reloads. A message describing the change is displayed.

### **Synchronous Operation**

Use the **install deactivate** command with the **synchronous** keyword to complete the operation before the prompt is returned. A progress bar indicates the status of the operation. For example:

- 1% complete: The operation can still be aborted (ctrl-c for options)  $\ 10\%$  complete: The operation can still be aborted (ctrl-c for options)

## **Test Option**

Use the **test** keyword to verify the effects of the deactivation without making changes to the system. Use this option to determine if the deactivation can be completed. After previewing the effects of the proposed operations, use the show install log, on page 81 command for more details about the effects of the proposed operations.

## **Auto Abort Option**

Use the **auto-abort-timer** keyword to provide a safety mechanism for the instance that a package is deactivated and for some reason access to the router is lost. This option automatically rolls back to the current committed loadpath, thereby undoing any changes that are deactivated with the **install deactivate** command. After the installation, if the activated software is working correctly, use the **install commit** command to cancel the timer and commit the new loadpath.

Use the **install commit** command to make changes persistent across route processor (RP) reloads.

### **Pausing Before Configuration Lock**

Use the **pause sw-change** keywords to pause the operation before locking the configuration. The deactivation operation begins with preparatory steps, such as software checks, and then proceeds with the actual deactivation. The configuration is locked for the actual deactivation. If you specify the **pause sw-change** keywords, the operation pauses before locking the configuration and provides you with the option to hold the operation while you perform configuration changes, and proceed with the deactivation whenever you choose. This is useful, for example, if your workflow involves configuring a router out of the network during software changes and you want to minimize the time that the router is out of the network. You can specify these keywords for both asynchronous and synchronous operations. In both cases, follow the onscreen instructions to control the pausing and completion of the operation.

## Task ID Task ID Operations

pkg-mgmt execute

The following example shows how to display the packages available for deactivation using the online help system. In this example, **?** is entered after a partial package name to display all possible matches.

```
RP/0/RP0/CPU0:router# admin
RP/0/RP0/CPU0:router(admin)# install deactivate disk0:?
disk0:comp-hfr-mini-3.4.0 disk0:hfr-admin-3.4.0 disk0:hfr-base-3.4.0
disk0:hfr-diags-3.4.0
disk0:hfr-fwdg-3.4.0 disk0:hfr-k9sec-3.4.0 disk0:hfr-lc-3.4.0
disk0:hfr-mcast-3.4.0
disk0:hfr-mgbl-3.4.0 disk0:hfr-mpls-3.4.0 disk0:hfr-os-mbi-3.4.0.1
I disk0:hfr-rout-3.4.0
```

The following example shows how to deactivate a package on all supported nodes in all SDRs. The operation is performed in synchronous mode.

```
RP/0/RP0/CPU0:router(admin)# install deactivate
disk0:hfr-mpls-3.8.0 synchronous
Install operation 14 'install deactivate disk0:hfr-mpls-3.8.0 synchronous'
started by user 'user b' at 18:38:37 UTC Sat Apr 08 2006.
Info:
         The changes made to software configurations will not be persistent
Info:
         across system reloads. Use the command 'admin install commit' to make
Info:
         changes persistent.
Info:
        Please verify that the system is consistent following the software
Info:
         change using the following commands:
Info:
             show system verify
Info:
              install verify
```

Install operation 14 completed successfully at 18:39:20 UTC Sat Apr 08 2006.

In the following example, the security package is deactivated for the SDR named "LR1:"

```
RP/0/RP0/CPU0:router(admin) # install deactivate
disk0:hfr-k9sec-3.4.0 sdr LR1
Install operation 11 'install deactivate disk0:hfr-k9sec-3.4.0 on SDR: LR1'
started by user 'user b' at 03:25:26 est Thu Mar 02 2006.
- 1% complete: The operation can still be aborted (ctrl-c for options)
The install operation will continue asynchronously.
The changes made to software configurations will not be persistent
         across system reloads. Use the command 'admin install commit' to make
Info:
Info:
          changes persistent.
         Please verify that the system is consistent following the software
Info:
Info:
         change using the following commands:
Info:
              show system verify
Info:
              install verify
The currently active software is not committed. If the system reboots then
 the committed software will be used. Use 'install commit' to commit the
  active software.
```

Install operation 11 completed successfully at 03:25:56 est Thu Mar 02 2006.

You cannot deactivate a package if other packages or nodes require that package. In the following example, an attempt to deactivate a package is rejected:

RP/0/RP0/CPU0:router(admin)# install deactivate disk0:hfr-diags-3.3.90 location 0/6/cpu0

Install operation 25 'install deactivate disk0:hfr-diags-3.3.90 on node 0/6/CPU0' started by user 'user b' at 23:01:38 UTC Sat Apr 15 2006. Error: Cannot proceed with the deactivation because of the following package Error: incompatibilities: Error: hfr-diags-3.3.90 on nodes of type RP needs hfr-diags-3.3.90, or equivalent, to be active on node 0/6/CPU0 on secure domain router Error: Error: Owner. hfr-diags-3.3.90 on nodes of type DRP needs hfr-diags-3.3.90, or Error: equivalent, to be active on node 0/6/CPU0 on secure domain router Error: Error: Owner. hfr-diags-3.3.90 on nodes of type SP needs hfr-diags-3.3.90, or Error: equivalent, to be active on node 0/6/CPU0 on secure domain router Error: Error: Owner. hfr-diags-3.3.90 on nodes of type LC needs hfr-diags-3.3.90, or Error: equivalent, to be active on node 0/6/CPU0 on secure domain router Error: Error: Owner. Error: Suggested steps to resolve this: - check the installation instructions. Error: Error: - activate or deactivate the specified packages on the specified Error: nodes. Install operation 25 failed at 23:01:44 UTC Sat Apr 15 2006.

The following example shows how to deactivate a package, pausing the operation before locking the configuration for the actual software deactivation. While the operation is paused, you can enter a configuration mode and perform configurations. When you want to complete the operation, you enter the **install operation** *id* **complete** command or the **install operation** *id* **attach synchronous** command.

```
RP/0/RP0/CPU0:router(admin) # install deactivate
disk0:comp-hfr-3.8.0.07I.CSCsr09575-1.0.0
pause sw-change
Install operation 12 '(admin) install deactivate disk0:comp-hfr-3.8.0.07I.CSCsr09575-1.0.0
  pause sw-change' started by user 'admin' via CLI at 09:06:26 BST Mon Jul 07 2008.
Info: This operation will reload the following nodes in parallel:
Info: 0/0/CPU0 (RP) (SDR: Owner)
Info: 0/1/CPU0 (LC(E3-GE-4)) (SDR: Owner)
Info: 0/5/CPU0 (LC(E3-OC3-POS-4)) (SDR: Owner)
Proceed with this install operation (y/n)? [y]
The install operation will continue asynchronously.
RP/0/RP0/CPU0:ensoft-gsr13(admin)#
Info: Install Method: Parallel Reload
Info: Install operation 12 is pausing before the config lock is applied
  for the software change as requested by the user.
Info: No further install operations will be allowed until the operation
  is resumed.
Info: Please continue the operation using one of the following steps:
Info: - run the command '(admin) install operation 12 complete'.
Info: - run the command '(admin) install operation 12 attach synchronous'
  and then answer the query.
```

In the following example, the operation is synchronous and the **pause sw-change** keywords are used to pause the operation before configuration lock. In this case, you are prompted to enter one of three options at the pause stage: abort/complete/cli. If you enter **abort**, the operation is aborted. If you enter **complete**, the operation is immediately resumed. If you enter **cli**, the CLI prompt returns, enabling you to perform configurations before resuming the operation. Alternatively, you can leave the prompt open while you open a separate CLI session to perform configurations. Then, you can return to the prompt and enter complete when you are ready to resume the operation.

#### RP/0/RP0/CPU0:router# install deactivate disk0:hfr-mpls-3.8.0.10I sync pause sw-change Wed Jul 23 14:42:11.273 UTC Install operation 8 'install deactivate disk0:hfr-mpls-3.8.0.10I synchronous pause sw-change' started by user 'salevy' on SDR Owner via CLI at 14:42:12 UTC Wed Jul 23 2008. Info: Install Method: Parallel Process Restart The install operation has paused before the configuration is locked as requested by user 'salevy'. Please perform any changes to the configuration that are required before the operation is to continue. How should the operation continue? Abort the operation (abort) Lock the config and complete the operation (complete) Suspend the operation and return to the Command Line Interface (cli) Please confirm an option (abort/complete/cli): [complete] cli Use the command 'install operation 8 ?' to find how to continue the operation.

#### RP/0/RP0/CPU0:router# install operation 8 ?

abort Abort the operation attach Attach to the operation complete Phase to run to end of

RP/0/RP0/CPU0:router# install operation 8 complete

Wed Jul 23 14:43:04.562 UTC
RP/0/RP0/CPU0:router# Info: Install operation 8 has been resumed.
Info: The changes made to software configurations will not be persistent
across system reloads. Use the command '(admin)
Info: install commit' to make changes persistent.
Info: Please verify that the system is consistent following the
software change using the following commands:
Info: show system verify
Info: install verify packages
Install operation 8 completed successfully at 14:43:53 UTC Wed Jul 23 2008.

#### **Related Topics**

install activate, on page 11 install remove, on page 44 show install inactive, on page 75 show install log, on page 81 show install request, on page 98 install commit, on page 33

## install label

To add a label or description to a state associated with a rollback point, use the **install label** command in administration EXEC mode.

|                    | install label point-id {                                                                                                    | description description   label-name label}                                                                        |         |  |  |  |
|--------------------|----------------------------------------------------------------------------------------------------|----------------------------------------------------------------------------------------------------|---------|--|--|--|
| Syntax Description | point-id                                                                                                    | Installation point ID number.                                                                                      | -       |  |  |  |
|                    | description description                                                                                                    | Specifies a description for the specified rollback point.                                                          | -       |  |  |  |
|                    | label-name label                                                                                                    | Specifies a label for the specified rollback point.                                                                | -       |  |  |  |
| Command Default    | No default behavior or va                                                                                                    | lues                                                                                                    |         |  |  |  |
| Command Modes      | Administration EXEC                                                                                                    |                                                                                                    |         |  |  |  |
| Command History    | Release                                                                                                    | Modification                                                                                                    |         |  |  |  |
|                    | Release 3.6.0                                                                                                    | This command was introduced.                                                                                       |         |  |  |  |
|                    | Release 4.0.0                                                                                                    | This command was removed from EXEC                                                                                 | C mode. |  |  |  |
| Usage Guidelines   |                                                                                                    | must be in a user group associated with a task group that<br>gnment is preventing you from using a command, conta- |         |  |  |  |
|                    | Use the <b>install label</b> command to put a label and description on an installation rollback point that can be used to identify the rollback point in other commands. Commands that support the rollback label include: |                                                                                                    |         |  |  |  |
|                    | <ul> <li>clear install rollback</li> <li>install rollback</li> <li>show install rollback</li> </ul>                                                                                                    | k                                                                                                    |         |  |  |  |
|                    | The label can be a maximum of 15 characters which must adhere to the following rules:                                                                                                    |                                                                                                    |         |  |  |  |
|                    | <ul><li>No white-space</li><li>Cannot include any of the following CLI keywords:</li></ul>                                                                                                    |                                                                                                    |         |  |  |  |
|                    | • active                                                                                                    |                                                                                                    |         |  |  |  |
|                    | • all                                                                                                    |                                                                                                    |         |  |  |  |
|                    | <ul> <li>asynchronous</li> </ul>                                                                                                    |                                                                                                    |         |  |  |  |
|                    | • brief                                                                                                    |                                                                                                    |         |  |  |  |
|                    | <ul> <li>committed</li> </ul>                                                                                                    |                                                                                                    |         |  |  |  |
|                    | <ul> <li>description</li> </ul>                                                                                                    |                                                                                                    |         |  |  |  |
|                    | • detail                                                                                                    |                                                                                                    |         |  |  |  |
|                    | • differences                                                                                                    |                                                                                                    |         |  |  |  |
|                    |                                                                                                    |                                                                                                    |         |  |  |  |

- from
- force
- inactive
- install
- label
- label-name
- location
- noprompt
- rollback
- sdr
- summary
- synchronous
- test
- to
- verbose
- Cannot contain any of the following characters:
  - Comma (,)
  - Semi-colon (;)
  - Colon (:)
  - Single-quote ('')
  - Double-quote ("")
- · Cannot contain uppercase alphabetic characters
- · Cannot contain numeric characters only

Task ID

## Task ID Operations

pkg-mgmt read, write

The following example shows how to define a label for an installation operation:

```
RP/0/RP0/CPU0:router# admin
RP/0/RP0/CPU0:router(admin)# install label 0 label-name brians-smu
Install operation 5 'install label 0 label-name brians_smu' started by user
'user' on SDR Owner via CLI at 09:26:43 DST Thu Aug 09 2007.
```

Install operation 5 completed successfully at 09:26:44 DST Thu Aug 09 2007.

## **Related Topics**

install activate, on page 11

## install remove

To delete inactive packages from a storage device, use the **install remove** command in administration EXEC mode.

install remove {id add-id | device:package | inactive} [prompt-level {default | none}] [{asynchronous | synchronous}] [test]

| Syntax Description | id add-idSpecifies the ID number of an install add operation. The command deletes al<br>packages that were added in the specified install add operation. The ID numb<br>an install add operation is indicated in the syslog displayed during the operation<br>and in the output of the show install log command. |                                                                                                    |  |  |  |  |  |
|--------------------|----------------------------------------------------------------------------------------------------|----------------------------------------------------------------------------------------------------|--|--|--|--|--|
|                    |                                                                                                    | Up to 16 install add operations can be specified                                                                                                    |  |  |  |  |  |
|                    | <i>device</i> : <i>package</i> Device and package, expressed in concatenated form (for example, disk0:hfr-mgbl-3.8.0). For the <i>device</i> argument, the value is a specified device, typically <b>disk0:</b> .                                                                                                |                                                                                                    |  |  |  |  |  |
|                    |                                                                                                    | <b>Note</b> Multiple packages can be removed at the same time. Up to 32 <i>device</i> : <i>package</i> pairs can be specified.                                                                             |  |  |  |  |  |
|                    | inactive                                                                                                    | Removes all inactive, noncommitted packages from the boot device (usually disk                                                                                                    |  |  |  |  |  |
|                    | prompt-level {default                                                                                                    | (Optional) Specifies when you are prompted for input during the procedure.                                                                                                    |  |  |  |  |  |
|                    | <ul> <li><b>none</b>}</li> <li><b>default</b> —You are prompted only when input is required by the operation.</li> <li><b>none</b> —You are never prompted.</li> </ul>                                                                                                    |                                                                                                    |  |  |  |  |  |
|                    | asynchronous                                                                                                    | asynchronous (Optional) Performs the command in asynchronous mode. In asynchronous mode this command runs in the background, and the EXEC prompt is returned as soo as possible. This is the default mode. |  |  |  |  |  |
|                    | synchronous                                                                                                    | (Optional) Performs the command in synchronous mode. This mode allows the installation process to finish before the prompt is returned.                                                                    |  |  |  |  |  |
|                    | test                                                                                                    | (Optional) Verifies the effects of proposed operations without making changes to the Cisco IOS XR software.                                                                                                |  |  |  |  |  |
| Command Default    | The operation is performed in asynchronous mode: The <b>install remove</b> command runs in the background, and the EXEC prompt is returned as soon as possible.                                                                                                    |                                                                                                    |  |  |  |  |  |
| Command Modes      | Administration EXEC                                                                                                    |                                                                                                    |  |  |  |  |  |
| Command History    | Release                                                                                                    | Modification                                                                                                    |  |  |  |  |  |
|                    | Release 2.0                                                                                                    | This command was introduced.                                                                                                    |  |  |  |  |  |
|                    | Release 3.0                                                                                                    | Support was added to enable removal of multiple packages at the same time and to enable removal of inactive packages from a storage device.                                                                |  |  |  |  |  |

| Release       | Modification                                                                                                    |
|---------------|----------------------------------------------------------------------------------------------------|
| Release 3.2   | The command was moved from EXEC mode to administration EXEC mode.                                                |
| Release 3.3.0 | Support was added for the <b>noprompt</b> keyword.                                                               |
| Release 3.4.0 | Support was added for EXEC mode.                                                                                 |
|               | The <b>install remove inactive</b> command removes inactive packages only from the boot device (usually disk0:). |
| Release 3.6.0 | The <b>prompt-level</b> keyword replaced the <b>noprompt</b> keyword.                                            |
| Release 3.8.0 | Support was added for the <b>id</b> <i>add-id</i> keyword and argument.                                          |
| Release 4.0.0 | This command was removed from EXEC mode.                                                                         |
|               | Support was removed for the sdr keyword.                                                                         |

## **Usage Guidelines**

Note

Only inactive packages can be removed. (Packages cannot be in the active or committed software set.)

- To remove all inactive packages from the boot device (usually **disk0**:), use the **install remove** command with the **inactive** keyword.
- To remove a specific inactive package from a storage device, use the **install remove** command with the *device: package* arguments.

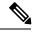

Note

When removing all inactive packages from the boot device, use the **show version**, **show install active**, or **show install committed** command to determine the device used as the boot device.

• To remove all packages that were added in one or more specific **install add** operations, use the **id** *add-id* keyword and argument. The operation ID of an **install add** operation is indicated in the syslog displayed during the operation and in the output of the **show install log** command. If you specify packages according to operation ID, all the packages that were added by the specified operation must still be on the router.

### **User Prompts**

Use the **install remove** command with the **prompt-level none** keywords to automatically ignore any confirmation prompts and proceed with the package removal.

## **Test Operation**

Use the **test** keyword to verify the effects of the package removal operation and determine whether the operation can be completed. After previewing the effects of the proposed operations, use the show install log, on page 81 command for more details about the effects of the proposed operations.

Note

When removing a package, note that the **install remove** command ignores secure domain router (SDR) boundaries and performs the operation in global scope.

## Task ID Task ID Operations

pkg-mgmt execute

The following example shows how to remove a specific inactive package. In this example, the operation is run in test mode. The operation is then confirmed and the package is removed.

```
RP/0/RP0/CPU0:router# admin
RP/0/RP0/CPU0:router(admin)# install remove
disk0:hfr-diags-3.7.90 test
```

```
Install operation 30 'install remove disk0:hfr-diags-3.7.90 test' started by user 'user_b'
at 23:40:22 UTC Sat Apr 15 2006.
Warning: No changes will occur due to 'test' option being specified. The
Warning: following is the predicted output for this install command.
Info: This operation will remove the following package:
Info: disk0:hfr-diags-3.7.90
Info: After this install remove the following install rollback points will
Info: no longer be reachable, as the required packages will not be present:
Info: 4, 9, 10, 14, 15, 17, 18
Proceed with removing these packages? [confirm] y
```

The install operation will continue asynchronously. Install operation 30 completed successfully at 23.

The following example shows how to remove all inactive packages from the boot device:

```
RP/0/RP0/CPU0:router# admin
RP/0/RP0/CPU0:router(admin)# install remove inactive synchronous
RP/0/RP0/CPU0:Aug 15 09:25:41.020 :
    instdir[198]: %INSTALL-INSTMGR-6-INSTALL_OPERATION_STARTED :
Install operation 8 '(admin) install remove inactive' started by user 'user_b'
Install operation 8 '(admin) install remove inactive' started by user 'user_b' at
    09:25:41 UTC Tue Aug 15 2006.
Info: This operation will remove the following package:
Info: disk0:hfr-compmgmt__installmgr-0.0.5
Proceed with removing these packages? [confirm]
The install operation will continue asynchronously.
```

### **Related Topics**

install add, on page 21 show install log, on page 81 show install inactive, on page 75 show install request, on page 98

## install rollback to

To roll back the software set to a saved installation point or to the last committed installation point, use the **install rollback to** command in administration EXEC mode.

Administration EXEC Mode:

install rollback to {point-idlabel | committed} [auto-abort-timer time] location node-id [admin-profile] [{asynchronous | synchronous}] [parallel-reload] [prompt-level {default | none}] [test] [pause sw-change]

| Syntax Description | point-id              | Installation point ID number.                                                                                                    |
|--------------------|-----------------------|----------------------------------------------------------------------------------------------------|
|                    | label                 | Label associated with an installation point.                                                                                                    |
|                    | committed             | Rolls the Cisco IOS XR software back to the last committed installation point.                                                                                                    |
|                    | auto-abort-timer time | (Optional) Specifies an abort timer value, <i>time</i> , in minutes, which when expired loads the last committed loadpath.                                                                                                    |
|                    | location node-id      | Specifies a node. The <i>node-id</i> argument is expressed in <i>rack/slot/module</i> notation.                                                                                                    |
|                    | admin-profile         | (Optional) Rolls back the active software set on the admin profile only. This option is in administration EXEC mode only.                                                                                                    |
|                    | asynchronous          | (Optional) Performs the command in asynchronous mode. In asynchronous mode, this command runs in the background, and the EXEC prompt is returned as soon as possible. This is the default mode.                                                                                |
|                    | synchronous           | (Optional) Performs the command in synchronous mode. This mode allows the installation process to finish before the prompt is returned.                                                                                                    |
|                    | parallel-reload       | (Optional) Forces all cards on the router to reload at the same time and then<br>come up with the new software, rather than proceeding according to the option<br>encoded in the install package.                                                                              |
|                    | prompt-level {default | (Optional) Specifies when you are prompted for input during the procedure.                                                                                                    |
|                    | none}                 | <ul> <li>default —You are prompted only when input is required by the operation.</li> <li>none —You are never prompted.</li> </ul>                                                                                                    |
|                    | test                  | (Optional) Verifies the effects of proposed operations without making changes to the Cisco IOS XR software.                                                                                                    |
|                    | pause sw-change       | (Optional) Pauses the operation after the preparatory stage and before locking<br>the configuration for the actual software change. While the operation is paused,<br>you can perform configuration changes. You control the resumption of the<br>operation at the CLI prompt. |

## **Command Default**

The operation is performed in asynchronous mode. The **install rollback to** command runs in the background, and the EXEC prompt is returned as soon as possible.

| Command Modes    | Administration EXEC                                                                                                    |                                                                                                    |  |  |  |  |
|------------------|----------------------------------------------------------------------------------------------------|----------------------------------------------------------------------------------------------------|--|--|--|--|
| Command History  | Release                                                                                                    | Modification                                                                                                    |  |  |  |  |
|                  | Release 2.0                                                                                                    | This command was introduced.                                                                                                    |  |  |  |  |
|                  | Release 3.0                                                                                                    | Support was added to enable rollback to a saved installation point.                                                                                                 |  |  |  |  |
|                  | Release 3.2                                                                                                    | This command was moved from EXEC mode to administration EXEC mode.                                                                                                  |  |  |  |  |
|                  | Release 3.3.0                                                                                                    | Support was removed for the <b>reload</b> keyword.                                                                                                    |  |  |  |  |
|                  |                                                                                                    | Support was added for the <b>noprompt</b> keyword.                                                                                                    |  |  |  |  |
|                  | Release 3.4.0                                                                                                    | Support was added for EXEC mode.                                                                                                    |  |  |  |  |
|                  | Release 3.6.0 Support was added for the <b>prompt-level</b> and <b>paralle</b> keywords.                                                                                                    |                                                                                                    |  |  |  |  |
|                  |                                                                                                    | Support was removed for the <b>noprompt</b> keyword.                                                                                                    |  |  |  |  |
|                  | Release 3.8.0                                                                                                    | Support was added for the <b>pause sw-change</b> keywords.                                                                                                    |  |  |  |  |
|                  | Release 4.0.0 This command was removed from EXEC mode.                                                                                                    |                                                                                                    |  |  |  |  |
|                  |                                                                                                    | Support was removed for the sdr keyword.                                                                                                    |  |  |  |  |
| Usage Guidelines |                                                                                                    | must be in a user group associated with a task group that includes appropriate task<br>nment is preventing you from using a command, contact your AAA administrator |  |  |  |  |
|                  | Use the <b>install rollback to</b> command to roll back the configuration to a saved installation point or to the last committed installation point. Rollback points are created when the router is booted and when packages are activated, deactivated, or committed. When an installation point is created, Cisco IOS XR software assigns an ID number to that rollback point. To roll back to a saved installation point, enter the installation point ID number assigned to it for the <i>point-id</i> argument. When a software configuration is committed with the <b>install commit</b> command, that configuration is also saved as the last committed installation point. Use the <b>committed</b> keyword to roll back to the last committed installation point. |                                                                                                    |  |  |  |  |
|                  | Labels can be assigned to installation points using the <b>install label</b> command. Then these labels can be used to identify a specific installation point that you want to roll back to.                                                                                                    |                                                                                                    |  |  |  |  |
|                  | To display the saved rollba                                                                                                    | To display the saved rollback points available, use the online help function:                                                                                       |  |  |  |  |
|                  |                                                                                                    | dmin)# install rollback to ?                                                                                                    |  |  |  |  |

| RF/U/RFU/CE | 200:TOULE | st (ac | лштт | 1)# 1 | Insta | TT LOTI | Jack LC |    |          |    |
|-------------|-----------|--------|------|-------|-------|---------|---------|----|----------|----|
| 0           | Specify   | the    | id   | for   | the   | install | point   | to | rollback | to |
| 1           | Specify   | the    | id   | for   | the   | install | point   | to | rollback | to |
| 12          | Specify   | the    | id   | for   | the   | install | point   | to | rollback | to |
| 15          | Specify   | the    | id   | for   | the   | install | point   | to | rollback | to |
| 2           | Specify   | the    | id   | for   | the   | install | point   | to | rollback | to |
| 4           | Specify   | the    | id   | for   | the   | install | point   | to | rollback | to |
| 6           | Specify   | the    | id   | for   | the   | install | point   | to | rollback | to |
| 7           | Specify   | the    | id   | for   | the   | install | point   | to | rollback | to |
| 8           | Specify   | the    | id   | for   | the   | install | point   | to | rollback | to |
| 9           | Specify   | the    | id   | for   | the   | install | point   | to | rollback | to |
|             |           |        |      |       |       |         |         |    |          |    |

#### Software Package Management Commands

committed Rollback to the last committed installation point

If a rollback operation is beyond two saved installation points, a router reload is required to avoid system instability. If a reload is required, a confirmation prompt appears before the reload occurs. Use the **install rollback to** command with the **prompt-level none** keywords to automatically ignore any reload confirmation prompts and proceed with the rollback operation.

If a software operation requires a node reload, the config-register for that node should be set to autoboot. If the config-register for the node is not set to autoboot, then the system automatically changes the setting and the node reloads. A message describing the change is displayed.

If a rollback operation requires that a package be activated that is no longer on the system (because the package had been removed), a message appears in the output of the **install rollback to** command indicating that the specified installation point is unavailable and that the required package must be added to roll back the software set to the specified installation point.

Use the **test** keyword to verify the effects of the proposed operations and determine whether the rollback operation can be completed. After previewing the effects of the proposed operations, use the **show install log** command for more details about the effects of the proposed operations.

Use the **clear install rollback oldest** command to delete saved installation points from the installation buffer.

Use the **show install rollback** command to display the software set associated with a saved installation point.

#### **Pausing Before Configuration Lock**

Use the **pause sw-change** keywords to pause the operation before locking the configuration. A rollback operation begins with preparatory steps, such as software checks, and then proceeds with the actual software change. The configuration is locked for the actual software change. If you specify the **pause sw-change** keywords, the operation pauses before locking the configuration and provides you with the option to hold the operation while you perform configuration changes, and proceed with the software change whenever you choose. This is useful, for example, if your workflow involves configuring a router out of the network during software change and you want to minimize the time that the router is out of the network. You can specify these keywords for both asynchronous and synchronous operations. In both cases, follow the onscreen instructions to control the pausing and completion of the operation.

## Task IDTask IDOperations

pkg-mgmt read, write

The following example shows how to roll back to a saved installation point:

```
RP/0/RP0/CPU0:router# admin
RP/0/RP0/CPU0:router(admin)# install rollback to 8
Install operation 10 'install rollback to 8' started by user
   'user_b' at 07:49:26
UTC Mon Nov 14 2005.
The install operation will continue asynchronously.
RP/0/RP0/CPU0:router(admin)#Info:
The changes made to software configurations will not be persistent
Info: across system reloads. Use the command
   'admin install commit' to make
Info: changes persistent.
```

```
Info: Please verify that the system is consistent following
the software
Info: change using the following commands:
Info: show system verify
Info: install verify
The currently active software is the same as the committed
software.
Install operation 10 completed successfully at 07:51:24 UTC Mon
Nov 14 2005.
```

In the following example, the software is rolled back to the last committed installation point and the rollback is paused before configuration lock and then completed when the user enters the **install operation complete** command:

```
RP/0/RP0/CPU0:router# install rollback to committed pause sw-change
Wed Jul 23 15:37:53.377 UTC
Install operation 16 'install rollback to committed pause sw-change'
 started by user 'userb' on SDR Owner via CLI at 15:37:54 UTC
Wed Jul 23 2008.
The install operation will continue asynchronously.
RP/0/RP0/CPU0:router#Info: Install Method: Parallel Process Restart
Info: Install operation 16 is pausing before the config lock is
 applied for the software change as requested by the user.
Info: No further install operations will be allowed until the
 operation is resumed.
Info: Please continue the operation using one of the following
 steps:
Info: - run the command 'install operation 16 complete'.
Info: - run the command 'install operation 16 attach synchronous'
         and then answer the query.
RP/0/RP0/CPU0:router# install operation 16 complete
Wed Jul 23 15:38:35.197 UTC
RP/0/RP0/CPU0:router#Info: Install operation 16 has been resumed.
Info: The changes made to software configurations will not be persistent
 across system reloads. Use the command '(admin)
Info: install commit' to make changes persistent.
Info: Please verify that the system is consistent following the
  software change using the following commands:
Info:
      show system verify
Info:
       install verify packages
Install operation 16 completed successfully at 15:39:18 UTC Wed
 Jul 23 2008.
```

RP/0/RP0/CPU0:router#

#### **Related Topics**

show install log, on page 81 show install request, on page 98 clear install rollback oldest, on page 7 install commit, on page 33 install label, on page 41 show install rollback, on page 100

## install verify healthcheck

To verify that processes and dynamic link libraries (DLLs) running on a node are correct, use the **install verify healthcheck** command in administration EXEC mode.

install verify healthcheck [{asynchronous|synchronous}] [admin-profile] [location *node-id*] [repair]

| Syntax Description | asynchronous                                                                                                    | (Optional) Performs the command in asynchronous mode. In asynchronous mode, this command runs in the background, and the EXEC prompt is returned as soon as possible. This is the default mode.                                                            |  |  |  |  |
|--------------------|----------------------------------------------------------------------------------------------------|----------------------------------------------------------------------------------------------------|--|--|--|--|
|                    | <b>synchronous</b> (Optional) Performs the command in synchronous mode. This mode allows the installa process to finish before the prompt is returned.                           |                                                                                                    |  |  |  |  |
|                    | admin-profile                                                                                                    | (Optional. Administration EXEC mode only) Verifies the processes and DLLs in the administration profile only.                                                                                                    |  |  |  |  |
|                    | location node-id                                                                                                    | <b>location</b> <i>node-id</i> (Optional) Verifies the consistency of previously installed software from the designated node with the package file from which it originated. The <i>node-id</i> argument is expressed in <i>rack/slot/module</i> notation. |  |  |  |  |
|                    | repair                                                                                                    | (Optional) Repairs anomalies found by the <b>install verify healthcheck</b> process.                                                                                                    |  |  |  |  |
| Command Default    |                                                                                                    | erformed in asynchronous mode: The <b>install verify healthcheck</b> command runs in the he EXEC prompt is returned as soon as possible.                                                                                                    |  |  |  |  |
| Command Modes      | Administration EX                                                                                                    | KEC                                                                                                    |  |  |  |  |
| Command History    | Release                                                                                                    | Modification                                                                                                    |  |  |  |  |
|                    | Release 3.5.0                                                                                                    | This command was introduced.                                                                                                    |  |  |  |  |
|                    | Release 4.0.0                                                                                                    | This command was removed from EXEC mode.                                                                                                    |  |  |  |  |
|                    |                                                                                                    | Support was removed for the sdr keyword.                                                                                                    |  |  |  |  |
| Usage Guidelines   |                                                                                                    | and, you must be in a user group associated with a task group that includes appropriate task<br>oup assignment is preventing you from using a command, contact your AAA administrator                                                                      |  |  |  |  |
|                    | The <b>install verify healthcheck</b> command is responsible for verifying that processes and DLLs in use by the system are correct and are executing from the correct location. |                                                                                                    |  |  |  |  |
|                    |                                                                                                    |                                                                                                    |  |  |  |  |
| Note               | The install verify                                                                                                    | healthcheck command can take up to two minutes per package to process.                                                                                                    |  |  |  |  |

## Task ID Task ID Operations

pkg-mgmt execute

The following example shows how to use the **install verify healthcheck** command. This command is run in asynchronous mode:

RP/0/RP0/CPU0:router# install verify healthcheck

Install operation 10 'install verify healthcheck' started by user 'userb' on SDR Owner via CLI at 04:56:49 UTC Thu Feb 22 2007. The install operation will continue asynchronously.

| Info:   | This operation can take 1 minute to completion. Please be patient.   |
|---------|----------------------------------------------------------------------|
| Info:   | 0/RP0/CPU0 [RP] [SDR: Owner]                                         |
| Info:   | DLLs and processes have right version.                               |
| Info:   | 0/RP1/CPU0 [RP] [SDR: Owner]                                         |
| Info:   | DLLs and processes have right version.                               |
| Info:   | 0/1/CPU0 [LC] [SDR: Owner]                                           |
| Info:   | /pkg/md5/f322c8dff20af6b765c8e8423899401a has wrong version.         |
| Info:   | 0/6/CPU0 [LC] [SDR: Owner]                                           |
| Info:   | /pkg/md5/f322c8dff20af6b765c8e8423899401a has wrong version.         |
| Info:   | Health Check Summary:                                                |
| Info:   | 0/RP0/CPU0 DLLs and processes have right version.                    |
| Info:   | 0/RP1/CPU0 DLLs and processes have right version.                    |
| Info:   | 0/1/CPU0 Process(es) with wrong version found.                       |
| Info:   | 0/6/CPU0 Process(es) with wrong version found.                       |
| Install | operation 10 completed successfully at 04:56:50 UTC Thu Feb 22 2007. |

The following example shows sample output from the **install verify healthcheck** command when there are problems that are repaired:

```
RP/0/RP0/CPU0:router# admin
RP/0/RP0/CPU0:router(admin) # install verify healthcheck repair
         Node: 0/0/CPU0
Info:
Info:
             process [ERROR] Anomalies Found.
Info:
             process insthelper has version: 3.7.7
Info:
             dll [SUCCESS] Health-check Successful.
Info:
        Node: 0/3/CPU0
            process [SUCCESS] Health-check Successful.
Info:
             dll [ERROR] Anomalies Found.
Info:
             dll verify has version 3.7.2.
Info:
Info:
       Node: 0/RP0/CPU0
            process [SUCCESS] Health-check Successful.
Info:
Info:
             dll [SUCCESS] Health-check Successful.
       Health Check Summary:
Info:
Info:
             0/0/CPU0: ERROR.
             0/3/CPU0: ERROR.
Info:
Info:
             0/RP0/CPU0: SUCCESSFUL.
Info:
             The processes can be repaired.
Info:
        Repair begins
Info:
             Restart insthelper on 0/0/CPU0...
Info:
             Repair successful.
       Repair ends..
Info:
```

## **Related Topics**

show install log, on page 81 show install request, on page 98

## install verify packages

To verify the consistency of a previously installed software set with the package file from which it originated, use the **install verify packages** command in administration EXEC mode.

Administration EXEC Mode:

install verify packages [repair] [location node-id] [admin-plane] [{asynchronous|synchronous}]

| Syntax Description | repair              | (Optional) Repairs anomalies found by the install verify packages process.                                                                                                    |  |  |  |  |
|--------------------|---------------------|----------------------------------------------------------------------------------------------------|--|--|--|--|
|                    | location node-id    | <b>location</b> <i>node-id</i> (Optional) Verifies the consistency of previously installed software from the designated node with the package file from which it originated. The <i>node-id</i> argument is expressed in <i>rack/slot/module</i> notation. |  |  |  |  |
|                    | admin-plane         | (Optional) Verify the admin profile only.                                                                                                    |  |  |  |  |
|                    | asynchronous        | (Optional) Performs the command in asynchronous mode. In asynchronous mode, this command runs in the background, and the EXEC prompt is returned as soon as possible. This is the default mode.                                                            |  |  |  |  |
|                    | synchronous         | (Optional) Performs the command in synchronous mode. This mode allows the installation process to finish before the prompt is returned.                                                                                                    |  |  |  |  |
| Command Default    |                     | erformed in asynchronous mode: The <b>install verify packages</b> command runs in the he EXEC prompt is returned as soon as possible.                                                                                                    |  |  |  |  |
| Command Modes      | Administration EXEC |                                                                                                    |  |  |  |  |
| Command History    | Release             | Modification                                                                                                    |  |  |  |  |
|                    | Release 3.2         | This command was introduced.                                                                                                    |  |  |  |  |
|                    | Release 3.3.0       | Support was added for the sdr sdr-name keyword and argument.                                                                                                    |  |  |  |  |
|                    | Release 3.4.0       | Support was added for EXEC mode.                                                                                                    |  |  |  |  |
|                    | Release 3.5.0       | This command was changed from install verify.                                                                                                    |  |  |  |  |
|                    | Release 3.7.0       | This command was extended to check for corruptions in installation state files and MBI image files.                                                                                                    |  |  |  |  |
|                    | Release 4.0.0       | This command was removed from EXEC mode.                                                                                                    |  |  |  |  |
|                    |                     | Support was removed for the sdr keyword.                                                                                                    |  |  |  |  |
| Usage Guidelines   |                     | and, you must be in a user group associated with a task group that includes appropriate task<br>oup assignment is preventing you from using a command, contact your AAA administrator                                                                      |  |  |  |  |
|                    |                     | <b>ify packages</b> command to verify the consistency of a previously installed software set with om which it originated. This command can be used as a debugging tool to verify the validity                                                              |  |  |  |  |

of the files that constitute the packages to determine if there are any corrupted files. This command also checks for corruptions of install state files and MBI image files. This command is particularly useful when issued after the activation of a package or when upgrading the Cisco IOS XR software to a major release.

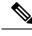

Note

The install verify packages command can take up to two minutes per package to process.

Task ID

Task ID Operations

pkg-mgmt execute

The following example shows how to verify the consistency of a previously installed software set with the package file from which it originated:

RP/0/RP0/CPU0:router# install verify packages

```
Install operation 2 '(admin) install verify packages' started by user 'admin' via CLI at
07:35:01 UTC Wed May 14 2008.
Info: This operation can take up to 2 minutes per package being verified. Please be patient.
Info: 0/3/CPU0 [LC] [SDR: Owner]
Info: meta-data: [SUCCESS] Verification Successful.
Info: /install/c12k-lc-3.8.0.02I: [SUCCESS] Verification Successful.
Info: /install/c12k-fwdq-3.8.0.02I: [SUCCESS] Verification Successful.
Info: /install/c12k-admin-3.8.0.02I: [SUCCESS] Verification Successful.
Info: /install/c12k-base-3.8.0.02I: [SUCCESS] Verification Successful.
Info: /install/c12k-os-mbi-3.8.0.02I: [SUCCESS] Verification Successful.
Info: 0/SM1/SP [SP] [Admin Resource]
Info: meta-data: [SUCCESS] Verification Successful.
Info: /install/c12k-admin-3.8.0.02I: [SUCCESS] Verification Successful.
Info: /install/c12k-base-3.8.0.02I: [SUCCESS] Verification Successful.
Info: /install/c12k-os-mbi-3.8.0.02I: [SUCCESS] Verification Successful.
Info: 0/3/SP [SP] [Admin Resource]
Info: meta-data: [SUCCESS] Verification Successful.
Info: /install/c12k-admin-3.8.0.02I: [SUCCESS] Verification Successful.
Info: /install/c12k-base-3.8.0.02I: [SUCCESS] Verification Successful.
Info: /install/c12k-os-mbi-3.8.0.02I: [SUCCESS] Verification Successful.
Info: 0/RP1/CPU0 [RP] [SDR: Owner]
Info: meta-data: [SUCCESS] Verification Successful.
Info: meta-data: [SUCCESS] Verification Successful.
Info: /install/c12k-os-mbi-3.8.0.02I: [SUCCESS] Verification Successful.
Info: /install/c12k-base-3.8.0.02I: [SUCCESS] Verification Successful.
Info: /install/c12k-admin-3.8.0.02I: [SUCCESS] Verification Successful.
Info: /install/c12k-fwdg-3.8.0.02I: [SUCCESS] Verification Successful.
Info: /install/c12k-lc-3.8.0.02I: [SUCCESS] Verification Successful.
Info: /install/c12k-rout-3.8.0.02I: [SUCCESS] Verification Successful.
Info: 0/RP0/CPU0 [RP] [SDR: Owner]
Info: meta-data: [SUCCESS] Verification Successful.
Info: meta-data: [SUCCESS] Verification Successful.
Info: /install/c12k-os-mbi-3.8.0.02I: [SUCCESS] Verification Successful.
Info: /install/c12k-base-3.8.0.02I: [SUCCESS] Verification Successful.
Info: /install/c12k-admin-3.8.0.02I: [SUCCESS] Verification Successful.
Info: /install/c12k-fwdg-3.8.0.02I: [SUCCESS] Verification Successful.
Info: /install/c12k-lc-3.8.0.02I: [SUCCESS] Verification Successful.
Info: /install/cl2k-rout-3.8.0.02I: [SUCCESS] Verification Successful.
Info: Verification Summary:
Info: 0/3/CPU0: SUCCESSFUL. No anomalies found.
Info: 0/SM1/SP: SUCCESSFUL. No anomalies found.
Info: 0/3/SP: SUCCESSFUL. No anomalies found.
```

Info: 0/RP1/CPU0: SUCCESSFUL. No anomalies found. Info: 0/RP0/CPU0: SUCCESSFUL. No anomalies found. Info: The system needs no repair. Install operation 2 completed successfully at 07:46:29 UTC Wed May 14 2008

## **Related Topics**

show install log, on page 81 show install request, on page 98

## show install

To display active packages, use the **show install** command in EXEC or administration EXEC mode.

Administration EXEC Mode show install [{detail | summary | verbose}] [{sdr sdr-name | location node-id}]

## EXEC Mode show install [{detail | summary | verbose}] [location *node-id*]

| Syntax Description | detail                                                                                                    | (Optional) Displays a detailed summary of the active packages for a system, secure domain router (SDR), or node.                                                                      |  |  |  |  |  |
|--------------------|----------------------------------------------------------------------------------------------------|----------------------------------------------------------------------------------------------------|--|--|--|--|--|
|                    | <b>summary</b> (Optional) Displays a summary of the active packages in a system or SDR. Use this command to display the default software profile for SDRs |                                                                                                    |  |  |  |  |  |
|                    | verbose                                                                                                    | (Optional) Displays a detailed summary of the active packages for a system, SDR, or node, including component and file information for each package.                                  |  |  |  |  |  |
|                    | sdr sdr-name                                                                                                    | sdr sdr-name(Optional. Administration EXEC mode only.) Displays the active packages for a specific<br>SDR. The sdr-name argument is the name assigned to the SDR.                     |  |  |  |  |  |
|                    | location node-id                                                                                                    | (Optional) Displays the active packages for a designated node. The <i>node-id</i> argument is expressed in <i>rack/slot/module</i> notation.                                          |  |  |  |  |  |
| Command Default    | No default behavi                                                                                                    | No default behavior or values                                                                                                    |  |  |  |  |  |
| Command Modes      | EXEC                                                                                                    |                                                                                                    |  |  |  |  |  |
|                    | Administration EX                                                                                                    | KEC                                                                                                    |  |  |  |  |  |
| Command History    | Release                                                                                                    | Modification                                                                                                    |  |  |  |  |  |
|                    | Release 2.0                                                                                                    | This command was introduced.                                                                                                    |  |  |  |  |  |
|                    | Release 3.2                                                                                                    | The command was supported in administration EXEC mode.                                                                                                    |  |  |  |  |  |
|                    | Release 3.3.0Support was added for the optional keywords and arguments: sdsdr-name , detail , summary , and verbose .                                     |                                                                                                    |  |  |  |  |  |
| Usage Guidelines   |                                                                                                    | and, you must be in a user group associated with a task group that includes appropriate task<br>oup assignment is preventing you from using a command, contact your AAA administrator |  |  |  |  |  |
|                    |                                                                                                    |                                                                                                    |  |  |  |  |  |
| Note               | This command dis                                                                                                    | splays output that is similar to the show install active command.                                                                                                    |  |  |  |  |  |
|                    | Use the show inst                                                                                                    | all command to display the active software set for all nodes, or for specific nodes. Enter                                                                                            |  |  |  |  |  |

Use the **show install** command to display the active software set for all nodes, or for specific nodes. Enter the command in administration EXEC mode to display information for all nodes in all SDRs.

### **Displaying Information for a Specific SDR or all SDRs**

- To display information for a specific SDR from administration EXEC mode, use the sdr sdr-name keyword and argument.
- To display information for an SDR when logged into that SDR, enter the command in EXEC mode.
- To display information for all SDRs in the system, enter the command in administration EXEC mode, without the **sdr** keyword.

### **Displaying Information for a Specific Node**

Use the **location** *node-id* keyword and argument to display information for a specific node. If you do not specify a location with the **location** *node-id* keyword and argument, this command displays information from all nodes.

#### Summary, Detailed, and Verbose Information

Use the **summary** keyword to display a summary of the active packages in a system or SDR. Use the **detail** keyword to display the active packages for each node in an SDR, or in all SDRs. Use the **verbose** keyword to display additional information, including component and file information for each package.

Note

This command displays output that is similar to the show install active command.

#### Displaying the Default SDR Software Profile

When an SDR is created, the nodes assigned to that SDR are configured with the default software profile. To view a summary of the default SDR software configuration, enter the **show install summary** command in administration EXEC mode. Any new nodes that are configured to become a part of an SDR boot with the default software profile listed in the output of this command.

## Task ID Task ID Operations

pkg-mgmt read

Use the **location** *node-id* keyword and argument to display the active packages for a designated node:

```
RP/0/RP0/CPU0:router# show install location 0/rp0/cpu0
```

```
Mon May 31 06:49:47.768 DST
Node 0/RP0/CPU0 [HRP] [SDR: Owner]
Boot Device: disk0:
Boot Image: /disk0/hfr-os-mbi-4.0.0.15I/mbihfr-rp.vm
Active Fackages:
    disk0:hfr-upgrade-p-4.0.0.15I
    disk0:hfr-mpls-p-4.0.0.15I
    disk0:hfr-mpls-p-4.0.0.15I
    disk0:hfr-mgbl-p-4.0.0.15I
    disk0:hfr-mcast-p-4.0.0.15I
    disk0:hfr-doc-p-4.0.0.15I
    disk0:hfr-doc-p-4.0.0.15I
    disk0:comp-
hfr-mini-4.0.0.15I
```

```
disk0:hfr-fpd-4.0.0.15I
disk0:hfr-diags-p-4.0.0.15I
```

Use the **summary** keyword to display a summary of the active packages in the system. This command also shows the default software profile used for new SDRs.

```
RP/0/RP0/CPU0:router# show install summary
Mon May 31 06:53:46.777 DST
Active Packages:
    disk0:hfr-upgrade-p-4.0.0.15I
    disk0:hfr-mpls-p-4.0.0.15I
    disk0:hfr-mgbl-p-4.0.0.15I
    disk0:hfr-mcast-p-4.0.0.15I
    disk0:hfr-doc-p-4.0.0.15I
    disk0:comp-
hfr-mini-4.0.0.15I
    disk0:hfr-fpd-4.0.0.15I
    disk0:hfr-fpd-4.0.0.15I
```

## Table 1: show install Field Descriptions

| Field              | Description                                                                       |
|--------------------|-----------------------------------------------------------------------------------|
| Boot Device        | Device where the node stores the active software.                                 |
| Boot Image         | Location on the DSC of the active minimum boot image (MBI) used to boot the node. |
| Active<br>Packages | Active packages loaded on the node.                                               |

## **Related Topics**

install activate, on page 11 show install active, on page 60 show install package, on page 88 show install pie-info, on page 91 show install which, on page 104

## show install active

To display active packages, use the **show install active** command in EXEC or administration EXEC mode.

Administration EXEC Mode

show install active [{detail | summary | verbose}] [{sdr sdr-name | location node-id}]

EXEC Mode show install active [{detail | summary | verbose}] [location node-id]

| Syntax Description | summary                                                                                                    | (Optional) Displays a summary of the active packages in a system or SDR.                                                                     |  |  |  |  |
|--------------------|----------------------------------------------------------------------------------------------------|----------------------------------------------------------------------------------------------------|--|--|--|--|
|                    | verbose (Optional) Displays a detailed summary of the active packages for a system, SDR, or node, including component information for each package.               |                                                                                                    |  |  |  |  |
|                    | sdr sdr-name(Optional. Administration EXEC mode only.) Displays the active packages for a specific<br>SDR. The sdr-name argument is the name assigned to the SDR. |                                                                                                    |  |  |  |  |
|                    | location node-id                                                                                                    | (Optional) Displays the active packages for a designated node. The <i>node-id</i> argument is expressed in <i>rack/slot/module</i> notation. |  |  |  |  |
| Command Default    | None                                                                                                    |                                                                                                    |  |  |  |  |
| Command Modes      | Administration EXEC                                                                                                    |                                                                                                    |  |  |  |  |
|                    | EXEC                                                                                                    |                                                                                                    |  |  |  |  |
| Command History    | Release                                                                                                    | Modification                                                                                                    |  |  |  |  |
|                    | Release 2.0                                                                                                    | This command was introduced.                                                                                                    |  |  |  |  |
|                    | Release 3.2                                                                                                    | The command was made available in administration EXEC mode.                                                                                  |  |  |  |  |
|                    |                                                                                                    | The <b>detail</b> keyword was added.                                                                                                    |  |  |  |  |
| llaaga Cuidalinaa  | _                                                                                                    |                                                                                                    |  |  |  |  |

#### **Usage Guidelines**

Note This command displays output that is similar to the show install command.

Use the **show install active** command to display the active software set for all nodes, or for specific nodes.

### **Displaying Information for a Specific SDR**

- To display information for a specific SDR from administration EXEC mode, use the **sdr** *sdr-name* keyword and argument.
- To display information for an SDR when logged into that SDR, enter the **show install active** command in EXEC mode.

• To display information for all SDRs, enter the **show install active** command in administration EXEC mode.

#### **Displaying Information for a Specific Node**

Use the **location** *node-id* keyword and argument to display information for a specific node. If you do not specify a location with the **location** *node-id* keyword and argument, this command displays information from all nodes.

#### Summary, Detailed, and Verbose Information

Use the **summary** keyword to display a summary of the active packages in a system or SDR. Use the **detail** keyword to display the active packages for each node in an SDR, or in all SDRs. Use the **verbose** keyword to display additional information, including component and file information for each package.

#### For Superceded SMUs

The **show install active** command doesnot display superceded SMUs. To get details of the superceded SMUs, use the **show install superceded** command.

## Task ID Task ID Operations

pkg-mgmt read

The following example illustrates sample output from the **show install active** command with the **location** *node-id* keyword and argument specified:

```
RP/0/RP0/CPU0:router# show install active location 0/6/cpu0
```

```
Wed May 26 04:26:42.446 DST
Node 0/6/CPU0 [LC] [SDR: Owner]
Boot Device: mem:
Boot Image: /disk0/hfr-os-mbi-4.0.0.15I/lc/mbihfr-lc.vm
Active Packages:
disk0:hfr-upgrade-p-4.0.0.15I
disk0:hfr-mpls-p-4.0.0.15I
disk0:hfr-mcast-p-4.0.0.15I
disk0:comp-
hfr-mini-4.0.0.15I
disk0:hfr-fpd-4.0.0.15I
disk0:hfr-diags-p-4.0.0.15I
```

The following example illustrates sample output from the **show install active** command with the **summary** keyword specified:

```
RP/0/RP0/CPU0:router# show install active summary
Wed May 26 04:33:06.791 DST
Active Packages:
    disk0:hfr-upgrade-p-4.0.0.15I
    disk0:hfr-k9sec-p-4.0.0.15I
    disk0:hfr-mpls-p-4.0.0.15I
```

```
disk0:hfr-mgbl-p-4.0.0.15I
disk0:hfr-mcast-p-4.0.0.15I
disk0:hfr-doc-p-4.0.0.15I
disk0:comp-
hfr-mini-4.0.0.15I
disk0:hfr-fpd-4.0.0.15I
disk0:hfr-diags-p-4.0.0.15I
```

The following example illustrates sample output from the **show install active** command with the **summary** keyword for a specific SDR:

RP/0/RP0/CPU0:router(admin) # show install active summary sdr owner

```
Active Packages:
disk0:c12k-doc-3.9.0.28I
disk0:c12k-fpd-3.9.0.28I
disk0:hfr-diags-3.9.0
disk0:hfr-mgbl-3.9.0
disk0:hfr-k9sec-3.9.0
disk0:comp-hfr-mini-3.9.0
```

```
RP/0/RP0/CPU0:router(admin) # show install active summary sdr sdr2
```

```
Wed May 26 04:45:28.900 DST
Specific Profile for SDR sdr2:
Active Packages:
    disk0:hfr-upgrade-p-4.0.0.15I
    disk0:hfr-k9sec-p-4.0.0.15I
    disk0:hfr-mgbl-p-4.0.0.15I
    disk0:hfr-mcast-p-4.0.0.15I
    disk0:hfr-doc-p-4.0.0.15I
    disk0:hfr-doc-p-4.0.0.15I
    disk0:hfr-fpd-4.0.0.15I
    disk0:hfr-fpd-4.0.0.15I
    disk0:hfr-diags-p-4.0.0.15I
```

This example displays the complete output for the **show install active** command:

```
Domain Router: Owner
Node 0/1/CPU0 [LC] [SDR: Owner]
  Boot Device: mem:
  Boot Image: /disk0/hfr-os-mbi-4.3.2/lc/mbihfr-lc.vm
  Active Packages:
    disk0:hfr-mpls-px-4.3.2
    disk0:hfr-fpd-px-4.3.2
    disk0:hfr-diags-px-4.3.2
    disk0:hfr-mcast-px-4.3.2
    disk0:hfr-mini-px-4.3.2
    disk0:hfr-px-4.3.2.CSCts44399-1.0.0
    disk0:hfr-px-4.3.2.CSCul20020-1.0.0
    disk0:hfr-px-4.3.2.CSCul26557-1.0.0
    disk0:hfr-px-4.3.2.CSCun00853-1.0.0
    disk0:hfr-px-4.3.2.CSCui74251-1.0.0
    disk0:hfr-px-4.3.2.CSCui99608-1.0.0
    disk0:hfr-px-4.3.2.CSCuj04528-1.0.0
    disk0:hfr-px-4.3.2.CSCuj18680-1.0.0
```

```
disk0:hfr-px-4.3.2.CSCuj61345-1.0.0
    disk0:hfr-px-4.3.2.CSCul00911-1.0.0
    disk0:hfr-px-4.3.2.CSCul14164-1.0.0
Node 0/RP0/CPU0 [CRS8-RP-x86] [SDR: Owner]
  Boot Device: disk0:
  Boot Image: /disk0/hfr-os-mbi-4.3.2/0x100008/mbihfr-rp-x86e.vm
  Active Packages:
    disk0:hfr-mpls-px-4.3.2
    disk0:hfr-mgbl-px-4.3.2
    disk0:hfr-k9sec-px-4.3.2
    disk0:hfr-fpd-px-4.3.2
    disk0:hfr-doc-px-4.3.2
   disk0:hfr-diags-px-4.3.2
    disk0:hfr-asr9000v-nV-px-4.3.2
   disk0:hfr-mcast-px-4.3.2
    disk0:hfr-mini-px-4.3.2
    disk0:hfr-px-4.3.2.CSCts44399-1.0.0
    disk0:hfr-px-4.3.2.CSCul20020-1.0.0
    disk0:hfr-px-4.3.2.CSCul26557-1.0.0
    disk0:hfr-px-4.3.2.CSCun00853-1.0.0
    disk0:hfr-px-4.3.2.CSCui74251-1.0.0
    disk0:hfr-px-4.3.2.CSCui99608-1.0.0
    disk0:hfr-px-4.3.2.CSCuj04528-1.0.0
    disk0:hfr-px-4.3.2.CSCuj18680-1.0.0
    disk0:hfr-px-4.3.2.CSCuj45792-1.0.0
    disk0:hfr-px-4.3.2.CSCuj61345-1.0.0
    disk0:hfr-px-4.3.2.CSCul00911-1.0.0
    disk0:hfr-px-4.3.2.CSCul14164-1.0.0
Node 0/RP1/CPU0 [CRS8-RP-x86] [SDR: Owner]
  Boot Device: disk0:
  Boot Image: /disk0/hfr-os-mbi-4.3.2/0x100008/mbihfr-rp-x86e.vm
  Active Packages:
    disk0:hfr-mpls-px-4.3.2
   disk0:hfr-mgbl-px-4.3.2
    disk0:hfr-k9sec-px-4.3.2
    disk0:hfr-fpd-px-4.3.2
    disk0:hfr-doc-px-4.3.2
    disk0:hfr-diags-px-4.3.2
    disk0:hfr-asr9000v-nV-px-4.3.2
    disk0:hfr-mcast-px-4.3.2
    disk0:hfr-mini-px-4.3.2
    disk0:hfr-px-4.3.2.CSCts44399-1.0.0
    disk0:hfr-px-4.3.2.CSCul20020-1.0.0
    disk0:hfr-px-4.3.2.CSCul26557-1.0.0
    disk0:hfr-px-4.3.2.CSCun00853-1.0.0
    disk0:hfr-px-4.3.2.CSCui74251-1.0.0
    disk0:hfr-px-4.3.2.CSCui99608-1.0.0
    disk0:hfr-px-4.3.2.CSCuj04528-1.0.0
    disk0:hfr-px-4.3.2.CSCuj18680-1.0.0
    disk0:hfr-px-4.3.2.CSCuj45792-1.0.0
    disk0:hfr-px-4.3.2.CSCuj61345-1.0.0
    disk0:hfr-px-4.3.2.CSCul00911-1.0.0
    disk0:hfr-px-4.3.2.CSCul14164-1.0.0
Node 1/0/CPU0 [LC] [SDR: Owner]
  Boot Device: lcdisk0:
  Boot Image: /disk0/hfr-os-mbi-4.3.2/lc/0x500064/mbihfr-lc-x86e.vm
  Active Packages:
   disk0:hfr-mpls-px-4.3.2
    disk0:hfr-fpd-px-4.3.2
    disk0:hfr-diags-px-4.3.2
    disk0:hfr-mcast-px-4.3.2
```

```
disk0:hfr-mini-px-4.3.2
   disk0:hfr-px-4.3.2.CSCts44399-1.0.0
   disk0:hfr-px-4.3.2.CSCul20020-1.0.0
   disk0:hfr-px-4.3.2.CSCul26557-1.0.0
   disk0:hfr-px-4.3.2.CSCun00853-1.0.0
   disk0:hfr-px-4.3.2.CSCui74251-1.0.0
    disk0:hfr-px-4.3.2.CSCui99608-1.0.0
   disk0:hfr-px-4.3.2.CSCuj04528-1.0.0
   disk0:hfr-px-4.3.2.CSCuj18680-1.0.0
   disk0:hfr-px-4.3.2.CSCuj45792-1.0.0
   disk0:hfr-px-4.3.2.CSCuj61345-1.0.0
    disk0:hfr-px-4.3.2.CSCul00911-1.0.0
   disk0:hfr-px-4.3.2.CSCul14164-1.0.0
Node 1/7/CPU0 [LC] [SDR: Owner]
 Boot Device: lcdisk0:
 Boot Image: /disk0/hfr-os-mbi-4.3.2/lc/0x500064/mbihfr-lc-x86e.vm
 Active Packages:
   disk0:hfr-mpls-px-4.3.2
   disk0:hfr-fpd-px-4.3.2
   disk0:hfr-diags-px-4.3.2
   disk0:hfr-mcast-px-4.3.2
   disk0:hfr-mini-px-4.3.2
   disk0:hfr-px-4.3.2.CSCts44399-1.0.0
   disk0:hfr-px-4.3.2.CSCul20020-1.0.0
   disk0:hfr-px-4.3.2.CSCul26557-1.0.0
   disk0:hfr-px-4.3.2.CSCun00853-1.0.0
   disk0:hfr-px-4.3.2.CSCui74251-1.0.0
   disk0:hfr-px-4.3.2.CSCui99608-1.0.0
   disk0:hfr-px-4.3.2.CSCuj04528-1.0.0
   disk0:hfr-px-4.3.2.CSCuj18680-1.0.0
   disk0:hfr-px-4.3.2.CSCuj45792-1.0.0
    disk0:hfr-px-4.3.2.CSCuj61345-1.0.0
    disk0:hfr-px-4.3.2.CSCul00911-1.0.0
   disk0:hfr-px-4.3.2.CSCul14164-1.0.0
Node 1/RP0/CPU0 [CRS8-RP-x86] [SDR: Owner]
 Boot Device: disk0:
 Boot Image: /disk0/hfr-os-mbi-4.3.2/0x100008/mbihfr-rp-x86e.vm
 Active Packages:
   disk0:hfr-mpls-px-4.3.2
   disk0:hfr-mgbl-px-4.3.2
   disk0:hfr-k9sec-px-4.3.2
   disk0:hfr-fpd-px-4.3.2
   disk0:hfr-doc-px-4.3.2
   disk0:hfr-diags-px-4.3.2
   disk0:hfr-asr9000v-nV-px-4.3.2
   disk0:hfr-mcast-px-4.3.2
   disk0:hfr-mini-px-4.3.2
   disk0:hfr-px-4.3.2.CSCts44399-1.0.0
   disk0:hfr-px-4.3.2.CSCul20020-1.0.0
   disk0:hfr-px-4.3.2.CSCul26557-1.0.0
   disk0:hfr-px-4.3.2.CSCun00853-1.0.0
    disk0:hfr-px-4.3.2.CSCui74251-1.0.0
   disk0:hfr-px-4.3.2.CSCui99608-1.0.0
   disk0:hfr-px-4.3.2.CSCuj04528-1.0.0
   disk0:hfr-px-4.3.2.CSCuj18680-1.0.0
   disk0:hfr-px-4.3.2.CSCuj45792-1.0.0
   disk0:hfr-px-4.3.2.CSCuj61345-1.0.0
    disk0:hfr-px-4.3.2.CSCul00911-1.0.0
   disk0:hfr-px-4.3.2.CSCul14164-1.0.0
Node 1/RP1/CPU0 [CRS8-RP-x86] [SDR: Owner]
 Boot Device: disk0:
```

```
Boot Image: /disk0/hfr-os-mbi-4.3.2/0x100008/mbihfr-rp-x86e.vm
    Active Packages:
      disk0:hfr-mpls-px-4.3.2
      disk0:hfr-mgbl-px-4.3.2
      disk0:hfr-k9sec-px-4.3.2
      disk0:hfr-fpd-px-4.3.2
      disk0:hfr-doc-px-4.3.2
      disk0:hfr-diags-px-4.3.2
      disk0:hfr-asr9000v-nV-px-4.3.2
      disk0:hfr-mcast-px-4.3.2
      disk0:hfr-mini-px-4.3.2
      disk0:hfr-px-4.3.2.CSCts44399-1.0.0
      disk0:hfr-px-4.3.2.CSCul20020-1.0.0
      disk0:hfr-px-4.3.2.CSCul26557-1.0.0
      disk0:hfr-px-4.3.2.CSCun00853-1.0.0
      disk0:hfr-px-4.3.2.CSCui74251-1.0.0
      disk0:hfr-px-4.3.2.CSCui99608-1.0.0
      disk0:hfr-px-4.3.2.CSCuj04528-1.0.0
      disk0:hfr-px-4.3.2.CSCuj18680-1.0.0
      disk0:hfr-px-4.3.2.CSCuj45792-1.0.0
      disk0:hfr-px-4.3.2.CSCuj61345-1.0.0
      disk0:hfr-px-4.3.2.CSCul00911-1.0.0
      disk0:hfr-px-4.3.2.CSCul14164-1.0.0
Admin Resources:
  Node 0/1/SP [MSC-DRP-SP] [Admin Resource]
    Boot Device: bootflash:
    Boot Image: /disk0/hfr-os-mbi-4.3.2/sp/mbihfr-sp.vm
    Active Packages:
      disk0:hfr-fpd-px-4.3.2
      disk0:hfr-diags-px-4.3.2
      disk0:hfr-mini-px-4.3.2
      disk0:hfr-px-4.3.2.CSCts44399-1.0.0
      disk0:hfr-px-4.3.2.CSCul20020-1.0.0
      disk0:hfr-px-4.3.2.CSCul26557-1.0.0
      disk0:hfr-px-4.3.2.CSCun00853-1.0.0
      disk0:hfr-px-4.3.2.CSCui74251-1.0.0
      disk0:hfr-px-4.3.2.CSCui99608-1.0.0
      disk0:hfr-px-4.3.2.CSCuj04528-1.0.0
      disk0:hfr-px-4.3.2.CSCuj18680-1.0.0
      disk0:hfr-px-4.3.2.CSCul00911-1.0.0
  Node 0/SM0/SP [140G-Fabric-SP-B] [Admin Resource]
    Boot Device: bootflash:
    Boot Image: /disk0/hfr-os-mbi-4.3.2/sp/mbihfr-sp.vm
    Active Packages:
      disk0:hfr-fpd-px-4.3.2
      disk0:hfr-diags-px-4.3.2
      disk0:hfr-mini-px-4.3.2
      disk0:hfr-px-4.3.2.CSCts44399-1.0.0
      disk0:hfr-px-4.3.2.CSCul20020-1.0.0
      disk0:hfr-px-4.3.2.CSCul26557-1.0.0
      disk0:hfr-px-4.3.2.CSCun00853-1.0.0
      disk0:hfr-px-4.3.2.CSCui74251-1.0.0
      disk0:hfr-px-4.3.2.CSCui99608-1.0.0
      disk0:hfr-px-4.3.2.CSCuj04528-1.0.0
      disk0:hfr-px-4.3.2.CSCuj18680-1.0.0
      disk0:hfr-px-4.3.2.CSCul00911-1.0.0
  Node 0/SM1/SP [140G-Fabric-SP-B] [Admin Resource]
```

```
Boot Device: bootflash:
Boot Image: /disk0/hfr-os-mbi-4.3.2/sp/mbihfr-sp.vm
Active Packages:
```

```
disk0:hfr-fpd-px-4.3.2
   disk0:hfr-diags-px-4.3.2
   disk0:hfr-mini-px-4.3.2
   disk0:hfr-px-4.3.2.CSCts44399-1.0.0
   disk0:hfr-px-4.3.2.CSCul20020-1.0.0
   disk0:hfr-px-4.3.2.CSCul26557-1.0.0
    disk0:hfr-px-4.3.2.CSCun00853-1.0.0
   disk0:hfr-px-4.3.2.CSCui74251-1.0.0
   disk0:hfr-px-4.3.2.CSCui99608-1.0.0
   disk0:hfr-px-4.3.2.CSCuj04528-1.0.0
    disk0:hfr-px-4.3.2.CSCuj18680-1.0.0
    disk0:hfr-px-4.3.2.CSCul00911-1.0.0
Node 0/SM2/SP [140G-Fabric-SP-B] [Admin Resource]
  Boot Device: bootflash:
 Boot Image: /disk0/hfr-os-mbi-4.3.2/sp/mbihfr-sp.vm
 Active Packages:
   disk0:hfr-fpd-px-4.3.2
   disk0:hfr-diags-px-4.3.2
   disk0:hfr-mini-px-4.3.2
   disk0:hfr-px-4.3.2.CSCts44399-1.0.0
   disk0:hfr-px-4.3.2.CSCul20020-1.0.0
   disk0:hfr-px-4.3.2.CSCul26557-1.0.0
   disk0:hfr-px-4.3.2.CSCun00853-1.0.0
   disk0:hfr-px-4.3.2.CSCui74251-1.0.0
   disk0:hfr-px-4.3.2.CSCui99608-1.0.0
   disk0:hfr-px-4.3.2.CSCuj04528-1.0.0
   disk0:hfr-px-4.3.2.CSCuj18680-1.0.0
   disk0:hfr-px-4.3.2.CSCul00911-1.0.0
Node 0/SM3/SP [140G-Fabric-SP-B] [Admin Resource]
 Boot Device: bootflash:
  Boot Image: /disk0/hfr-os-mbi-4.3.2/sp/mbihfr-sp.vm
 Active Packages:
   disk0:hfr-fpd-px-4.3.2
   disk0:hfr-diags-px-4.3.2
   disk0:hfr-mini-px-4.3.2
   disk0:hfr-px-4.3.2.CSCts44399-1.0.0
   disk0:hfr-px-4.3.2.CSCul20020-1.0.0
   disk0:hfr-px-4.3.2.CSCul26557-1.0.0
   disk0:hfr-px-4.3.2.CSCun00853-1.0.0
   disk0:hfr-px-4.3.2.CSCui74251-1.0.0
   disk0:hfr-px-4.3.2.CSCui99608-1.0.0
   disk0:hfr-px-4.3.2.CSCuj04528-1.0.0
    disk0:hfr-px-4.3.2.CSCuj18680-1.0.0
   disk0:hfr-px-4.3.2.CSCul00911-1.0.0
Node 1/SM0/SP [140G-Fabric-SP-B] [Admin Resource]
 Boot Device: bootflash:
 Boot Image: /disk0/hfr-os-mbi-4.3.2/sp/mbihfr-sp.vm
 Active Packages:
   disk0:hfr-fpd-px-4.3.2
   disk0:hfr-diags-px-4.3.2
   disk0:hfr-mini-px-4.3.2
   disk0:hfr-px-4.3.2.CSCts44399-1.0.0
   disk0:hfr-px-4.3.2.CSCul20020-1.0.0
   disk0:hfr-px-4.3.2.CSCul26557-1.0.0
   disk0:hfr-px-4.3.2.CSCun00853-1.0.0
   disk0:hfr-px-4.3.2.CSCui74251-1.0.0
   disk0:hfr-px-4.3.2.CSCui99608-1.0.0
   disk0:hfr-px-4.3.2.CSCuj04528-1.0.0
    disk0:hfr-px-4.3.2.CSCuj18680-1.0.0
   disk0:hfr-px-4.3.2.CSCul00911-1.0.0
```

```
Node 1/SM1/SP [140G-Fabric-SP-B] [Admin Resource]
  Boot Device: bootflash:
  Boot Image: /disk0/hfr-os-mbi-4.3.2/sp/mbihfr-sp.vm
  Active Packages:
   disk0:hfr-fpd-px-4.3.2
    disk0:hfr-diags-px-4.3.2
    disk0:hfr-mini-px-4.3.2
    disk0:hfr-px-4.3.2.CSCts44399-1.0.0
    disk0:hfr-px-4.3.2.CSCul20020-1.0.0
    disk0:hfr-px-4.3.2.CSCul26557-1.0.0
    disk0:hfr-px-4.3.2.CSCun00853-1.0.0
    disk0:hfr-px-4.3.2.CSCui74251-1.0.0
    disk0:hfr-px-4.3.2.CSCui99608-1.0.0
    disk0:hfr-px-4.3.2.CSCuj04528-1.0.0
    disk0:hfr-px-4.3.2.CSCuj18680-1.0.0
   disk0:hfr-px-4.3.2.CSCul00911-1.0.0
Node 1/SM2/SP [140G-Fabric-SP-B] [Admin Resource]
  Boot Device: bootflash:
  Boot Image: /disk0/hfr-os-mbi-4.3.2/sp/mbihfr-sp.vm
  Active Packages:
    disk0:hfr-fpd-px-4.3.2
    disk0:hfr-diags-px-4.3.2
   disk0:hfr-mini-px-4.3.2
   disk0:hfr-px-4.3.2.CSCts44399-1.0.0
    disk0:hfr-px-4.3.2.CSCul20020-1.0.0
   disk0:hfr-px-4.3.2.CSCul26557-1.0.0
    disk0:hfr-px-4.3.2.CSCun00853-1.0.0
    disk0:hfr-px-4.3.2.CSCui74251-1.0.0
    disk0:hfr-px-4.3.2.CSCui99608-1.0.0
    disk0:hfr-px-4.3.2.CSCuj04528-1.0.0
    disk0:hfr-px-4.3.2.CSCuj18680-1.0.0
    disk0:hfr-px-4.3.2.CSCul00911-1.0.0
Node 1/SM3/SP [140G-Fabric-SP-B] [Admin Resource]
  Boot Device: bootflash:
  Boot Image: /disk0/hfr-os-mbi-4.3.2/sp/mbihfr-sp.vm
  Active Packages:
   disk0:hfr-fpd-px-4.3.2
    disk0:hfr-diags-px-4.3.2
    disk0:hfr-mini-px-4.3.2
    disk0:hfr-px-4.3.2.CSCts44399-1.0.0
    disk0:hfr-px-4.3.2.CSCul20020-1.0.0
    disk0:hfr-px-4.3.2.CSCul26557-1.0.0
    disk0:hfr-px-4.3.2.CSCun00853-1.0.0
    disk0:hfr-px-4.3.2.CSCui74251-1.0.0
   disk0:hfr-px-4.3.2.CSCui99608-1.0.0
    disk0:hfr-px-4.3.2.CSCuj04528-1.0.0
    disk0:hfr-px-4.3.2.CSCuj18680-1.0.0
    disk0:hfr-px-4.3.2.CSCul00911-1.0.0
```

```
Table 2: show install active Field Descriptions
```

| Field              | Description                                                                       |
|--------------------|-----------------------------------------------------------------------------------|
| Boot Device        | Device where the node stores the active software.                                 |
| Boot Image         | Location on the DSC of the active minimum boot image (MBI) used to boot the node. |
| Active<br>Packages | Active packages loaded on the node.                                               |

## **Related Topics**

install activate, on page 11 show install package, on page 88 show install pie-info, on page 91 show install which, on page 104

## show install audit

To compare the current active packages and software maintenance upgrades (SMUs) on the router with a list of packages and SMUs that should be active, use the **show install audit** command in EXEC or administration EXEC mode.

## Administration EXEC Mode show install audit file *file-name* [{sdr *sdr-name* | location *node-id*}] [verbose]

## EXEC Mode show install audit file *file-name* [location *node-id*] [verbose]

Syntax Description file file-name Specifies the location and name of the installation audit file. sdr sdr-name (Optional. Administration EXEC mode only.) Audits the active packages on a specific secure domain router (SDR). The sdr-name argument is the name assigned to the SDR. **location** *node-id* (Optional) Audits the active packages on a designated node. The node-id argument is expressed in *rack/slot/module* notation. verbose (Optional) Displays a detailed summary of the audit and can be used for troubleshooting. **Command Default** No default behavior or values EXEC **Command Modes** Administration EXEC **Command History** Release Modification Release 3.4.1 This command was introduced.

# Usage Guidelines To use this command, you must be in a user group associated with a task group that includes appropriate task IDs. If the user group assignment is preventing you from using a command, contact your AAA administrator for assistance.

Use the **show install audit** command to compare the currently active packages and SMUs on the router with a list of packages and SMUs that should be active. The file should be a simple text file with a flat list of packages that should be active on the router. It should be placed in a location accessible from the router.

Note the following about the audit file:

• Each package or SMU name must be on a separate line.

**Note** For accurate results, make sure that every line in the audit file, including the last line, is terminated with a line break.

• Comments are allowed and must begin with the pound character: #

- SMUs can be specified with a package name only; regular packages should be specified as "package-version". For SMUs, if a version is not specified, the default version of "1.0.0" is used.
- Composite package names are allowed.
- PIE extensions are allowed at the end of the package name, and they are stripped off.
- Maximum number of lines in a file is limited to 100; the maximum length of each line is limited to 256 characters.

Following are the contents of a valid audit file:

```
# R4.0.0
# some comments
#
comp-
hfr-mini-4.0.0
hfr-mgbl-p-4.0.0
hfr-mgls-p-4.0.0
hfr-mpls-4.0.0.CSCse00294
comp-
hfr-4.0.0.CSCsd07147
```

### **Displaying Information for a Specific SDR**

- To display information for a specific SDR from administration EXEC mode, use the sdr sdr-name keyword and argument.
- To display information for an SDR when logged into that SDR, enter the **show install audit** command in EXEC mode.

## **Displaying Information for a Specific Node**

Use the **location** *node-id* keyword and argument to display information for a specific node. If you do not specify a location with the **location** *node-id* keyword and argument, this command displays information for all nodes.

### **Verbose Information**

Use the **verbose** keyword to display additional information, including component and file information for each package.

### **Command Output**

Output from the show install audit command provides the following information about the audit:

- Command completes successfully, and the result of the audit is success. This means that all packages listed in the audit file are active, and there are no extra packages active on all nodes where the audit was requested. This can refer to the entire router, a particular SDR, or a particular node.
- Command completes successfully, and the result of the audit is failure. Audit failure means that there are discrepancies between the set of packages listed in the audit file and the packages active on the nodes where audit is done.

The following additional messages indicate the type of discrepancy found in the audit:

 Package specified in the audit file is not present at all. In other words, there was no install add performed for this package.

- Package specified in the audit file is present, but is not active on all nodes where it should be active. For example, a package that goes only to route processors (RPs) is not active on all RPs audited (either the entire router or a specific SDR, depending on the scope of command).
- Package specified in the audit file is present, but is not active on some nodes where it should be active. In this case, a list is provided of the nodes where the package is not active.
- Extra package that is not present in the audit file is active on all nodes being audited.
- Extra package that is not present in the audit file is active on some nodes being audited. In this case, a list is provided of the nodes where the package is active.

| Task ID | Task ID | Operations |
|---------|---------|------------|
|         |         |            |

pkg-mgmt read

The following sample output indicates that the audit is successful:

```
RP/0/RP0/CPU0:router# admin
RP/0/RP0/CPU0:router(admin)# show install audit file tftp:/10.2.2.2/install_list.txt
Install audit operation completed.
Install audit result: SUCCESS
```

The following sample output indicates that there are discrepancies between the packages installed on the router and the supplied audit file:

RP/0/RP0/CPU0:router(admin) # show install audit file tftp://10.2.2.2/install\_list.txt

Info: Package (hfr-base-3.2.4.CSCxx12345) is not active only on node(s)
Info: 0/5/CPU0, 0/3/CPU0.
Install audit operation completed.
Install audit result: FAILED (discrepancies found)

### **Related Topics**

install activate, on page 11 show install active, on page 60 show install package, on page 88 show install pie-info, on page 91 show install which, on page 104

## show install auto-abort-timer

To display the current auto-abort-timer, use the **show install auto-abort-timer** command in EXEC or administration EXEC mode.

|                    | show install auto-abort-timer                                                                                                    |                              |  |  |
|--------------------|----------------------------------------------------------------------------------------------------|------------------------------|--|--|
| Syntax Description | This command has no keywords or arguments.                                                                                                    |                              |  |  |
| Command Default    | None                                                                                                    |                              |  |  |
| Command Modes      | EXEC                                                                                                    |                              |  |  |
|                    | Administration EXEC                                                                                                    |                              |  |  |
| Command History    | Release                                                                                                    | Modification                 |  |  |
|                    | Release 3.5.0                                                                                                    | This command was introduced. |  |  |
| Usage Guidelines   | <ul> <li>To use this command, you must be in a user group associated with a task group that includes appropriate task IDs. If the user group assignment is preventing you from using a command, contact your AAA administrator for assistance.</li> <li>The show install auto-abort-timer command displays the timer value configured with the install activate and install deactivate commands.</li> </ul> |                              |  |  |
| Task ID            | Task ID Operations                                                                                                    |                              |  |  |
|                    | pkg-mgmt read                                                                                                    |                              |  |  |
|                    | The following sample output displays the current auto-abort-timer value:                                                                                                    |                              |  |  |
|                    | RP/0/RP0/CPU0:router# show install auto-abort-timer                                                                                                    |                              |  |  |
|                    | No Auto Abort Timer(s)                                                                                                    | present                      |  |  |
|                    | Related Topics<br>install activate, on pag<br>install deactivate, on p                                                                                                    |                              |  |  |

## show install boot-options

To display the boot options set for a specified location or for all locations, use the **show install boot-options** command in administration EXEC mode or EXEC mode.

show install boot-options [{location node-id | all}]

| Syntax Description | location {node-id   all}    | (Optional) Specifies a node. The <i>node-id</i> argument is expressed in <i>rack/slot/module</i> notation. The <b>all</b> keyword specifies all nodes.                 |
|--------------------|-----------------------------|----------------------------------------------------------------------------------------------------|
| Command Default    | If no location is specified | d, the <b>show install boot-options</b> command displays boot options for all locations.                                                                               |
| Command Modes      | Administration EXEC         |                                                                                                    |
|                    | EXEC                        |                                                                                                    |
| Command History    | Release                     | Modification                                                                                                    |
|                    | Release 3.7.0               | This command was introduced.                                                                                                    |
| Usage Guidelines   |                             | ou must be in a user group associated with a task group that includes appropriate task signment is preventing you from using a command, contact your AAA administrator |

Use the **show install boot-options** command to display boot options that were set using the **install boot-options** command.

### Task ID Task ID Operations

pkg-mgmt read

The following example shows how to display the boot options for all locations:

RP/0/RP0/CPU0:router(admin)# show install boot-options

| Node                                                                                                    | Bo                                                                   | ot Op                                                        | tions                                                                                                    |                                                              |
|----------------------------------------------------------------------------------------------------|----------------------------------------------------------------------|--------------------------------------------------------------|----------------------------------------------------------------------------------------------------|--------------------------------------------------------------|
| 0/1/SP<br>0/1/CPU0<br>0/4/SP<br>0/4/CPU0<br>0/4/CPU1<br>0/6/SP<br>0/6/CPU0<br>0/RP0/CPU0<br>0/RP1/CPU0<br>0/SM0/SP<br>0/SM1/SP<br>0/SM1/SP | no<br>no<br>no<br>no<br>no<br>no<br>no<br>no<br>no<br>no<br>no<br>no | boot<br>boot<br>boot<br>boot<br>boot<br>boot<br>boot<br>boot | options<br>options<br>options<br>options<br>options<br>options<br>options<br>options<br>options<br>options | set.<br>set.<br>set.<br>set.<br>set.<br>set.<br>set.<br>set. |
| 0/SM3/SP                                                                                                    |                                                                      |                                                              | options                                                                                                    |                                                              |

### **Related Topics**

reload (administration EXEC) clear install boot-options, on page 3 show install boot-options, on page 73 install boot-options, on page 31

## show install inactive

To display the inactive packages on the designated secure domain router shelf controller (DSDRSC) for one or more secure domain routers (SDRs), use the **show install inactive** command in EXEC or administration EXEC mode.

Administration EXEC Mode show install inactive [{detail | summary | verbose}] [{sdr sdr-name | location node-id}]

### EXEC Mode

show install inactive [{detail | summary | verbose}] [location node-id]

| Syntax Description | detail              | (Optional) Displays summary and component information for inactive packages.                                                                                                    |
|--------------------|---------------------|----------------------------------------------------------------------------------------------------|
|                    | summary             | (Optional) Displays a summary of inactive packages.                                                                                                    |
|                    | verbose             | (Optional) Displays summary, component, and file information for inactive packages.                                                                                                    |
|                    | sdr sdr-name        | (Optional. Administration EXEC mode only.) Displays the inactive packages for a the boot device in a specific secure domain router (SDR). The <i>sdr-name</i> argument is the name assigned to the SDR. |
|                    | location node-id    | (Optional) Displays the inactive software set from a designated node. The <i>node-id</i> argument is expressed in <i>rack/slot/module</i> notation.                                                     |
| Command Default    | None                |                                                                                                    |
| Command Modes      | Administration EXEC |                                                                                                    |
|                    | EXEC                |                                                                                                    |
| Command History    | Release             | Modification                                                                                                    |
|                    | Release 2.0         | This command was introduced.                                                                                                    |
|                    | Release 3.2         | The command was made available in administration EXEC mode.                                                                                                    |
|                    |                     | The <b>components</b> , <b>files</b> , and <b>none</b> keywords were removed and replaced by the <b>detail</b> , <b>verbose</b> , and <b>brief</b> keywords, respectively.                              |
|                    |                     | The <b>summary</b> keyword was removed.                                                                                                    |
|                    |                     | The default output display was changed to match the output that displayed when the optional <b>summary</b> keyword was entered in previous releases.                                                    |
|                    |                     |                                                                                                    |

|                 | Release                                                                                                    | Modification                                                                                                    |  |  |  |
|-----------------|----------------------------------------------------------------------------------------------------|----------------------------------------------------------------------------------------------------|--|--|--|
|                 |                                                                                                    |                                                                                                    |  |  |  |
|                 | Release 3.4.0                                                                                                    | This command was modified to display inactive packages only for<br>the boot device.                                                                                                    |  |  |  |
| Usage Guidelind | Use the show install inacti                                                                                                    | ive command to display the inactive packages for the DSDRSC.                                                                                                    |  |  |  |
| -               | Note Use the show version, sho<br>used as the boot device.                                                                                                 | w install active, or show install committed command to determine the device                                                                                                    |  |  |  |
|                 | Enter the command in adm                                                                                                    | Enter the command in administration EXEC mode to display information for the DSDRSC in all SDRs.                                                                                                    |  |  |  |
|                 | Displaying Information for                                                                                                    | a Specific SDR                                                                                                    |  |  |  |
|                 | <ul> <li>To display information<br/>keyword and argumen</li> </ul>                                                                                         | n for a specific SDR from administration EXEC mode, use the <b>sdr</b> <i>sdr-name it</i> .                                                                                                    |  |  |  |
|                 | <ul> <li>To display information</li> </ul>                                                                                                    | <ul> <li>To display information for an SDR when logged into that SDR, enter the command in EXEC mode.</li> <li>To display information for all SDRs in the system, enter the command in administration EXEC mode, without the sdr keyword.</li> </ul>     |  |  |  |
|                 | Displaying Information for                                                                                                    | Displaying Information for a Specific Node                                                                                                    |  |  |  |
|                 |                                                                                                    | Use the <b>location</b> <i>node-id</i> keyword and argument to display information for a specific node. If you do not specify a location with the <b>location</b> <i>node-id</i> keyword and argument, this command displays information from all nodes. |  |  |  |
|                 | Summary, Detailed, and Ve                                                                                                    | rbose Information                                                                                                    |  |  |  |
|                 | keyword to display the pack                                                                                                    | t to display summary of inactive packages in a system or SDR. Use the <b>detail</b> cages for each node in an SDR, or in all SDRs. Use the <b>verbose</b> keyword to display luding component and file information for each package.                     |  |  |  |
| Task ID         | Task ID Operations                                                                                                    |                                                                                                    |  |  |  |
|                 | pkg-mgmt read                                                                                                    |                                                                                                    |  |  |  |
|                 | The following example sho                                                                                                    | ows sample output from the show install inactive command:                                                                                                    |  |  |  |
|                 | RP/0/RP0/CPU0:router# s                                                                                                    | show install inactive                                                                                                    |  |  |  |
|                 | Tue Feb 3 02:02:07.97<br>Node 0/0/CPU0 [LC] [S<br>Boot Device: bootf]<br>Inactive Packages:<br>disk0:comp-hfr-mi<br>disk0:hfr-fpd-4.0<br>disk0:hfr-diaga-r | SDR: Owner]<br>Lash:<br>.ni-4.0.0.151<br>0.0.151                                                                                                    |  |  |  |

#### disk0:hfr-diags-p-4.0.0.15I disk0:hfr-mcast-p-4.0.0.15I disk0:hfr-mpls-p-4.0.0.15I disk0:hfr-mgbl-p-4.0.0.15I

#### Software Package Management Commands

Boot Device: bootflash: Inactive Packages: disk0:comp-hfr-mini-4.0.0.15I disk0:hfr-fpd-4.0.0.15I disk0:hfr-diags-p-4.0.0.15I disk0:hfr-mcast-p-4.0.0.15I disk0:hfr-mpls-p-4.0.0.15I disk0:hfr-mgbl-4.0.0.15I Node 0/5/CPU0 [LC] [SDR: Owner] Boot Device: bootflash: Inactive Packages: disk0:comp-hfr-mini-4.0.0.15I disk0:hfr-fpd-4.0.0.15I disk0:hfr-diags-p-4.0.0.15I disk0:hfr-mcast-p-4.0.0.15I disk0:hfr-mpls-p-4.0.0.15I disk0:hfr-mgbl-p-4.0.0.15I Node 0/6/CPU0 [LC] [SDR: Owner] Boot Device: bootflash: Inactive Packages: disk0:comp-hfr-mini-4.0.0.15I disk0:hfr-fpd-4.0.0.15I disk0:hfr-diags-p-4.0.0.15I disk0:hfr-mcast-p-4.0.0.15I disk0:hfr-mpls-p-4.0.0.15I Node 0/RP0/CPU0 [HRP] [SDR: Owner] Boot Device: disk0: Inactive Packages: disk0:comp-hfr-mini-4.0.0.15I disk0:hfr-fpd-4.0.0.15I disk0:hfr-doc-p-4.0.0.15I disk0:hfr-diags-p-4.0.0.15I disk0:hfr-mgbl-p-4.0.0.15I disk0:hfr-mcast-p-4.0.0.15I disk0:hfr-mpls-p-4.0.0.15I Node 0/RP1/CPU0 [HRP] [SDR: Owner] Boot Device: disk0: Inactive Packages: disk0:comp-hfr-mini-4.0.0.15I disk0:hfr-fpd-4.0.0.15I disk0:hfr-doc-p-4.0.0.15I disk0:hfr-diags-p-4.0.0.15I disk0:hfr-mgbl-p-4.0.0.15I disk0:hfr-mcast-p-4.0.0.15I disk0:hfr-mpls-p-4.0.0.15I

Node 0/1/CPU0 [LC] [SDR: Owner]

The following example shows sample output from the **show install inactive** command with the **summary** keyword:

```
RP/0/RP0/CPU0:router# show install inactive summary
Wed May 26 08:51:00.490 DST
Inactive Packages:
    disk0:hfr-mini-4.0.0.15I
    disk0:hfr-k9sec-p-4.0.0.15I
```

```
disk0:hfr-mpls-p-4.0.0.15I
disk0:hfr-mgbl-p-4.0.0.15I
disk0:hfr-mcast-p-4.0.0.15I
disk0:hfr-doc-p-4.0.0.15I
disk0:hfr-fpd-p-4.0.0.15I
```

The following example shows sample output from the **show install inactive** command with the **detail** and **location** keywords:

```
RP/0/RP0/CPU0:router# show install inactive detail location 0/1/cpu0
```

```
Tue Feb 3 02:14:31.299 PST
Node 0/1/CPU0 [LC] [SDR: Owner]
Boot Device: bootflash:
Inactive Packages:
disk0:comp-hfr-mini-3.7.2
disk0:hfr-lc-3.7.2
disk0:hfr-fwdg-3.7.2
disk0:hfr-admin-3.7.2
disk0:hfr-base-3.7.2
disk0:hfr-infra-test-3.7.2
disk0:hfr-infra-test-3.7.2
disk0:hfr-fpd-3.7.2
disk0:hfr-mcast-3.7.2
disk0:hfr-mcast-3.7.2
disk0:hfr-mcast-3.7.2
```

Table 3: show install inactive Field Descriptions

| Field                                 | Description                                                  |
|---------------------------------------|--------------------------------------------------------------|
| disk0:hfr-mgbl-3.8.0                  | Storage device and the name of the package that is inactive. |
| hfr-mgbl V3.8.0 Manageability Package | Name of the package that is inactive.                        |
| Vendor                                | Name of the manufacturer.                                    |
| Desc                                  | Name of the package.                                         |
| Build                                 | The date and time when the inactive package was built.       |
| Source                                | The source directory where the inactive package was built.   |

### **Related Topics**

install deactivate, on page 35 show install package, on page 88 show install pie-info, on page 91 show install which, on page 104

# show install issu inventory

To display the status of each node and the current status of ISSU, use the **show install issu inventory** command in administration EXEC mode.

show install issu inventory[{detail | type ism-card-type}]

| Syntax Description | detail                              | Displays detailed information about the status of each card.                                                                                                    |  |  |
|--------------------|-------------------------------------|----------------------------------------------------------------------------------------------------|--|--|
|                    | type<br>ism-card-type               | displays information regarding a specific card type. <i>ism-card-type</i> values can be of the following:                                                                                 |  |  |
|                    |                                     | 1—Show inventory of all Active RPs in ndsc Racks                                                                                                    |  |  |
|                    |                                     | 2—Show inventory of all Standby RPs in ndsc Racks                                                                                                    |  |  |
|                    |                                     | 3—Show inventory of all Active DRPs (any rack)                                                                                                    |  |  |
|                    |                                     | 4—Show inventory of all Standby DRPs (any rack)                                                                                                    |  |  |
|                    |                                     | 5—Show inventory of the dSC node                                                                                                    |  |  |
|                    |                                     | 6—Show inventory of the Standby dSC node                                                                                                    |  |  |
|                    |                                     | 7—Show inventory of all Active Non-root SCs                                                                                                    |  |  |
|                    |                                     | 8—Show inventory of all Standby Non-root SCs                                                                                                    |  |  |
|                    |                                     | 9—Show inventory of the Root SC                                                                                                    |  |  |
|                    |                                     | 10—Show inventory of the Root SC backup                                                                                                    |  |  |
|                    |                                     | 11—Show inventory of all LCs (any rack)                                                                                                    |  |  |
|                    |                                     | 12—Show inventory of all Non-Fabric SPs. Eg:LC, Alarm, Fan Controller SPs                                                                                                    |  |  |
|                    | 13—Show inventory of all Fabric SPs |                                                                                                    |  |  |
| Command Default    | Summary info                        | rmation is displayed                                                                                                    |  |  |
| Command Modes      | Administration                      | EXEC                                                                                                    |  |  |
| Command History    | Release I                           | Modification                                                                                                    |  |  |
|                    |                                     | This command was introduced.                                                                                                    |  |  |
| ecuge culternice   |                                     | nmand, you must be in a user group associated with a task group that includes appropriate task<br>group assignment is preventing you from using a command, contact your AAA administrator |  |  |
|                    | The show inst                       | all issu inventory command displays output only when the ISSU process is running.                                                                                                    |  |  |
| Task ID            | Task ID Ope                         | ration                                                                                                    |  |  |
|                    | pkg-mgmt read                       | <br>1                                                                                                    |  |  |
|                    |                                     |                                                                                                    |  |  |

## show install issu stage

To display the current stage of the running ISSU process, use the **show install issu stage** command in administration EXEC mode.

show install issu stage [detail]

| Syntax Description | detail Displays more information regarding the stage of the process. |                                 |                           |                                                                                 |
|--------------------|----------------------------------------------------------------------|---------------------------------|---------------------------|---------------------------------------------------------------------------------|
| Command Default    | Displays summary information about the ISSU stage on the router.     |                                 |                           |                                                                                 |
| Command Modes      | - Administra                                                         | tion EXEC                       |                           |                                                                                 |
| Command History    | Release                                                              | Modification                    | _                         |                                                                                 |
|                    | Release 4.2.1                                                        | This command was introduced.    | _                         |                                                                                 |
| Usage Guidelines   |                                                                      | user group assignment is preven | •                         | sk group that includes appropriate task<br>nand, contact your AAA administrator |
|                    | The show i                                                           | nstall issu stage command disp  | lays output only when the | ISSU process is running.                                                        |

### Task ID Task ID Operation

pkg-mgmt read

This example displays output from the **show install issu stage** command during the load phase:

```
RP/0/RP0/CPU0:router(admin)# show install issu stage
```

```
Thu Dec 8 16:09:48.397 UTC
Current State : LOAD phase done (Load phase done)
Status : 31% Completed
Participating nodes : 0
Nodes in progress : 0
```

## show install log

To display the details of installation requests, use the **show install log** command in EXEC or administration EXEC mode.

show install log [{install-id | from install-id}] [{detail | verbose}] [reverse]

| Syntax Decarintian |                              |                                                                                                    |  |  |
|--------------------|------------------------------|----------------------------------------------------------------------------------------------------|--|--|
| Syntax Description | install-id                   | (Optional) Identifier assigned to an installation operation.                                                                                            |  |  |
|                    | from install-id              | (Optional) Displays information for logs from the specified installation identifier and forward.                                                        |  |  |
|                    | detail                       | (Optional) Displays details including impact to processes and nodes.                                                                                    |  |  |
|                    | verbose                      | (Optional) Displays the information from the keyword, plus additional information about impacts to files, processes, and dynamic link libraries (DLLs). |  |  |
|                    | reverse                      | (Optional) Displays the logs in reverse order.                                                                                                    |  |  |
| Command Default    | None                         |                                                                                                    |  |  |
| Command Modes      | Administration EXEC          |                                                                                                    |  |  |
|                    | EXEC                         |                                                                                                    |  |  |
| Command History    | Release                      | Modification                                                                                                    |  |  |
|                    | Release 2.0                  | This command was introduced.                                                                                                    |  |  |
|                    |                              |                                                                                                    |  |  |
|                    | Release 3.2                  | The command was moved from EXEC mode to administration EXEC mode.                                                                                       |  |  |
|                    | Release 3.2<br>Release 3.3.0 |                                                                                                    |  |  |
|                    |                              | EXEC mode.                                                                                                    |  |  |

The *install-id* argument is listed beside each operation in the **show install log** summary and is attached to messages from that operation. For example, the third installation operation has "Install 3:" attached to all its status messages.

The **reverse** keyword displays the information from the latest install log to the oldest install log. Use the **from** keyword to limit the output to be from the specified installation identifier and later.

#### **Displaying Information for a Specific SDR or All SDRs**

- To display information for a specific SDR from administration EXEC mode, use the sdr sdr-name keyword and argument.
- To display information for an SDR when logged into that SDR, enter the command in EXEC mode.
- To display information for all SDRs in the system, enter the command in administration EXEC mode, without the **sdr** keyword.

### **Detailed and Verbose Information**

Use the **detail** keyword to display detailed information for all previous installations, including impact to processes and nodes impacted. The detailed information is a subset of the information displayed with the **verbose** keyword.

Use the **verbose** keyword to display detailed information for all previous installations, information including files changes, impact to processes, and impact to dynamic link libraries (DLLs).

| Task ID | Task ID | Operations |
|---------|---------|------------|
|---------|---------|------------|

pkg-mgmt read

The following example shows a summary of all installation requests:

```
RP/0/RP0/CPU0:router# show install log
Thu May 27 11:19:18.177 DST
Install operation 1 started by user 'userx' via CLI at 03:46:56 DST Tue May
11 2010.
 (admin) install add
 /tftp://172.23.16.140/auto/tftpboot-users/usera/hfr-doc.pie-4.0.0.15I.DT IMAGE
 /tftp://172.23.16.140/auto/tftpboot-users/usera/hfr-fpd.pie-4.0.0.15I.DT IMAGE
 /tftp://172.23.16.140/auto/tftpboot-users/usera/hfr-k9sec.pie-4.0.0.15I.DT IMAGE
 /tftp://172.23.16.140/auto/tftpboot-users/usera/hfr-mcast.pie-4.0.0.15I.DT IMAGE
 /tftp://172.23.16.140/auto/tftpboot-users/usera/hfr-mgbl.pie-4.0.0.15I.DT IMAGE
 /tftp://172.23.16.140/auto/tftpboot-users/usera/hfr-mpls.pie-4.0.0.15I.DT IMAGE
/tftp://172.23.16.140/auto/tftpboot-users/usera/hfr-upgrade.pie-4.0.0.15I.DT IMAGE activate
Install operation 1 completed successfully at 04:09:19 DST Tue May 11 2010.
Install operation 2 started by user 'userx' via CLI at 05:37:25 DST Tue May
11 2010.
    (admin) install commit
    Install operation 2 completed successfully at 05:37:36 DST Tue May 11 2010.
```

2 entries shown

The following example shows the details for a specific installation request. The **detail** keyword is used to display additional information about the impact of the operation to processes and nodes:

```
RP/0/RP0/CPU0:router(admin)# show install log 1 detail
Tue Jul 28 02:30:52.089 DST
```

```
Install operation 1 started by user 'user b' via CLI at 19:42:38 DST Tue Jul 14 2009.
(admin) install add
/tftp://172.23.16.81/auto/tftpboot-users/user b/hfr-diags-p.pie-3.9.0.14I
/tftp://172.23.16.81/auto/tftpboot-users/user b/hfr-doc.pie-3.9.0.14I
/tftp://172.23.16.81/auto/tftpboot-users/user_b/hfr-fpd.pie-3.9.0.14I
/tftp://172.23.16.81/auto/tftpboot-users/user b/hfr-k9sec-p.pie-3.9.0.14I
/tftp://172.23.16.81/auto/tftpboot-users/user_b/hfr-mcast-p.pie-3.9.0.14I
/tftp://172.23.16.81/auto/tftpboot-users/user b/hfr-mgbl-p.pie-3.9.0.14I
/tftp://172.23.16.81/auto/tftpboot-users/user_b/hfr-mpls-p.pie-3.9.0.14I
Install operation 1 completed successfully at 20:39:04 DST Tue Jul 14 2009.
Install logs:
    Install operation 1 '(admin) install add
    /tftp://172.23.16.81/auto/tftpboot-users/user b/hfr-diags-p.pie-3.9.0.14I
    /tftp://172.23.16.81/auto/tftpboot-users/user b/hfr-doc.pie-3.9.0.14I
    /tftp://172.23.16.81/auto/tftpboot-users/user b/hfr-fpd.pie-3.9.0.14I
    /tftp://172.23.16.81/auto/tftpboot-users/user b/hfr-k9sec-p.pie-3.9.0.14I
    /tftp://172.23.16.81/auto/tftpboot-users/user b/hfr-mcast-p.pie-3.9.0.14I
    /tftp://172.23.16.81/auto/tftpboot-users/user b/hfr-mgbl-p.pie-3.9.0.14I
    /tftp://172.23.16.81/auto/tftpboot-users/user b/hfr-mpls-p.pie-3.9.0.14I
    activate' started by user 'user b' via CLI at 19:42:38 DST
    Tue Jul 14 2009.
    Part 1 of 2 (add software): Started
    Info:
              The following packages are now available to be activated:
    Info:
    Info:
                  disk0:hfr-diags-3.9.0.14I
                  disk0:hfr-doc-3.9.0.14I
    Info:
    Info:
                  disk0:hfr-fpd-3.9.0.14I
                 disk0:hfr-k9sec-3.9.0.14I
    Info:
    Info:
                 disk0:hfr-mcast-3.9.0.14I
    Info:
                 disk0:hfr-mgbl-3.9.0.14I
    Info:
                 disk0:hfr-mpls-3.9.0.14I
    Info:
    Info:
              The packages can be activated across the entire router.
    Info:
    Part 1 of 2 (add software): Completed successfully
    Part 2 of 2 (activate software): Started
    Info:
              The following sequence of sub-operations has been determined to
    Info:
              minimize any impact:
    Info:
    Info:
              Sub-operation 1:
    Info:
                  Install Method: Parallel Process Restart
                 hfr-mgbl-3.9.0.14I
    Info:
    Info:
    Info:
              Sub-operation 2:
    Info:
                  Install Method: Parallel Process Restart
                  hfr-k9sec-3.9.0.14I
    Info:
    Info:
    Info:
              Sub-operation 3:
    Info:
                  Install Method: Parallel Process Restart
    Info:
                  hfr-diags-3.9.0.14I
    Info:
    Info:
              Sub-operation 4:
    Info:
                 Install Method: Parallel Process Restart
    Info:
                  hfr-fpd-3.9.0.14I
    Info:
    Info:
              Sub-operation 5:
    Info:
                 Install Method: Parallel Process Restart
                 hfr-doc-3.9.0.14I
    Info:
    Info:
    Info:
              Sub-operation 8:
    Info:
                 Install Method: Parallel Process Restart
    Info:
                 hfr-mpls-3.9.0.14I
```

```
Info:
    Info:
             Sub-operation 9:
                 Install Method: Parallel Process Restart
   Tnfo:
   Info:
                 hfr-mcast-3.9.0.14I
   Info:
    Info:
             The changes made to software configurations will not be
             persistent across system reloads. Use the command '(admin)
    Info:
             install commit' to make changes persistent.
   Info:
            Please verify that the system is consistent following the
   Info:
   Info:
            software change using the following commands:
   Info:
                 show system verify
    Info:
                 install verify packages
   Part 2 of 2 (activate software): Completed successfully
   Part 1 of 2 (add software): Completed successfully
   Part 2 of 2 (activate software): Completed successfully
   Install operation 1 completed successfully at 20:39:04 DST Tue Jul 14 2009.
Summary:
   Sub-operation 1:
   Install method: Parallel Process Restart
   Summary of changes on nodes 0/4/CPU0, 0/4/CPU1:
       Activated:
                    hfr-mgbl-3.9.0.14I
            9 hfr-mgbl processes affected (0 updated, 9 added, 0 removed, 0 impacted)
    Summary of changes on nodes 0/RP0/CPU0, 0/RP1/CPU0:
       Activated: hfr-mgbl-3.9.0.14I
           9 hfr-mgbl processes affected (0 updated, 9 added, 0 removed, 0 impacted)
    Sub-operation 2:
    Install method: Parallel Process Restart
    Summary of changes on nodes 0/4/CPU0, 0/4/CPU1:
       Activated:
                    hfr-k9sec-3.9.0.14I
           9 hfr-k9sec processes affected (0 updated, 9 added, 0 removed, 0 impacted)
    Summary of changes on nodes 0/RP0/CPU0, 0/RP1/CPU0:
       Activated: hfr-k9sec-3.9.0.14I
           9 hfr-k9sec processes affected (0 updated, 9 added, 0 removed, 0 impacted)
    Sub-operation 3:
    Install method: Parallel Process Restart
    Summary of changes on nodes 0/1/SP, 0/4/SP, 0/6/SP, 0/SM0/SP, 0/SM1/SP,
    0/SM2/SP, 0/SM3/SP:
       Activated:
                    hfr-diags-3.9.0.14I
       No processes affected
    Summary of changes on nodes 0/1/CPU0, 0/6/CPU0:
       Activated: hfr-diags-3.9.0.14I
       No processes affected
    Summary of changes on nodes 0/4/CPU0, 0/4/CPU1:
       Activated: hfr-diags-3.9.0.14I
       No processes affected
    Summary of changes on nodes 0/RP0/CPU0, 0/RP1/CPU0:
       Activated:
                   hfr-diags-3.9.0.14I
       No processes affected
    Sub-operation 4:
    Install method: Parallel Process Restart
    Summary of changes on nodes 0/1/SP, 0/4/SP, 0/6/SP, 0/SM0/SP, 0/SM1/SP,
    0/SM2/SP, 0/SM3/SP:
       Activated:
                     hfr-fpd-3.9.0.14I
       No processes affected
```

Summary of changes on nodes 0/1/CPU0, 0/6/CPU0: Activated: hfr-fpd-3.9.0.14I No processes affected Summary of changes on nodes 0/4/CPU0, 0/4/CPU1: Activated: hfr-fpd-3.9.0.14I No processes affected Summary of changes on nodes 0/RP0/CPU0, 0/RP1/CPU0: Activated: hfr-fpd-3.9.0.14I No processes affected Sub-operation 5: Install method: Parallel Process Restart Summary of changes on nodes 0/4/CPU0, 0/4/CPU1: Activated: hfr-doc-3.9.0.14I No processes affected Summary of changes on nodes 0/RP0/CPU0, 0/RP1/CPU0: Activated: hfr-doc-3.9.0.14I No processes affected Sub-operation 6: Install method: Parallel Process Restart Summary of changes on nodes 0/1/CPU0, 0/6/CPU0: Activated: hfr-mpls-3.9.0.14I 1 hfr-mpls processes affected (0 updated, 1 added, 0 removed, 0 impacted) Summary of changes on nodes 0/4/CPU0, 0/4/CPU1: Activated: hfr-mpls-3.9.0.14I 7 hfr-mpls processes affected (0 updated, 7 added, 0 removed, 0 impacted) Summary of changes on nodes 0/RP0/CPU0, 0/RP1/CPU0: hfr-mpls-3.9.0.14I Activated: 7 hfr-mpls processes affected (0 updated, 7 added, 0 removed, 0 impacted) Sub-operation 7: Install method: Parallel Process Restart Summary of changes on nodes 0/1/CPU0, 0/6/CPU0: Activated: hfr-mcast-3.9.0.14I 2 hfr-mcast processes affected (0 updated, 2 added, 0 removed, 0 impacted) Summary of changes on nodes 0/4/CPU0, 0/4/CPU1: hfr-mcast-3.9.0.14I Activated: 16 hfr-mcast processes affected (0 updated, 16 added, 0 removed, 0 impacted) Summary of changes on nodes 0/RP0/CPU0, 0/RP1/CPU0: Activated: hfr-mcast-3.9.0.14I 16 hfr-mcast processes affected (0 updated, 16 added, 0 removed, 0 impacted)

The following example shows information for the installation requests. The **verbose** keyword is used to display detailed information including file changes, impact to processes, and impact to DLLs.

RP/0/RP0/CPU0:router(admin)# show install log 2 verbose
Tue Jul 28 02:12:44.899 DST
Install operation 1 started by user 'user\_b' via CLI at 19:42:38 DST Tue Jul14 2009.
(admin) install add
/tftp://172.23.16.81/auto/tftpboot-users/user\_b/hfr-diags-p.pie-3.9.0.14I
/tftp://172.23.16.81/auto/tftpboot-users/user\_b/hfr-doc.pie-3.9.0.14I

```
/tftp://172.23.16.81/auto/tftpboot-users/user b/hfr-fpd.pie-3.9.0.14I
/tftp://172.23.16.81/auto/tftpboot-users/user b/hfr-k9sec-p.pie-3.9.0
/tftp://172.23.16.81/auto/tftpboot-users/user_b/hfr-mcast-p.pie-3.9.0.14I
/tftp://172.23.16.81/auto/tftpboot-users/user b/hfr-mgbl-p.pie-3.9.0.14I
/tftp://172.23.16.81/auto/tftpboot-users/user b/hfr-mpls-p.pie-3.9.0.14I
Install operation 1 completed successfully at 20:39:04 DST Tue Jul 14 2009.
Install logs:
   Install operation 1 '(admin) install add
    /tftp://172.23.16.81/auto/tftpboot-users/user b/hfr-diags-p.pie-3.9.0.14I
    /tftp://172.23.16.81/auto/tftpboot-users/user_b/hfr-doc.pie-3.9.0.14I
    /tftp://172.23.16.81/auto/tftpboot-users/user b/hfr-fpd.pie-3.9.0.14I
    /tftp://172.23.16.81/auto/tftpboot-users/user b/hfr-k9sec-p.pie-3.9.0.14I
    /tftp://172.23.16.81/auto/tftpboot-users/user_b/hfr-mcast-p.pie-3.9.0.14I
    /tftp://172.23.16.81/auto/tftpboot-users/user b/hfr-mgbl-p.pie-3.9.0.14I
    /tftp://172.23.16.81/auto/tftpboot-users/user b/hfr-mpls-p.pie-3.9.0.14I
  activate' started by user 'user b' via CLI at 19:42:38 DST
    Tue Jul 14 2009.
   Part 1 of 2 (add software): Started
   Info:
             The following packages are now available to be activated:
    Info:
   Info:
                 disk0:hfr-diags-3.9.0.14I
    Info:
                 disk0:hfr-doc-3.9.0.14I
   Info:
                 disk0:hfr-fpd-3.9.0.14I
                 disk0:hfr-k9sec-3.9.0.14I
   Info:
                 disk0:hfr-mcast-3.9.0.14I
   Info:
   Info:
                 disk0:hfr-mgbl-3.9.0.14I
                 disk0:hfr-mpls-3.9.0.14I
    Info:
    Info:
   Info:
             The packages can be activated across the entire router.
   Info:
   Part 1 of 2 (add software): Completed successfully
    Part 2 of 2 (activate software): Started
    Info:
             The following sequence of sub-operations has been determined to
   Info:
             minimize any impact:
   Info:
   Info:
             Sub-operation 1:
   Info:
                 Install Method: Parallel Process Restart
    Info:
                 hfr-mgbl-3.9.0.14I
    Info:
             Sub-operation 2:
    Info:
   Info:
                Install Method: Parallel Process Restart
   Info:
                 hfr-k9sec-3.9.0.14I
   Info:
    Info:
             Sub-operation 3:
                 Install Method: Parallel Process Restart
   Info:
   Info:
                 hfr-diags-3.9.0.14I
   Info:
            Sub-operation 4:
   Info:
    Info:
                 Install Method: Parallel Process Restart
    Info:
                 hfr-fpd-3.9.0.14I
   Info:
   Info:
             Sub-operation 5:
   Info:
                 Install Method: Parallel Process Restart
                 hfr-doc-3.9.0.14I
   Info:
 --More--
```

The following example shows all installation requests in reverse order, such that the most recent requests are displayed first:

RP/0/RP0/CPU0:router(admin) # show install log reverse

```
Install operation 2 started by user 'user_a' via CLI at 12:33:10 GMT Mon Oct 29 2008.
(admin) install add /tftp:/xx-tftp/user_a/hfr-fpd.pie
Install operation 2 completed successfully at 12:35:19 GMT Mon Oct 29 2008.
Install operation 1 started by user 'user_a' via CLI at 12:31:07 GMT Mon Oct 29 2007.
(admin) install add /tftp:/xx-tftp/user_a/hfr-mgbl.pie
Install operation 1 completed successfully at 12:32:12 GMT Mon Oct 29 2008.
```

### **Related Topics**

install activate, on page 11 install add, on page 21 install deactivate, on page 35 install remove, on page 44 install commit, on page 33 install rollback to, on page 47 install verify packages, on page 54

## show install package

To display information about a package, use the **show install package** command in EXEC or administration EXEC mode.

show install package {device:package | all} [{brief | detail | verbose}]

| device : package                                          | <i>kage</i> Device and package, expressed in concatenated form (for example, disk0:hfr-mgbl-3.8.0).<br>For the <i>device:</i> argument, the value is a specified storage device, typically <b>disk0:</b> . |  |  |
|-----------------------------------------------------------|----------------------------------------------------------------------------------------------------|--|--|
| all Displays all installed packages on the system or SDR. |                                                                                                    |  |  |
| brief                                                     | (Optional) Displays only the name and version of packages.                                                                                                    |  |  |
| detail                                                    | (Optional) Displays detailed information including impact to processes and nodes, vendor information, card support, and component information.                                                             |  |  |
| verbose                                                   | (Optional) Displays the information included in the keyword, plus information about dynamic link libraries (DLLs).                                                                                         |  |  |
| None                                                      |                                                                                                    |  |  |
| Administration EXEC                                       |                                                                                                    |  |  |
| EXEC                                                      |                                                                                                    |  |  |
| Release                                                   | Modification                                                                                                    |  |  |
| Release 2.0                                               | This command was introduced.                                                                                                    |  |  |
| Release 3.2                                               | The command was made available in administration EXEC mode.                                                                                                    |  |  |
|                                                           | The <b>components</b> , <b>files</b> , and <b>none</b> keywords were removed and replaced by the <b>detail</b> , <b>verbose</b> , and <b>brief</b> keywords,                                               |  |  |
|                                                           | respectively.                                                                                                    |  |  |
|                                                           | respectively.<br>The <b>summary</b> keyword was removed.                                                                                                    |  |  |
|                                                           | all<br>brief<br>detail<br>verbose<br>None<br>Administration EX<br>EXEC<br>Release<br>Release 2.0                                                                                                    |  |  |

Usage Guidelines

Use the **show install package** command with the **all** keyword to display a list of the packages on the router or SDR.

Use the **show install package** command with the **detail** keyword to display the version of the package, name of the manufacturer, name of the package, date and time when the package was built, and source directory where the package was built.

Use the **show install package** command with the **verbose** keyword to display the same information as the **detail** keyword, plus additional information about DLLs.

**Note** This command returns the same data in EXEC mode and administration EXEC mode. In EXEC mode, only the information for the current SDR is displayed.

For additional information about the status of installed software packages, use the **show install active** and **show install inactive** commands.

| Task ID | Task ID | Operations |
|---------|---------|------------|
|---------|---------|------------|

pkg-mgmt read

The following sample output from the **show install package** command lists all packages that are available on the router:

RP/0/RP0/CPU0:router# show install package all Thu May 27 04:20:35.273 DST disk0:hfr-fpd-4.0.0.15I disk0:hfr-doc-p-4.0.0.15I disk0:iosxr-docs-4.0.0.15I disk0:hfr-mgbl-p-4.0.0.15I disk0:hfr-mgbl-supp-4.0.0.15I disk0:iosxr-mgbl-4.0.0.15I disk0:hfr-mpls-p-4.0.0.15I disk0:iosxr-mpls-4.0.0.15I disk0:hfr-diags-p-4.0.0.15I disk0:hfr-diags-supp-4.0.0.15I disk0:hfr-k9sec-p-4.0.0.15I disk0:hfr-k9sec-supp-4.0.0.15I disk0:iosxr-security-4.0.0.15I disk0:hfr-mcast-p-4.0.0.15I disk0:hfr-mcast-supp-4.0.0.15I disk0:iosxr-mcast-4.0.0.15I disk0:comp-hfr-mini-4.0.0.15I disk0:hfr-fwding-4.0.0.15I disk0:hfr-base-4.0.0.15I disk0:hfr-os-mbi-4.0.0.15I disk0:iosxr-routing-4.0.0.15I disk0:iosxr-fwding-4.0.0.15I disk0:iosxr-infra-4.0.0.15I disk0:iosxr-diags-4.0.0.15I disk0:hfr-upgrade-p-4.0.0.15I disk0:hfr-doc-4.0.0.15I disk0:hfr-k9sec-4.0.0.15I disk0:hfr-sbc-4.0.0.15I disk0:hfr-diags-4.0.0.15I disk0:hfr-mgbl-4.0.0.15I disk0:hfr-mcast-4.0.0.15I disk0:hfr-mpls-4.0.0.15I disk0:hfr-rout-4.0.0.15I

```
disk0:hfr-fwdg-4.0.0.15I
disk0:hfr-lc-4.0.0.15I
disk0:hfr-admin-4.0.0.15I
```

The following sample output from the **show install package** command lists all the packages contained in a composite package:

```
RP/0/RP0/CPU0:router# show install package disk0:comp-
hfr
-mini-4.0.0.15I
Thu May 27 04:26:37.095 DST
disk0:comp-
```

```
hfr-mini-4.0.0.15I
disk0:hfr-fwding-4.0.0.15I
disk0:hfr-base-4.0.0.15I
disk0:hfr-os-mbi-4.0.0.15I
disk0:iosxr-routing-4.0.0.15I
disk0:iosxr-fwding-4.0.0.15I
disk0:iosxr-infra-4.0.0.15I
```

Table 4: show install package Field Descriptions

| Field                           | Description                                                         |
|---------------------------------|---------------------------------------------------------------------|
| disk0:hfr-rout-3.8.0            | Storage device and the name of the package that has been installed. |
| hfr-rout V3.8.0 Routing Package | Name of the package.                                                |
| Vendor                          | Name of the manufacturer.                                           |
| Desc                            | Name of the package.                                                |
| Build                           | Date and time the package was built.                                |
| Source                          | Source directory where the package was built.                       |
| Card(s)                         | Card types supported by the package.                                |
| Restart information             | Restart impact on processes or nodes.                               |
| Components in package           | Components included in the package.                                 |

### **Related Topics**

show install active, on page 60 show install inactive, on page 75 show install log, on page 81 show install, on page 57 show install pie-info, on page 91 show install which, on page 104

# show install pie-info

To display information about a package installation envelope (PIE) installation file, use the **show install pie-info** command in EXEC or administration EXEC mode.

show install pie-info device:package [{brief|detail|verbose}]

| Syntax Description | device : package                                                                                                    | Device, directory pa | ath, and package, expressed in concatenated form.                                   |                |
|--------------------|----------------------------------------------------------------------------------------------------|----------------------|-------------------------------------------------------------------------------------|----------------|
|                    | brief (Optional) Displays summary information.                                                                                                    |                      |                                                                                     |                |
|                    | detail                                                                                                    | (Optional) Displays  | detailed information.                                                               |                |
|                    | verbose                                                                                                    | (Optional) Displays  | comprehensive information.                                                          |                |
| Command Default    | Displays summary                                                                                                    | information.         |                                                                                     |                |
| Command Modes      | EXEC                                                                                                    |                      |                                                                                     |                |
|                    | Administration EX                                                                                                    | KEC                  |                                                                                     |                |
| Command History    | Release                                                                                                    |                      | Modification                                                                        |                |
|                    | Release 2.0                                                                                                    |                      | This command was introduced.                                                        |                |
|                    | Release 3.2                                                                                                    |                      | The command was moved from EXEC mode to EXEC mode.                                  | administration |
|                    | Release 3.3.0                                                                                                    |                      | Support was added for the detail, and verbose                                       | e keywords.    |
|                    | Release 3.4.0                                                                                                    |                      | Support was added for EXEC mode.                                                    |                |
|                    |                                                                                                    |                      | The <b>summary</b> keyword was replaced by the <b>b</b>                             | orief keyword. |
| Usage Guidelines   | To use this command, you must be in a user group associated with a task group that includes approp IDs. If the user group assignment is preventing you from using a command, contact your AAA adm for assistance. |                      |                                                                                     |                |
|                    | Use the install pie                                                                                                    | -info command to di  | isplay information about a specified PIE installation                               | on file.       |
| Task ID            | Task ID Operatio                                                                                                    | ns                   |                                                                                     |                |
|                    | pkg-mgmt read                                                                                                    |                      |                                                                                     |                |
|                    |                                                                                                    |                      | ble output from the <b>install pie-info</b> command. The ation date, and file size: | e default      |
|                    |                                                                                                    | 254.254/auto/tftpl   | <b>w install pie-info</b><br>boot/users/usera/hfr-mcast-p.pie                       |                |

```
Contents of pie file '/tftp://223.255.254.254/auto/tftpboot/users/usera/hfr-mcast-p.pie':

Expiry date : Oct 17, 2015 01:51:47 UTC

Uncompressed size : 17694945

Compressed size : 7022792

hfr-mcast-p-4.0.0.18C

hfr-mcast-supp-4.0.0.18C

iosxr-mcast-4.0.0.18C
```

The following example illustrates sample output from the **install pie-info** command with the **detail** keyword. This command displays additional information including vendor, build date supported cards, and component information:

```
RP/0/RP0/CPU0:router(admin) # show install pie-info disk1:/
hfr
-mgbl-p.pie-3.8.0 detail
Contents of pie file '/disk1:/hfr-mgbl-p.pie-3.8.0':
                  : Jan 19, 2007 02:55:56 UTC
  Expiry date
  Uncompressed size : 17892613
  hfr-mgbl-3.8.0
  hfr-mgbl V3.8.0[00] Manageability Package
  Vendor : Cisco Systems
  Desc : Manageability Package
  Build : Built on Wed May 10 08:04:58 UTC 2006
  Source : By edde-bld1 in /vws/aga/production/3.8.0/hfr/workspace for c28
  Card(s): RP, DRP, DRPSC
  Restart information:
   Default:
     parallel impacted processes restart
     Components in package hfr-mgbl-3.8.0, package
  hfr-mgbl:
  manageability-cwi V[r33x/2] Craft Web Interface related binaries ae
  hfr-feature-ipsla V[r33x/1] IPSLA time stamping feature
             doc-hfr-mgbl V[r33x/2] Contains the
   man page documentation for hfrsemweb V[r33x/1]
   Agranat/Virata Emweb embedded web server
    generic-xmlagent V[r33x/1] Generic XML Agent
    ipsla V[r33x/1] IP SLA Agent (formerly known as Service Assurance )
   manageability-perf V[r33x/1] Performance Management Component for y
   man-xml-alarm-ops V[r33x/1] The XML Operations Provider for alarms.
   man-xml-cfgmgr-ops V[r33x/1] Handler for XML which contains CfgMgrs
   man-xml-cli-ops V[r33x/1] Handler for XML which contains CLI reques
   man-xml-infra V[r33x/1] Generic infrastructure for XML support
   man-xml-mda-ops V[r33x/1] Handler for XML which contains MDA reques
   man-xml-ttyagent V[r33x/1] XML Telnet/SSH agent
   cfq-sh-mgbl V[r33x/1] LR shared plane manageability config
   package-compat V[r33x/1] This is to collect package^Mcompatibilitys
   package-manage V[r33x/3] This is to collect package^Mcompatibilitye
    snmp-assetmib V[r33x/1] CISCO ASSET Management Information Base (M)
    snmp-bulkfilemib V[r33x/1] Bulk File Management Information Base ()
    snmp-assetmib-enhi V[r33x/1] CISCO ENHANCED IMAGE MIB
    snmp-disman-mib V[r33x/1] Event MIB Implementation
    snmp--disman-mib V[r33x/1] EXPRESSION-MIB implementation
    snmp-frucontrolmib V[r33x/1] CISCO-FRU-CONTROL MIB Implementation A
    snmp-ftpclientmib V[r33x/1] FTP Client Management Information Base)
    snmp-pingmib V[r33x/1] Ping Management Information Base (MIB)
    snmp-sensormib V[r33x/1] Sensor Management Information Base (MIB)
```

The following example illustrates sample output from the **install pie-info** command with the **verbose** keyword. This command displays the same information as the **detail** keyword, plus additional information about components, processes and DLLs:

```
RP/0/RP0/CPU0:router(admin) # show install pie-info
disk1:/hfr-mgbl-p.pie-3.4.0 verbose
Contents of pie file '/disk1:/hfr-mgbl-p.pie-3.4.0':
  Expiry date : Jan 19, 2007 02:55:56 UTC
  Uncompressed size : 17892613
  hfr-mgbl-3.4.0
    hfr-mgbl V3.4.0[00] Manageability Package
    Vendor : Cisco Systems
    Desc : Manageability Package
Build : Built on Wed May 10 08:04:58 UTC 2006
    Source : By edde-bld1 in /vws/aga/production/3.4.0/hfr/workspace for c28
    Card(s): RP, DRP, DRPSC
    Restart information:
      Default:
        parallel impacted processes restart
        Components in package hfr-mgbl-3.4.0, package hfr-mgbl:
        manageability-cwi V[r33x/2] Craft Web Interface related binaries ae
          comm.jar
          comm.jar.nonwindows
          comm.jar.unix
          craft.html
          cwi.xml
          cwi definitions.jar
          cwi desktop.jar
          cwi_help.zip
          cwi if.jar
          cwi ne.jar
          cwi tools.jar
          installer.jar
          javax.comm.properties
          jcl.jar
          libSerial.so.linux
          librxtxSerial.jnilib.mac
          man craft show
          man_craft_show.parser
          orb.jar
          win32com.dll.win
      hfr-feature-ipsla V[r33x/1] IPSLA time stamping feature
        ipsla ts svr
        ipsla ts svr.startup
        libplatform_ipsla_ts.dll
        show ipsla ts.parser
        show_ipsla_ts_ltrace
      doc-hfr-mgbl V[r33x/2] Contains the man page documentation for HFRs
        Fault-Manager-Debug.info
        Fault-Manager.info
        IP-Service-Level-Agreement.info
        Manageability-Debug.info
        Manageability.info
        Manageabilty-Debug.info
        Manageabilty.info
        Performance-Management.info
      emweb V[r33x/1] Agranat/Virata Emweb embedded web server
        emweb
        http cfg cmds.parser
        http debug cmds.parser
        httpd.startup
        ibhttperr.dll
```

```
sh emweb ns cfg api.configinfo
generic-xmlagent V[r33x/1] Generic XML Agent
  cfg emorb xmlagent.parser
  sh xmlagent ns cfg api.configinfo
  xmlagent
  xmlagent.startup
ipsla V[r33x/1] IP SLA Agent (formerly known as Service Assurance )
  cfg_ipsla.parser
  debug_ipsla.parser
  ipsla app common cfg.schema
  ipsla app common oper.schema
  ipsla ma
  ipsla ma.startup
  ipsla_op_def_cfg.schema
  ipsla_op_def_common_cfg.schema
 ipsla_op_def_enhanced_cfg.schema
ipsla_op_def_history_cfg.schema
  ipsla op def hourly cfg.schema
  ipsla op def icmp echo cfg.schema
  ipsla_op_def_icmp_path_echo_cfg.schema
  ipsla_op_def_icmp_path_jitter_cfg.schema
  ipsla_op_def_path_history_cfg.schema
  ipsla op def path hourly cfg.schema
  ipsla op def udp echo cfg.schema
  ipsla_op_def_udp_jitter_cfg.schema
  ipsla_op_hist_oper.schema
  ipsla op hist path oper.schema
  ipsla_op_oper.schema
  ipsla op react cfg.schema
  ipsla op sched cfg.schema
  ipsla_op_stats_enhc_oper.schema
  ipsla_op_stats_hrly_d_oper.schema
  ipsla_op_stats_hrly_nd_oper.schema
  ipsla op stats hrly oper.schema
  ipsla op stats ltst oper.schema
  ipsla_op_stats_oper.schema
  ipsla_path_setup_test
  ipsla react trig cfg.schema
  ipsla_responder
  ipsla responder.startup
  ipsla responder cfg.schema
  ipsla_responder_oper.schema
  ipsla sa
  ipsla sa.startup
  lib ipsla app cmn bag descr.dll
  lib ipsla responder stats bag descr.dll
  lib_mgbl_ipsla_oper_bag_descr.dll
  libipsla_error.dll
  libipsla icmp echo.dll
  libipsla icmp path echo.dll
  libipsla_icmp_pathjitter.dll
  libipsla_infra.dll
 libipsla_infra_comp.dll
  libipsla_udp_echo.dll
  libipsla_udp_jitter.dll
 libipsla utils.dll
 librttmonmib.dll
 rttmon.mib
  rttmonmib cmds.parser
  sh ipsla ns cfg api.configinfo
  show ipsla.parser
  show ipsla common
```

```
show ipsla ma ltrace
  show ipsla resp ltrace
  show ipsla resp stats
  show ipsla sa ltrace
  show ipsla stats
manageability-perf V[r33x/1] Performance Management Component for y
  cfg perfmgmt.parser
  libperfmgmtbagdesc.dll
  libpm_error.dll
  manageability_perf_cfg_common.schema
  manageability_perf_enable_monitor_cfg.schema
manageability_perf_enable_stats_cfg.schema
  manageability perf enable thresh cfg.schema
  manageability perf oper.schema
  manageability_perf_stats_cfg.schema
  manageability_perf_thresh_cfg.schema
  monitor controller
  monitor interface
  oper perfmgmt.parser
  perfmgmt show
  pm_collector
  pm collector.startup
  pm server
  pm server.startup
  sh perfmgmt ns cfg api.configinfo
man-xml-alarm-ops V[r33x/1] The XML Operations Provider for alarms.
  libxmlalarmerror.dll
  libxmlalarmops.dll
man-xml-cfgmgr-ops V[r33x/1] Handler for XML which contains CfgMgrs
  libxmlcfgmgrdebug.dll
  libxmlcfgmgrerror.dll
  libxmlcfgmgrops.dll
  libxmltarcfg.dll
  xml cfgmgr debug.parser
man-xml-cli-ops V[r33x/1] Handler for XML which contains CLI reques
  libxmlclierror.dll
  libxmlcliops.dll
  xml cli debug.parser
man-xml-infra V[r33x/1] Generic infrastructure for XML support
  libxmlservice.dll
  libxmlservice utils.dll
  libxmlserviceerror.dll
  xml demo agent
  xml_infra_cfg.parser
  xml_infra_debug.parser
  xml infra show.parser
man-xml-mda-ops V[r33x/1] Handler for XML which contains MDA reques
  libxmlmdadebug.dll
  libxmlmdaerror.dll
  libxmlmdaops.dll
  libxmlmdatrans.dll
  xml mda debug.parser
  xml mda show.parser
  xml mda show ltrace
man-xml-ttyagent V[r33x/1] XML Telnet/SSH agent
  libxmlttycmn.dll
  libxmlttyerror.dll
```

```
xml_tty_agent
  xml_tty_agent.startup
  xml_tty_agent_cfg.parser
  xml tty client
  xml_tty_client_exec.parser
  xml_tty_cmn_debug.parser
cfg-sh-mgbl V[r33x/1] LR shared plane manageability config
  sh mgbl ns cfg api.partitioninfo
package-compat V[r33x/1] This is to collect package^Mcompatibilitys
  package compatibility
  package-manage V[r33x/3] This is to collect package^Mcompatibilitye
  md5 manifest
snmp-assetmib V[r33x/1] CISCO ASSET Management Information Base (M)
  ciscoasset.mib
  ciscoassetmib cmds.parser
  libciscoassetmib.dll
snmp-bulkfilemib V[r33x/1] Bulk File Management Information Base ()
  bulkfile.mib
  bulkfilemib cmds.parser
  libbulkfilemib.dll
snmp-assetmib-enhi V[r33x/1] CISCO ENHANCED IMAGE MIB
  enhimage.mib
  enhimagemib cmds.parser
  libenhimagemib.dll
snmp-disman-mib V[r33x/1] Event MIB Implementation
  Event.mib
  eventmib cmds.parser
  libeventmib.dll
snmp--disman-mib V[r33x/1] EXPRESSION-MIB implementation
  expression.mib
  expressionmib cmds.parser
  libexpressionmib.dll
snmp-frucontrolmib V[r33x/1] CISCO-FRU-CONTROL MIB Implementation A
  frucontrol.mib
  frucontrolmib cmds.parser
  libfrucontrolmib.dll
  sh_frucontrolmib_ns_cfg__api.configinfo
snmp-ftpclientmib V[r33x/1] FTP Client Management Information Base)
  ftpclient.mib
  ftpclientmib cmds.parser
  libftpclientmib.dll
snmp-pingmib V[r33x/1] Ping Management Information Base (MIB)
  libpingmib.dll
  ping.mib
  pingmib.startup
  pingmib_cmds.parser
  snmppingd
snmp-sensormib V[r33x/1] Sensor Management Information Base (MIB)
  ciscosensor.mib
  ciscosensormib cmds.parser
  libciscosensormib.dll
```

 ${\tt sh\_ciscosensormib\_ns\_cfg\_api.configinfo}$ 

Table 5: show install pie-info Field Descriptions

| Field                 | Description                                                           |
|-----------------------|-----------------------------------------------------------------------|
| Contents of pie file  | Storage device, directory, and name of the package.                   |
| Expiry date           | Date when the package expires and can no longer be added to a router. |
| Uncompressed size     | File size of the package after it is added to a local storage device. |
| hfr-mgbl-3.4.0        | Name of the package.                                                  |
| Vendor                | Name of the manufacturer.                                             |
| Desc                  | Name of the package.                                                  |
| Build                 | Date and time the package was built.                                  |
| Source                | Source directory where the package was built.                         |
| Card(s)               | Card types supported by the package.                                  |
| Restart information   | Restart impact on processes or nodes.                                 |
| Components in package | Components included in the package.                                   |

### **Related Topics**

show install active, on page 60 show install inactive, on page 75 show install log, on page 81 show install package, on page 88 show install request, on page 98 show install which, on page 104

## show install request

To display the list of incomplete installation requests, running and queued, use the **show install request** command in EXEC or administration EXEC mode.

show install request [detail] **Syntax Description** detail (Optional) Displays detailed information. None **Command Default** Administration EXEC **Command Modes** EXEC **Command History** Release Modification Release 2.0 This command was introduced. Release 3.2 The command was moved from EXEC mode to administration EXEC mode. Release 3.3.0 Command syntax was changed from show install requests to show install request. Release 3.4.0 Support was added for EXEC mode. Cisco IOS XR software processes only one installation request per secure domain router (SDR) at a time. **Usage Guidelines** The show install request command displays any incomplete request that is currently running. Use the show install request command in administration EXEC mode to display installation operations for all SDRs in the system. In EXEC mode, this command displays only the installation requests for that SDR. Note The default of installation commands is asynchronous mode, meaning that the command runs in the background and the EXEC prompt is returned as soon as possible. Performing a command in synchronous mode allows the installation process to finish before the prompt is returned.  $\mathcal{O}$ Tip These requests cannot be stopped by pressing **Ctrl-C**. To stop a request, use the **install attach** command to attach to the operation, then press Ctrl-C and select the "abort" option. Task ID Task ID Operations pkg-mgmt read

The following example shows sample output from the show install request command:

RP/0/RP0/CPU0:router# admin
RP/0/RP0/CPU0:router(admin)# show install request

Install operation 17 'install add /tftp://172.31.255.255/dir/19mcast' started by user 'user\_b' at 14:38:45 UTC Thu Mar 30 2006. The operation is 1% complete 2,017KB downloaded The operation can still be aborted.

The following example shows sample output from the **show install request** command when no installation operations are running:

RP/0/RP0/CPU0:router(admin)# show install request

There are no install requests in operation.

### **Related Topics**

install activate, on page 11 install add, on page 21 install deactivate, on page 35 install remove, on page 44 install rollback to, on page 47 install verify packages, on page 54

## show install rollback

To display the software set associated with a saved installation point, use the **show install rollback** command in EXEC or administration EXEC mode.

### Administration EXEC Mode

show install rollback {point-idlabel} [{detail | summary}] [{sdr sdr-name | location node-id}]

### **EXEC Mode**

show install rollback {point-idlabel} [{detail | summary}] [location node-id]

| Syntax Description | point-id            | Installation point ID number.                                                                                                    |
|--------------------|---------------------|----------------------------------------------------------------------------------------------------|
| -,                 | -                   |                                                                                                    |
|                    | label               | Label associated with an installation point ID.                                                                                                    |
|                    | detail              | (Optional) Displays a detailed summary of information for a system, SDR, or node, including the packages contained in a composite package.                                                |
|                    | summary             | (Optional) Displays a summary of information in a system or SDR.                                                                                                    |
|                    | sdr sdr-name        | (Optional) Displays information for a specific secure domain router (SDR). The <i>sdr-name</i> argument is the name assigned to the SDR. This option is in administration EXEC mode only. |
|                    | location node-id    | (Optional) Displays information for a designated node. The <i>node-id</i> argument is expressed in <i>rack/slot/module</i> notation.                                                      |
| Command Default    | None                |                                                                                                    |
| Command Modes      | EXEC                |                                                                                                    |
|                    | Administration EXEC |                                                                                                    |
| Command History    | Release             | Modification                                                                                                    |
|                    | Release 3.0         | This command was introduced.                                                                                                    |
|                    | Release 3.2         | The command was made available in administration EXEC mode.                                                                                                    |
|                    | Release 3.3.0       | The command was moved to administration EXEC mode only.                                                                                                    |
|                    |                     | Support was added for the keywords and arguments: <b>sdr</b> <i>sdr-name</i> , <b>detail</b> , and <b>summary</b> .                                                                       |
|                    | Release 3.4.0       | Support was added for EXEC mode.                                                                                                    |
| Usage Guidelines   |                     | nust be in a user group associated with a task group that includes appropriate task<br>ment is preventing you from using a command, contact your AAA administrator                        |

Use the **show install rollback** command to display the software set associated with a saved installation point. To display the available rollback points, use the online help system. For example: **show install rollback** ?.

<u>р</u> Tip

This command can be used with the **install rollback to** command to verify the software set associated with a saved installation point before rolling back to the saved installation point.

#### Displaying Information for a Specific SDR or All Nodes

- To display information for a specific SDR from administration EXEC mode, use the sdr sdr-name keyword and argument.
- To display information for an SDR when logged into that SDR, enter the command in EXEC mode.
- To display information for all SDRs in the system, enter the command in administration EXEC mode, without the **sdr** keyword.

#### **Displaying Information for a Specific Node**

Use the **location** *node-id* keyword and argument to display information for a specific node. If you do not specify a location with the **location** *node-id* keyword and argument, this command displays information from all nodes.

#### Summary, Detailed, and Verbose Information

Use the **summary** keyword to display a summary of the packages that are used by the **install rollback to** command. Use the **detail** keyword to display additional information, including the individual packages included in the composite packages.

Tip

Use the **clear install rollback oldest** command to delete saved installation points from the installation buffer.

Task ID

Task ID Operations

pkg-mgmt read

In the following example, the **show install rollback** command with the **?** option displays the available rollback points:

```
RP/0/RP0/CPU0:router# admin
RP/0/RP0/CPU0:router(admin)# show install rollback ?
0 ID of the rollback point to show package information for
2 ID of the rollback point to show package information for
```

In the following example, the **show install rollback** command displays the packages for a specific rollback point. This display summarizes the packages that are used by the **install rollback to** command:

RP/0/RP0/CPU0:router# show install rollback 0

```
Thu May 27 05:41:36.484 DST
ID: 0, Label:
Timestamp: 09:35:55 UTC Mon May 10 2010
  Node 0/6/CPU0 [LC] [SDR: Owner]
   Boot Device: mem:
    Boot Image: /disk0/hfr-os-mbi-4.0.0.15I/lc/mbihfr-lc.vm
   Rollback Packages:
     disk0:comp-hfr-mini-4.0.0.15I
  Node 0/RP0/CPU0 [HRP] [SDR: Owner]
    Boot Device: disk0:
    Boot Image: /disk0/hfr-os-mbi-4.0.0.15I/mbihfr-rp.vm
   Rollback Packages:
      disk0:comp-hfr-mini-4.0.0.15I
  Node 0/RP1/CPU0 [HRP] [SDR: Owner]
    Boot Device: disk0:
   Boot Image: /disk0/hfr-os-mbi-4.0.0.15I/mbihfr-rp.vm
   Rollback Packages:
      disk0:comp-hfr-mini-4.0.0.15I
```

In the following example, the **show install rollback** command with the **detail** keyword displays additional information for the packages, including the individual packages included in the composite packages:

```
RP/0/RP0/CPU0:router# show install rollback 0 detail
Thu May 27 06:01:55.133 DST
ID: 0, Label:
Timestamp: 09:35:55 UTC Mon May 10 2010
  Node 0/6/CPU0 [LC] [SDR: Owner]
   Boot Device: mem:
   Boot Image: /disk0/hfr-os-mbi-4.0.0.15I/lc/mbihfr-lc.vm
   Rollback Packages:
      disk0:comp-hfr-mini-4.0.0.15I
          disk0:hfr-fwding-4.0.0.15I
          disk0:hfr-base-4.0.0.15I
          disk0:hfr-os-mbi-4.0.0.15I
          disk0:iosxr-routing-4.0.0.15I
          disk0:iosxr-fwding-4.0.0.15I
          disk0:iosxr-infra-4.0.0.15I
          disk0:iosxr-diags-4.0.0.15I
  Node 0/RP0/CPU0 [HRP] [SDR: Owner]
   Boot Device: disk0:
    Boot Image: /disk0/hfr-os-mbi-4.0.0.15I/mbihfr-rp.vm
   Rollback Packages:
      disk0:comp-hfr-mini-4.0.0.15I
          disk0:hfr-fwding-4.0.0.15I
          disk0:hfr-base-4.0.0.15I
          disk0:hfr-os-mbi-4.0.0.15I
          disk0:iosxr-routing-4.0.0.15I
          disk0:iosxr-fwding-4.0.0.15I
          disk0:iosxr-infra-4.0.0.15I
          disk0:iosxr-diags-4.0.0.15I
  Node 0/RP1/CPU0 [HRP] [SDR: Owner]
   Boot Device: disk0:
   Boot Image: /disk0/hfr-os-mbi-4.0.0.15I/mbihfr-rp.vm
   Rollback Packages:
```

```
disk0:comp-hfr-mini-4.0.0.15I
    disk0:hfr-fwding-4.0.0.15I
    disk0:hfr-base-4.0.0.15I
    disk0:hfr-os-mbi-4.0.0.15I
    disk0:iosxr-routing-4.0.0.15I
    disk0:iosxr-fwding-4.0.0.15I
    disk0:iosxr-infra-4.0.0.15I
    disk0:iosxr-diags-4.0.0.15I
```

Table 6: show install rollback Field Descriptions

| Field                | Description                                     |
|----------------------|-------------------------------------------------|
| Boot Image           | Minimum boot image (MBI) used to boot the node. |
| Rollback<br>Packages | Packages that are rolled back.                  |

### **Related Topics**

clear install rollback oldest, on page 7 install rollback to, on page 47

## show install which

To display the origin of a named process, component, or package, use the show install which command in EXEC or administration EXEC mode.

show install which {component name [verbose] | file filename} [{sdr sdr-name | location node-id}]

| Syntax Description | component name     | Displays the package information for the component specified in the <i>name</i> argument.                                                                                          |
|--------------------|--------------------|----------------------------------------------------------------------------------------------------|
|                    | verbose            | (Optional) Displays summary, component, and file information for each component.                                                                                                   |
|                    | file filename      | Displays the package information for the file specified in the <i>filename</i> argument.                                                                                           |
|                    | sdr sdr-name       | (Optional. Administration EXEC mode only.) Displays information for a specific secure domain router (SDR). The <i>sdr-name</i> argument is the name assigned to the SDR.           |
|                    | location node-id   | (Optional) Displays information for the designated node. The <i>node-id</i> argument is expressed in <i>rack/slot/module</i> notation.                                             |
| Command Default    | The default search | is performed for the active software set.                                                                                                    |
| Command Modes      | Administration EX  | EC                                                                                                    |
|                    | EXEC               |                                                                                                    |
| Command History    | Release            | Modification                                                                                                    |
|                    | Release 2.0        | This command was introduced.                                                                                                    |
|                    | Release 3.2        | The command was moved from EXEC mode to administration EXEC mode.                                                                                                    |
|                    | Release 3.3.0      | This command was supported in both EXEC mode and administration EXEC mode.                                                                                                    |
|                    |                    | Support was removed for the <b>files</b> keyword.                                                                                                    |
|                    |                    | Support was added for the verbose keyword.                                                                                                    |
|                    |                    | Support was added for the sdr sdr-name keyword and argument.                                                                                                    |
| Usage Guidelines   |                    | nd, you must be in a user group associated with a task group that includes appropriate tasl<br>up assignment is preventing you from using a command, contact your AAA administrato |

for assistance.

Use the **show install which** command to display information about a named process, component, or package. Information is shown for each node where the process, component, or package is located.

This command returns the same data in EXEC mode and administration EXEC mode.

#### **Displaying Information for a Specific SDR or All SDRs**

- To display information for a specific SDR from administration EXEC mode, use the sdr sdr-name keyword and argument.
- To display information for an SDR when logged into that SDR, enter the command in EXEC mode.
- To display information for all SDRs in the system, enter the command in administration EXEC mode, without the **sdr** keyword.

#### **Displaying Information for a Specific Node**

Use the **location** *node-id* keyword and argument to display information for a specific node. If you do not specify a location with the **location** *node-id* keyword and argument, this command displays information from all nodes.

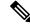

**Note** If the process, component, or package is not located on that node, an error message is displayed.

### **Verbose Information**

Use the **verbose** keyword to display additional information, including component and file information for each package.

### Task ID Task ID Operations

pkg-mgmt read

The following example shows cisco discovery protocol (CDP) information for a single node. The **show install which** command is entered with the **file** and **location** keywords specified:

```
RP/0/RP0/CPU0:router# show install which file cdp location 0/6/cpu0
Wed Jul 14 05:56:04.873 DST
Node 0/6/CPU0 has file cdp for boot package /disk0/hfr-os-mbi-4.0.0.24I/lc/mbihfr-lc.vm
from iosxr-fwding
Package:
    iosxr-fwding
        iosxr-fwding V4.0.0.24I[Default] IOS-XR Forwarding Package Definition
        Vendor : Cisco Systems
        Desc : IOS-XR Forwarding Package Definition
        Build : Built on Thu Jul 8 09:33:02 DST 2010
        Source : By sjc-lds-836 in
/auto/ioxbuild6/production/4.0.0.24I.SIT IMAGE/hfr/workspace for pie
        Card(s): RP, RP-B, HRP, DRP, 40G-MSC, SC
        Restart information:
          Default:
            parallel impacted processes restart
        Size Compressed/Uncompressed: 28MB/70MB (39%)
Component:
    cdp V[ci-40-bugfix/9] Cisco Discovery Protocol (CDP)
File:
    cdp
        Card(s)
                             : RP, RP-B, HRP, DRP, 40G-MSC, SC
```

| File type            | : Server                                            |          |
|----------------------|-----------------------------------------------------|----------|
|                      | · DELVEL                                            |          |
| Remotely-hosted      | : No                                                |          |
| Local view           | : /pkg/bin/cdp                                      |          |
| Local install path   | : /disk0/iosxr-fwding-4.0.0.24I/bin/cdp (Uncompre   | ssed)    |
| Central install path | n : /disk0/iosxr-fwding-4.0.0.24I/0x13/bin/cdp (Com | pressed) |
| Uncompressed size    | : 118KB                                             |          |
| Compressed size      | : 50KB                                              |          |
| Uncompressed MD5     | : 72a7bcd591b3d0022796b169ce9f612e                  |          |
| Compressed MD5       | : 232144071cc7a9416f731fac0d835ba8                  |          |

The following example shows the message displayed if the specified process, component, or package is not active on a node:

RP/0/RP0/CPU0:router# show install which file cdp location 0/1/CPU0

File cdp not active on node 0/6/CPU0

| Field                  | Description                                                                     |
|------------------------|---------------------------------------------------------------------------------|
| Package:               | Name of the package that contains the file or component being described.        |
| hfr-base V3.8.0        | Name and release number of the package.                                         |
| Vendor                 | Name of the manufacturer.                                                       |
| Desc                   | Name of the package.                                                            |
| Build                  | Date and time the package was built.                                            |
| Source                 | Source directory where the package was built.                                   |
| Card(s)                | Card types supported by the package.                                            |
| Restart<br>information | Restart impact on processes or nodes.                                           |
| Component:             | Component name and version number.                                              |
| File:                  | Name of the of the process or DLL file that information is being specified for. |
| Card(s)                | Supported card types on which the file can be used.                             |
| Local view             | Generic directory path used to access the file on the nodes where it is used.   |
| Local install path     | Local directory path where the file is stored.                                  |
| Central install path   | Directory path where the file is stored on RP and SC nodes.                     |

#### Table 7: show install which Field Descriptions

### **Related Topics**

show install active, on page 60 show install inactive, on page 75

show install log, on page 81 show install package, on page 88 show install request, on page 98 show install, on page 57

# show issu-warm-reload control-protocol trace

To display control protocol trace data about the ongoing process of an in-service software upgrade (ISSU), use the **show issu-warm-reload control-protocol trace** command in EXEC mode.

show issu-warm-reload control-protocol trace data-type type{all | error | information | packet}
[hexdump] [last n] [reverse] [stats] [tailf] [unique][verbose] [wrapping][file filename original]

| Syntax Description | data-type   | The type of data to display. Valid options are:                                                                         |
|--------------------|-------------|----------------------------------------------------------------------------------------------------|
|                    |             | • all—Displays all trace data.                                                                                          |
|                    |             | • chdlc—Displays Cisco High-Level Data Link<br>Control (cHDLC) Serial Line Address Resolution<br>Protocol (SLARP) data. |
|                    |             | • control-io—Displays control input-output (I/O) data                                                                   |
|                    |             | • ipv6nd—Displays IPv6 ND data.                                                                                         |
|                    |             | • <b>lacp</b> —Displays Link Aggregation Control Protoco<br>(LACP) data.                                                |
|                    |             | • platform—Displays platform data.                                                                                      |
|                    |             | • ppp—Displays PPP data.                                                                                                |
|                    |             | all, chdlc, control-io, ipv6nd, lacp,                                                                                   |
|                    | type        | Specifies the format of trace data to display.                                                                          |
|                    | all         | Displays error, information and packet traces.                                                                          |
|                    | error       | Displays error traces.                                                                                                  |
|                    | information | Displays information traces.                                                                                            |
|                    | packet      | Displays packet traces.                                                                                                 |
|                    | hexdump     | (Optional) Displays traces in hexadecimal format.                                                                       |
|                    | last n      | (Optional) Displays the last $n$ number of traces only.                                                                 |
|                    | reverse     | (Optional) Displays the most recent traces first.                                                                       |
|                    | stats       | (Optional) Displays execution path statistics.                                                                          |
|                    | tailf       | (Optional) Displays new traces as they are added.                                                                       |
|                    | unique      | (Optional) Displays unique entries only, along with the count of the number of times this entry appears.                |
|                    | verbose     | (Optional) Displays additional internal debugging information.                                                          |

|                  | wrapping      |                                 | (Optional) Displays wrapping entries.                                                                                                |
|------------------|---------------|---------------------------------|----------------------------------------------------------------------------------------------------|
|                  | file filenar  | ne original                     | (Optional) Specifies the filename of the file to display.<br>You can specify up to four trace files.                                 |
| Command Default  | None.         |                                 |                                                                                                    |
| Command Modes    | EXEC          |                                 |                                                                                                    |
| Command History  | Release       | Modification                    | _                                                                                                    |
|                  | Release 4.2.1 | This command was introduced.    |                                                                                                    |
| Usage Guidelines |               | user group assignment is preven | r group associated with a task group that includes appropriate task<br>ting you from using a command, contact your AAA administrator |
|                  |               |                                 | tocol trace command only provides information while the ISSU complete, no information is provided.                                   |
| Task ID          | Task Op<br>ID | eration                         |                                                                                                    |
|                  | system rea    | ad                              |                                                                                                    |
|                  |               |                                 |                                                                                                    |

## show zapdisk locations

0/4

all

To display location information where zapdisk operation is supported, use the **show zapdisk locations** command in EXEC mode.

### show zapdisk locations

This command has no keywords or arguments.

| Command Default  | None                         |                                                           |
|------------------|------------------------------|-----------------------------------------------------------|
| Command Modes    | EXEC mode                    |                                                           |
| Command History  | Release                      | Modification                                              |
|                  | Release 7.0.1                | This command was introduced.                              |
| Usage Guidelines | No specific guidelines impac | et the use of this command.                               |
| Task ID          | Task Operations<br>ID        |                                                           |
|                  | diag read                    |                                                           |
|                  | The following example show   | vs sample output from the show zapdisk locations command: |
|                  | RP/0/RP0/CPU0:router# sh     | low context                                               |
|                  |                              | ed location specification                                 |

Fully qualified location specification

all locations

# zapdisk start location

To erase data from the disk memory of RSPs and line cards, use the **zapdisk start location** command in EXEC mode.

zapdisk start location node-id

| Syntax Description |                                                                                                    |                                                                                                 |
|--------------------|----------------------------------------------------------------------------------------------------|-------------------------------------------------------------------------------------------------|
| Syntax Description | location { node-id   a                                                                                                    | <b>II</b> } Specify the location string obtained from the <b>show zapdisk location</b> command. |
|                    |                                                                                                    | Zapdisk can be executed for specific node location or all node locations.                       |
| Command Default    | Disabled.                                                                                                    |                                                                                                 |
| Command Modes      | EXEC mode                                                                                                    |                                                                                                 |
| Command History    | Release                                                                                                    | Modification                                                                                    |
|                    | Release 7.0.1                                                                                                    | This command was introduced.                                                                    |
| Usage Guidelines   | After the command is                                                                                                    | executed, the card is shut down. Do not reload the card.                                        |
| Caution            | This command should not be used during normal operation of the router. The command should be used on when you have planned to delete the data from the card during return material authorization (RMA). |                                                                                                 |
|                    | when you have plaime                                                                                                    |                                                                                                 |
| Task ID            | Task Operations                                                                                                    |                                                                                                 |
| Task ID            | Task Operations                                                                                                    |                                                                                                 |
| Task ID            | Task<br>ID     Operations       diag     read,<br>write                                                                                                    | e shows how to erase data from the line card location 0/4:                                      |